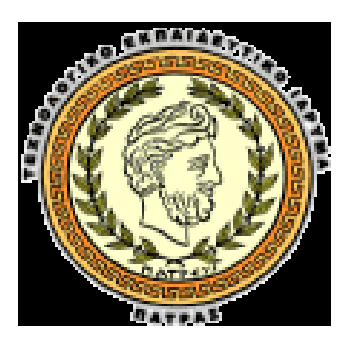

#### **ΤΕΧΝΟΛΟΓΙΚΟ ΕΚΠΑΙΔΕΥΤΙΚΟ ΙΔΡΥΜΑ ΠΑΤΡΑΣ**

**ΣΧΟΛΗ ΕΠΙΣΤΗΜΩΝ ΥΓΕΙΑΣ ΚΑΙ ΠΡΟΝΟΙΑΣ**

**ΤΜΗΜΑ ΟΠΤΙΚΗΣ ΚΑΙ ΟΠΤΟΜΕΤΡΙΑΣ**

# **ΠΤΥΧΙΑΚΗ ΕΡΓΑΣΙΑ**

# **ΔΙΑΔΙΚΤΥΟ ΚΑΙ ΚΑΤΑΣΤΗΜΑΤΑ**

### **ΕΠΙΜΕΛΕΙΑ: ΑΣΗΜΑΚΗΣ ΤΣΙΟΥΣΗΣ**

**ΕΠΟΠΤΕΥΩΝ ΚΑΘΗΓΗΤΗΣ: ΑΝΑΣΤΑΣΙΟΣ ΚΑΤΕΛΟΥΖΟΣ**

**ΑΙΓΙΟ,ΝΟΕΜΒΡΙΟΣ,2011** 

# **Πρόλογος – Ευχαριστίες**

Η εργασία αυτή εκπονήθηκε για το τεχνολογικό εκπαιδευτικό ίδρυμα Πάτρας και συγκεκριμένα για το τμήμα Οπτικής και Οπτομετρίας. Στην εργασία αυτή γίνεται μια εκτεταμένη μελέτη των ηλεκτρονικών, διαδικτυακών καταστημάτων από την σκοπιά της αξιοποίησης τους από τους επαγγελματίες οπτικούς και οπτομέτρες. Το διαδίκτυο και το ηλεκτρονικό εμπόριο είναι ένα πεδίο έντονης τεχνολογικής και οικονομικής δραστηριότητας, που είναι σε θέση να απορροφήσει και να απασχολήσει επαγγελματίες και επιστήμονες κάθε είδους, μεταξύ των οποίων οπτικούς και οπτομέτρες. Έτσι λοιπόν, γίνεται εμφανής η αξία της μελέτης της υπάρχουσας κατάστασης και η πρακτική υλοποίηση ενός συστήματος που ενσωματώνει τεχνολογικά χαρακτηριστικά που λείπουν από πολλά σχετικά, ηλεκτρονικά καταστήματα. Σε αυτήν την κατεύθυνση κινείται η παρούσα εργασία.

Ο συγγραφέας της εργασίας αυτής θα ήθελε να ευχαριστήσει τον κύριο Αναστάσιο Κατελούζο για την πολύτιμη βοήθεια του ώστε να εκπονηθεί αυτή η εργασία.

# **Περίληψη**

Η ανάπτυξη της επιστήμης των υπολογιστών προσέφερε τεράστιες δυνατότητες δικτύωσης και διασύνδεσης μεταξύ υπολογιστικών συστημάτων σε όλον τον κόσμο. Με την ανάπτυξη του διαδικτύου, όλοι οι επαγγελματικοί κλάδοι, οι επιστήμες και η καθημερινή ζωή εισήλθαν στην «ψηφιακή εποχή». Αναπόφευκτα, επηρεάστηκε και το εμπόριο αγαθών και υπηρεσιών. Σε αυτήν την εργασία, γίνεται μελέτη της οπτικής και της οπτομετρίας από την σκοπιά της υιοθέτησης του ηλεκτρονικού εμπορίου. Στα πλαίσια αυτής της μελέτης, γίνεται έρευνα καταστημάτων οπτικών ειδών και αναπτύσσεται ένα ηλεκτρονικό κατάστημα αυτού του είδους, με την χρήση σύγχρονων διαδικτυακών τεχνολογιών.

Στο πρώτο κεφάλαιο, πραγματοποιείται μια εισαγωγή στις βασικές έννοιες του διαδικτύου. Στο δεύτερο κεφάλαιο, παρουσιάζονται οι βασικές έννοιες των επιστημονικών κλάδων της οπτικής και της οπτομετρίας. Στο τρίτο κεφάλαιο, παρουσιάζεται ένας από τους σύγχρονους και γρήγορους τρόπους εξυπηρέτησης των καταναλωτών, που είναι το ηλεκτρονικό εμπόριο. Στο τέταρτο κεφάλαιο, περιγράφεται με λεπτομέρεια το πεδίο των γλωσσών προγραμματισμού και των τεχνολογιών ανάπτυξης ηλεκτρονικών καταστημάτων. Στο πέμπτο κεφάλαιο, γίνεται παρουσίαση των κριτηρίων που χρησιμοποιούνται στην αξιολόγηση ιστοτόπων και ειδικότερα ηλεκτρονικών καταστημάτων. Στο έκτο κεφάλαιο, θα χρησιμοποιηθούν τα κριτήρια ποιότητας τα οποία τέθηκαν στο προηγούμενο κεφάλαιο προκειμένου να αξιολογηθούν μερικά πραγματικά, ηλεκτρονικά καταστήματα οπτικών. Στο έβδομο κεφάλαιο, παρουσιάζονται τα εργαλεία που χρειάζονται για την φιλοξενία του ηλεκτρονικού καταστήματος. Παρουσιάζεται βήμα-προς-βήμα η εγκατάσταση και η ρύθμιση τους καθώς και η εγκατάσταση του ίδιου του ηλεκτρονικού καταστήματος. Στο όγδοο κεφάλαιο, γίνεται αναλυτική παρουσίαση της λειτουργικότητας του ηλεκτρονικού καταστήματος μέσα από πλήρη σενάρια χρήσης. Στο ένατο κεφάλαιο, γίνεται αναλυτικότερη περιγραφή της δομής της υλοποίησης, όσον αφορά περιορισμούς, αναφορές στον πηγαίο κώδικα και άλλα. Στο δέκατο κεφάλαιο, γίνεται αξιολόγηση της υλοποίησης μας με βάση τα κριτήρια που καθορίστηκαν στο πέμπτο κεφάλαιο.

Κατά την μελέτη διαπιστώθηκε η σημασία του διαδικτύου και του ηλεκτρονικού εμπορίου στην προώθηση προϊόντων οπτικής και οπτομετρίας. Παράλληλα, διαπιστώθηκε και μια σχετική υστέρηση των υπαρχόντων ελληνικών, διαδικτυακών καταστημάτων, τόσο σε τεχνικό όσο και επιχειρηματικό επίπεδο. Έτσι, αναπτύχθηκε ένα πρότυπο ηλεκτρονικό κατάστημα, που να ξεπερνά τις αδυναμίες που αναδείχτηκαν.

**Λέξεις κλειδιά**: Διαδίκτυο, Οπτική, Οπτομετρία, Ηλεκτρονικό Εμπόριο, Ηλεκτρονικό Κατάστημα

## **Abstract**

The development of computer science provided huge opportunities for networking and interconnection of computer systems across the world. With the development of the internet, all professions, science and everyday life entered the "digital age". Inevitably, that influenced the trade of goods and services. In this thesis, optics and optometry are viewed from the perspective of the adoption of electronic commerce method. Specifically for this study, we conduct research on opticians' shops and an online store of this kind is developed, using modern internet technologies.

The first chapter is an introduction to the basics of internet. The second chapter is an introduction to the basics of optics and optometry. In the third chapter, is presented one of the modern and fast ways of service of consumers, which is the electronic commerce. In the fourth chapter, is elaborately described the programming languages and technologies used for the development of electronic shops. In the fifth chapter, the criteria that is used in the evaluation of websites and more specifically, of electronic shops are described. In the sixth chapter, these criteria of quality are used to evaluate some real, electronic shops. In the seventh chapter, the tools that need for the development of electronic shop are presented. A step-by-step guide of the installation is presented. In the eighth chapter, an elaborate presentation of functionality of electronic shop through complete scenarios of use, takes place. In the ninth chapter, we present the architecture of our implementation. In the tenth capital, we evaluate our implementation based on the criteria that were determined in the fifth chapter.

During the study, it was realized the importance of internet and electronic commerce in the promotion of products of optics and optometry. At the same time, it was also realized a relative delay of existing e-shops in Greece, in both technical and enterprising level. Thus, it was developed an electronic shop, which would remedy the weaknesses that were elected.

**Keywords**: Internet, Optics, Optometry, Electronic Commerce, Electronic Shop

# Πίνακας περιεχομένων

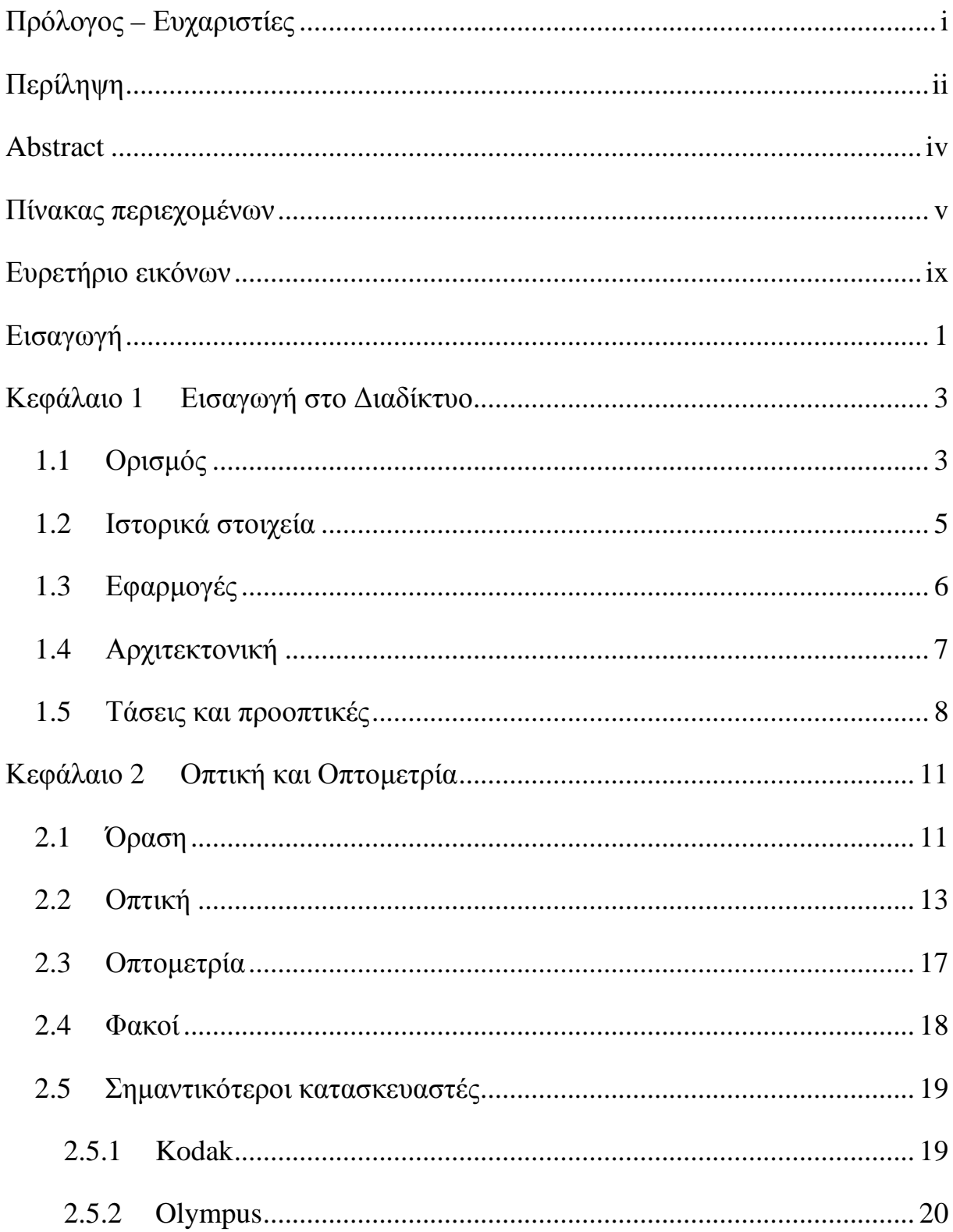

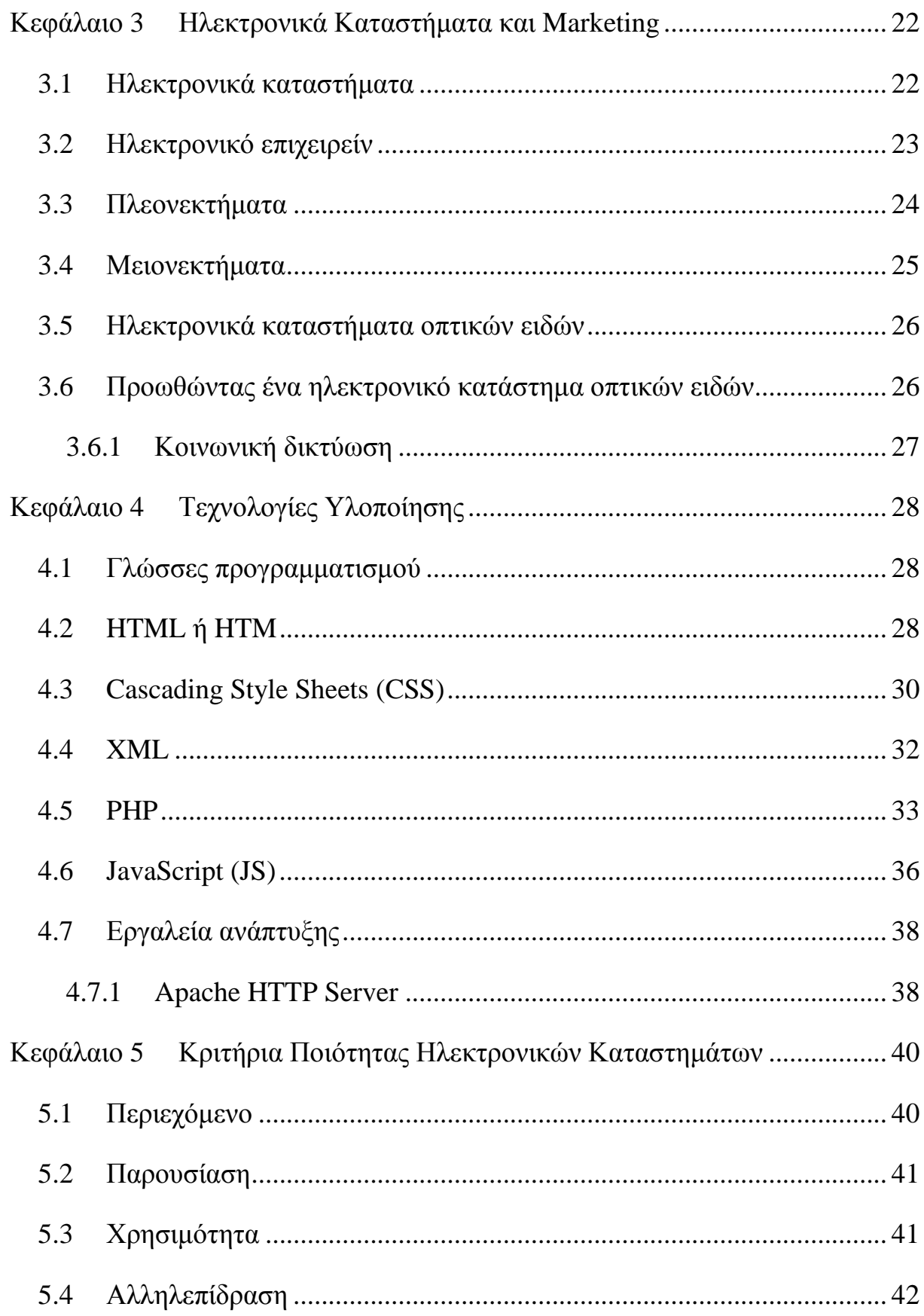

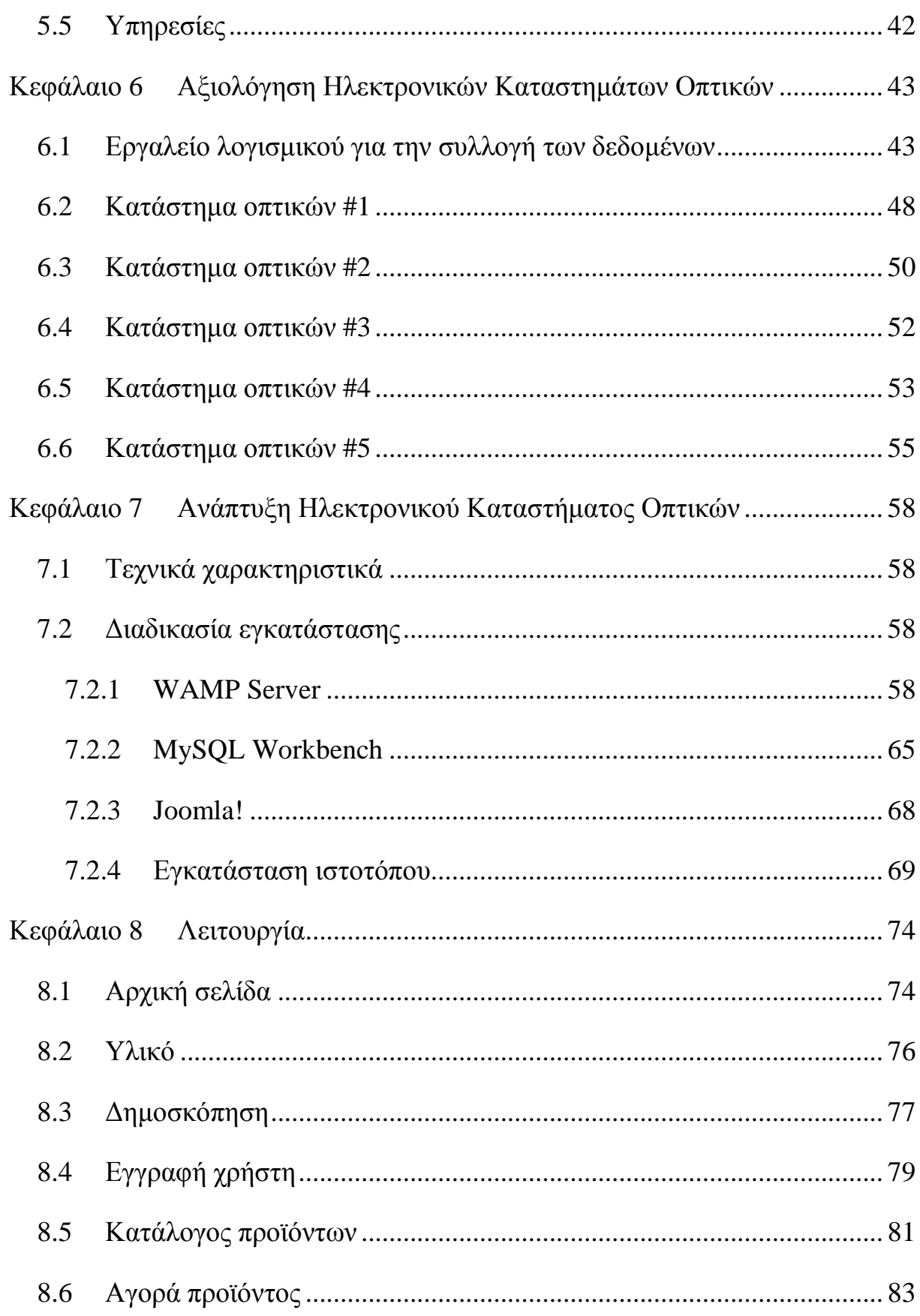

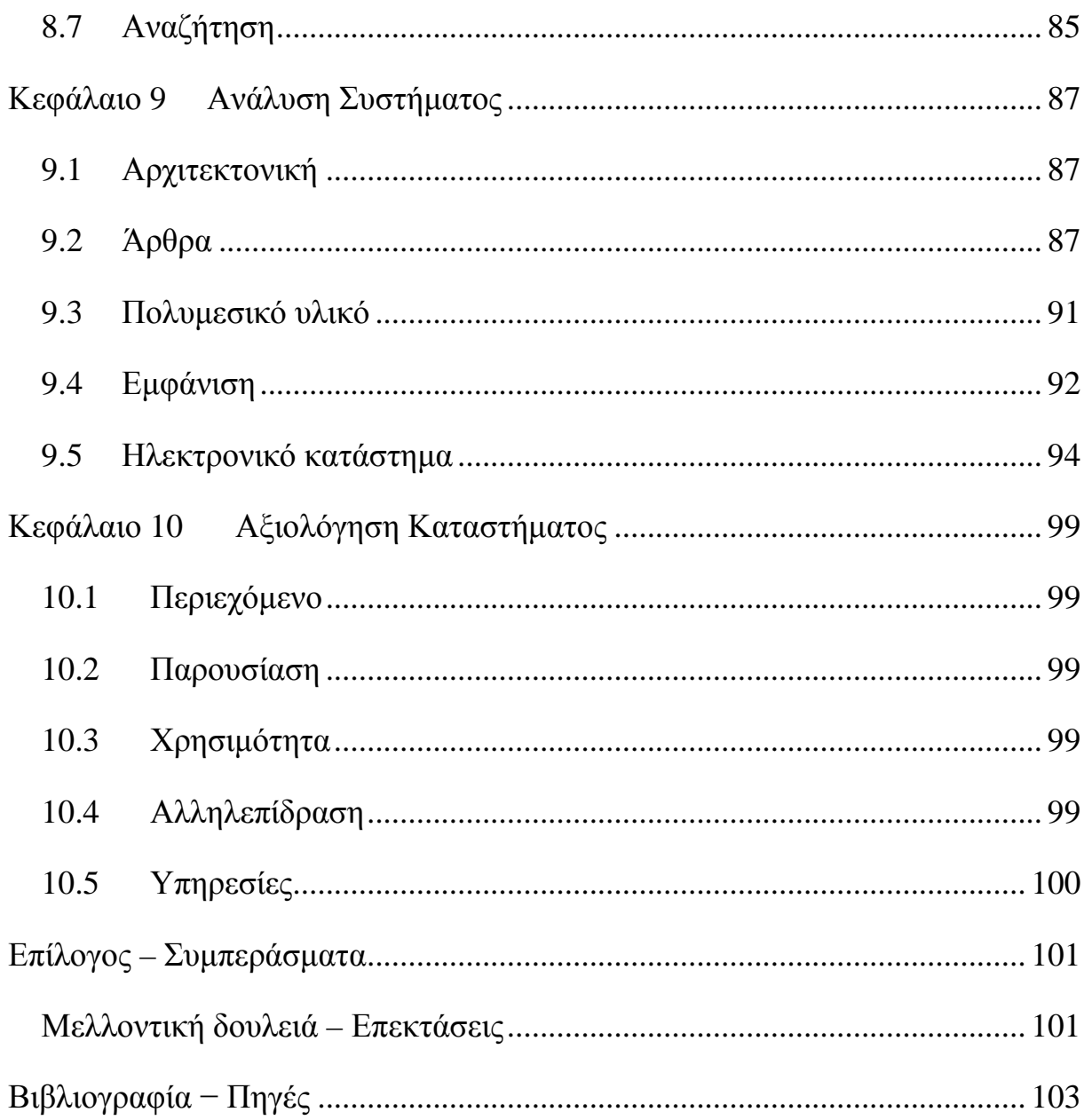

# **Ευρετήριο εικόνων**

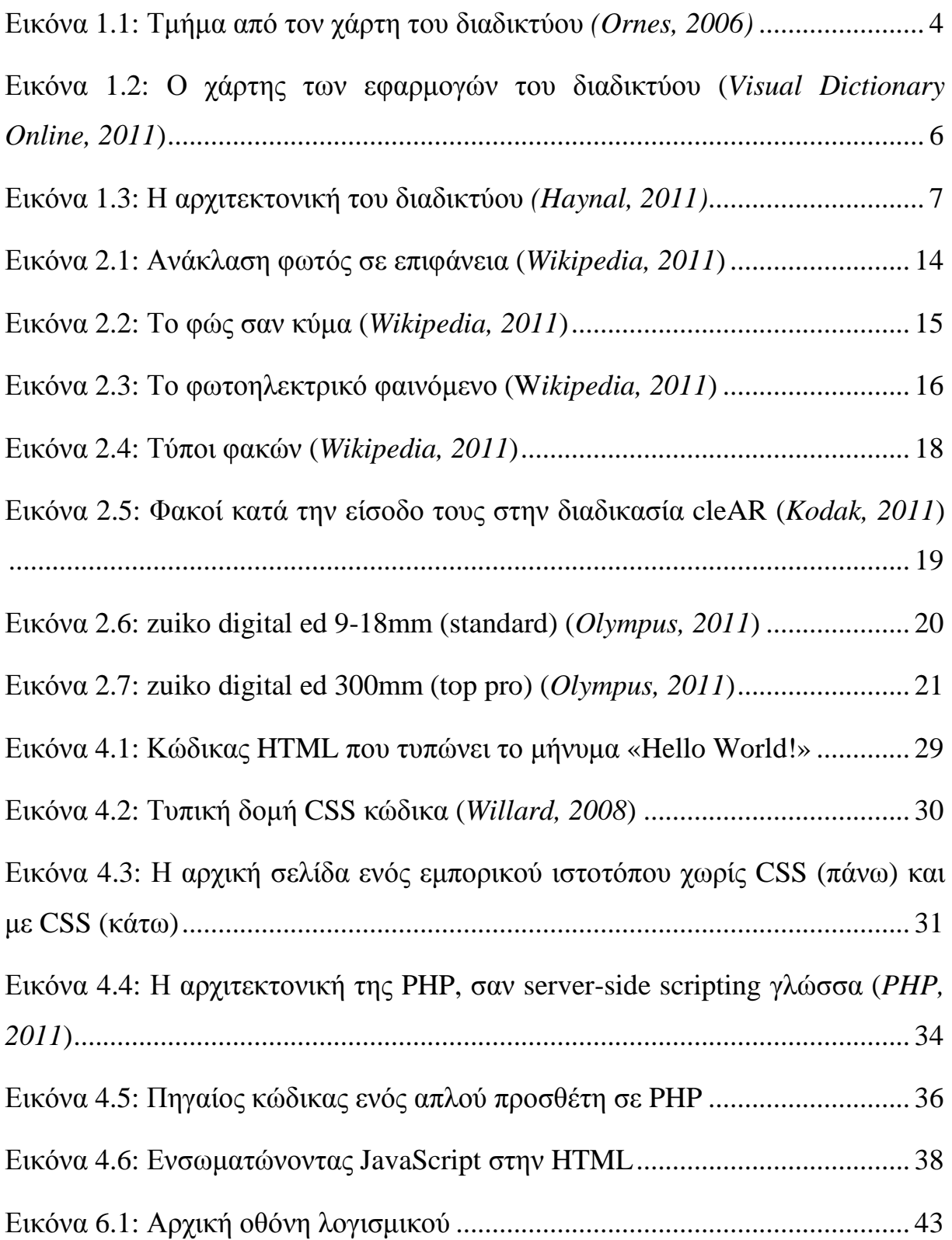

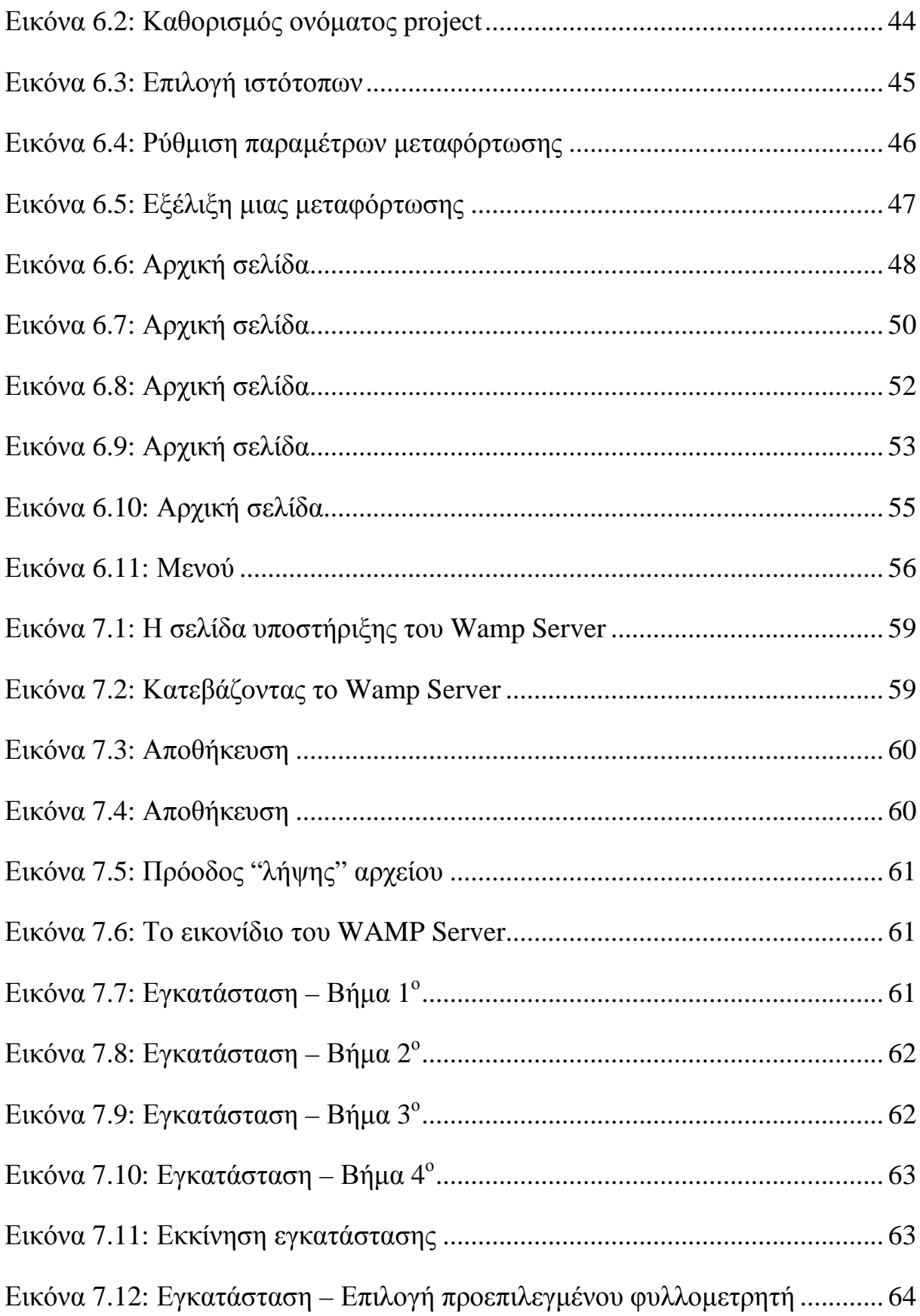

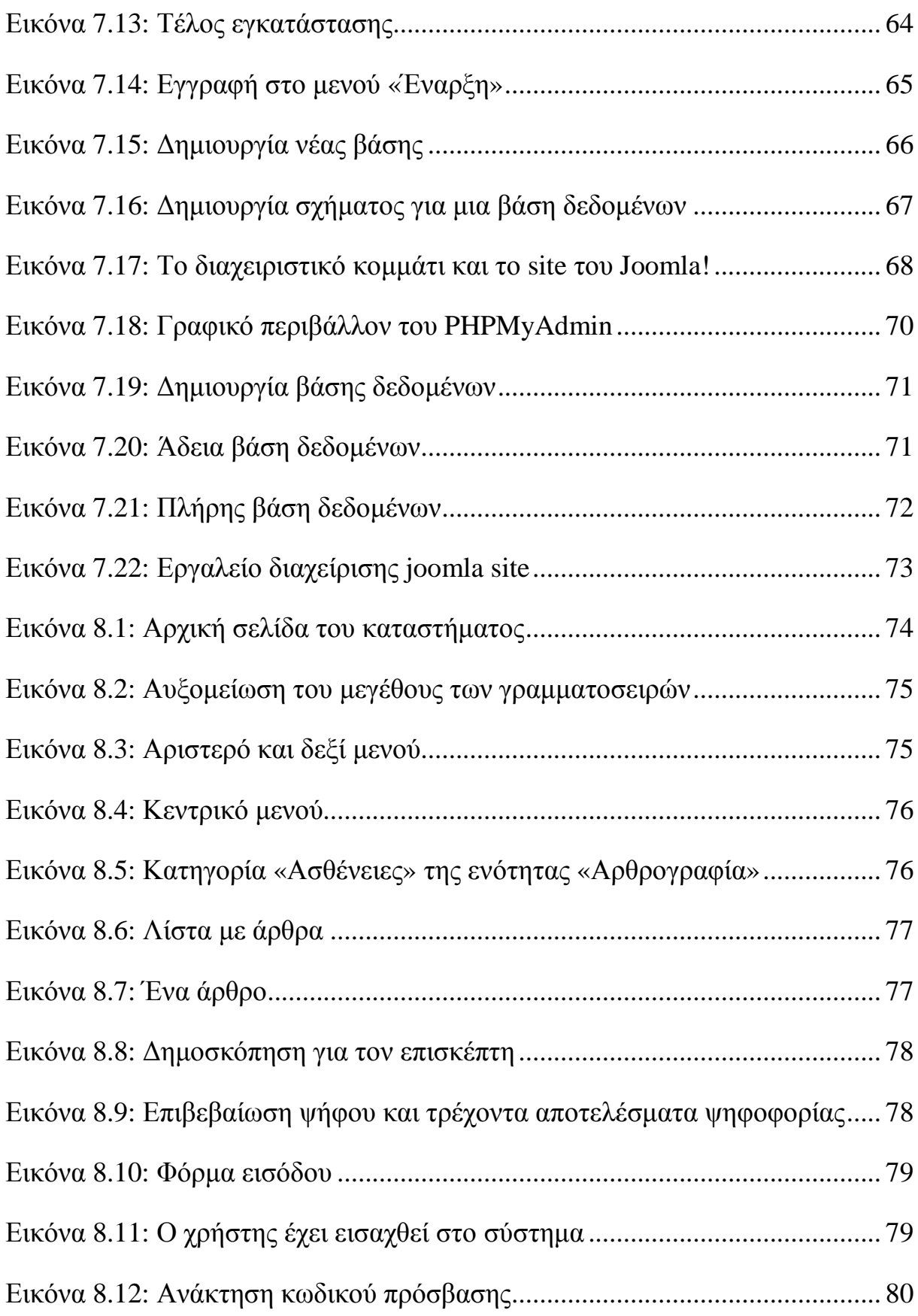

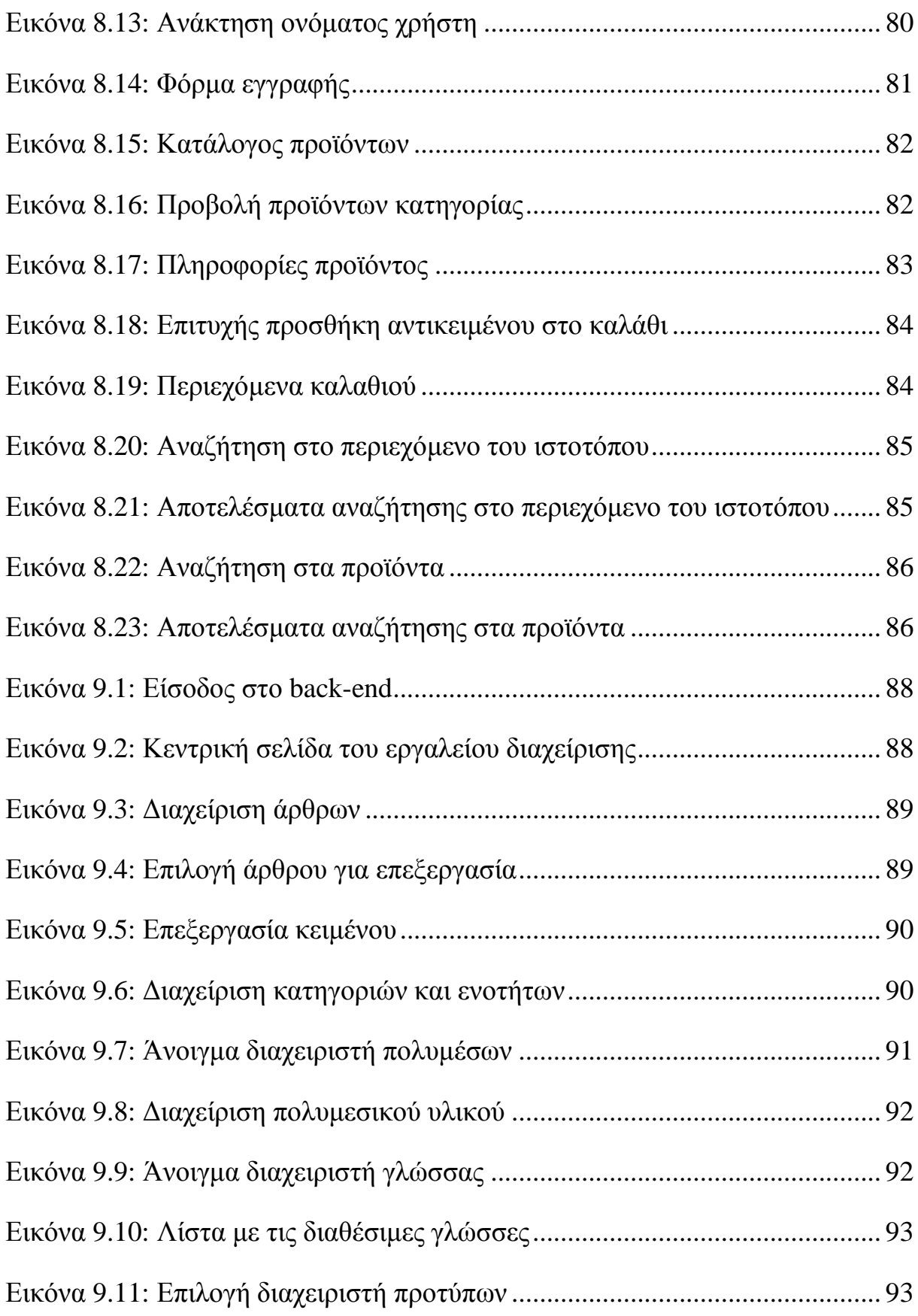

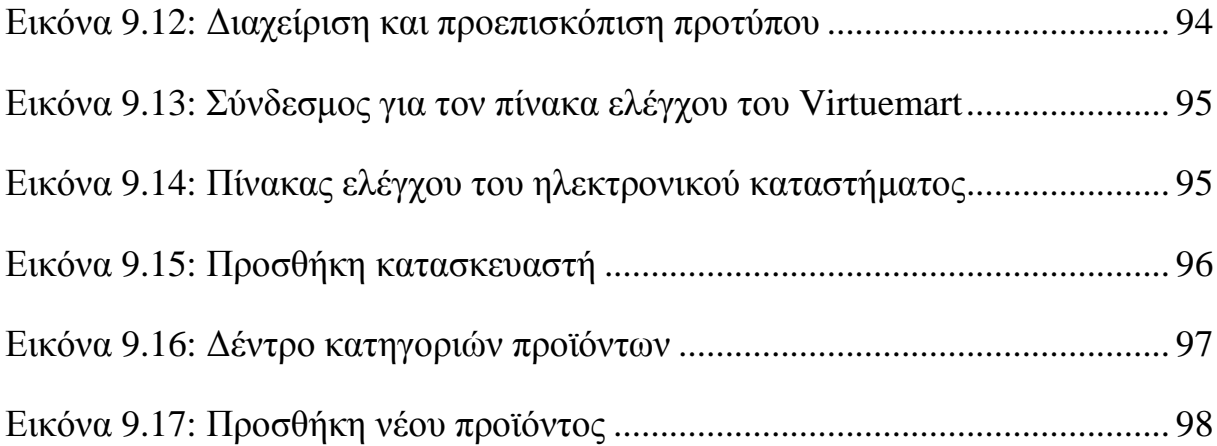

# **Εισαγωγή**

Η ανάπτυξη της επιστήμης των υπολογιστών προσέφερε τεράστιες δυνατότητες δικτύωσης και διασύνδεσης μεταξύ υπολογιστικών συστημάτων σε όλον τον κόσμο. Με την ανάπτυξη του διαδικτύου, όλοι οι επαγγελματικοί κλάδοι, οι επιστήμες και η καθημερινή ζωή εισήλθαν στην «ψηφιακή εποχή». Αναπόφευκτα, επηρεάστηκε και το εμπόριο αγαθών και υπηρεσιών. Σε αυτήν την εργασία, γίνεται μελέτη της οπτικής και της οπτομετρίας από την σκοπιά της υιοθέτησης του ηλεκτρονικού εμπορίου. Στα πλαίσια αυτής της μελέτης, γίνεται έρευνα καταστημάτων οπτικών ειδών και αναπτύσσεται ένα ηλεκτρονικό κατάστημα αυτού του είδους, με την χρήση σύγχρονων διαδικτυακών τεχνολογιών.

Στο πρώτο κεφάλαιο, πραγματοποιείται μια εισαγωγή στις βασικές έννοιες του διαδικτύου, σαν ένα ευρύ σύνολο διασυνδεδεμένων υπολογιστικών συστημάτων που επικοινωνούν μεταξύ τους με την χρήση συγκεκριμένων κανόνων, που λέγονται πρωτόκολλα. Μελετάται η αρχιτεκτονική, οι εφαρμογές και οι τάσεις που αναμένεται να επικρατήσουν στο άμεσο και απώτερο μέλλον. Στο δεύτερο κεφάλαιο, παρουσιάζονται οι βασικές έννοιες των επιστημονικών κλάδων της οπτικής και της οπτομετρίας. Στο τρίτο κεφάλαιο, παρουσιάζεται ένας από τους σύγχρονους και γρήγορους τρόπους εξυπηρέτησης των καταναλωτών που είναι το ηλεκτρονικό εμπόριο, το οποίο αναπτύσσεται ραγδαία στο εξωτερικό αλλά και στην Ελλάδα. Στο τέταρτο κεφάλαιο, περιγράφεται με λεπτομέρεια το πεδίο των γλωσσών προγραμματισμού και των τεχνολογιών ανάπτυξης ηλεκτρονικών καταστημάτων. Στο πέμπτο κεφάλαιο, προκειμένου να αξιολογηθεί ένας ιστότοπος πρέπει να καθοριστούν ορισμένα κριτήρια. Στο κεφάλαιο αυτό γίνεται παρουσίαση κριτηρίων που συνήθως χρησιμοποιούνται στην αξιολόγηση ιστοτόπων και ειδικότερα ηλεκτρονικών καταστημάτων. Στο έκτο κεφάλαιο, θα χρησιμοποιηθούν τα κριτήρια ποιότητας τα οποία τέθηκαν στο προηγούμενο κεφάλαιο προκειμένου να αξιολογηθούν μερικά πραγματικά, ηλεκτρονικά καταστήματα οπτικών. Στο έβδομο κεφάλαιο, παρουσιάζονται τα εργαλεία που χρειάζονται για την φιλοξενία του ηλεκτρονικού καταστήματος. Παρουσιάζεται βήμα-προς-βήμα η εγκατάσταση και η ρύθμιση τους καθώς και η εγκατάσταση του ίδιου του ηλεκτρονικού καταστήματος. Στο όγδοο κεφάλαιο, γίνεται αναλυτική παρουσίαση της λειτουργικότητας του ηλεκτρονικού καταστήματος μέσα από πλήρη σενάρια χρήσης. Στο ένατο κεφάλαιο, γίνεται αναλυτικότερη περιγραφή της δομής της υλοποίησης, όσον αφορά περιορισμούς, αναφορές στον πηγαίο κώδικα και άλλα. Στο δέκατο κεφάλαιο, γίνεται αξιολόγηση της υλοποίησης μας με βάση τα κριτήρια που καθορίστηκαν στο πέμπτο κεφάλαιο. Τέλος, συνοψίζεται η μελέτη που πραγματοποιήθηκε σε αυτήν την εργασία σε ορισμένα βασικά συμπεράσματα.

Η επιστήμη των υπολογιστών σταδιακά επηρέασε κάθε επιστημονική, εμπορική και κοινωνική δραστηριότητα. Πλέον, είναι πολύ δύσκολο να βρει κανείς έναν κλάδο που να μην χρησιμοποιεί, σε μικρότερο ή μεγαλύτερο βαθμό, τεχνολογίες πληροφορικής είτε για την ανάπτυξη προϊόντων και υπηρεσιών, είτε για την προώθηση τους, είτε για επικοινωνία μεταξύ ατόμων, επιχειρήσεων ή οργανισμών. Από τον κανόνα αυτόν, δεν ξεφεύγει το εμπόριο, που γίνεται πλέον ηλεκτρονικά, αλλά και η οπτική και η οπτομετρία, που πλέον χρησιμοποιεί ηλεκτρονικά μέσα για την υποβοήθηση της παραγωγής προϊόντων και κυρίως, για την προώθηση τους στο καταναλωτικό κοινό. Αν και υπάρχουν ήδη αναρίθμητα ηλεκτρονικά καταστήματα, τα καταστήματα ειδών οπτικής και οπτομετρίας δεν έχουν ισχυρή διαδικτυακή παρουσία, με αποτέλεσμα η αλληλεπίδραση μεταξύ καταναλωτή και οπτικού-οπτομέτρη να στηρίζεται ακόμα στον παραδοσιακό, φυσικό, τρόπο. Επίσης, η επιστημονική έρευνα πάνω στις εφαρμογές ηλεκτρονικού εμπορίου γίνεται χωρίς να λαμβάνονται υπόψη οι ιδιαιτερότητες των προϊόντων που προωθούνται. Συνεπώς, γίνεται φανερή η ανάγκη για την μελέτη πάνω στην δημιουργία ενός πλήρους και σύγχρονου ηλεκτρονικού καταστήματος που να εξειδικεύεται στην προώθηση προϊόντων οπτικής και οπτομετρίας και να φέρνει σε ουσιαστική, ηλεκτρονική επαφή, τον οπτικό-οπτομέτρη με τον καταναλωτή-ασθενή.

Σε αυτήν την εργασία μελετάται το διαδίκτυο, ως προς τα γενικά χαρακτηριστικά, την αρχιτεκτονική, τις εφαρμογές και τις δυνατότητες που παρέχει. Στην συνέχεια, καταγράφονται οι βασικές αρχές της οπτικής και της οπτομετρίας και μελετάται πιο εξειδικευμένα το πεδίο του ηλεκτρονικού εμπορίου. Επειδή ο τελικός σκοπός είναι η σχεδίαση και η υλοποίηση ενός ηλεκτρονικού καταστήματος, είναι απαραίτητη, στην συνέχεια, η παρουσίαση αξιόπιστων και δημοφιλών τεχνολογιών υλοποίησης τέτοιων εφαρμογών. Είναι επίσης σημαντικό να μελετηθούν υπάρχουσες λύσεις και να αξιολογηθούν ποιοτικά, βάσει συγκεκριμένων κριτηρίων. Το επόμενο βήμα είναι η ίδια η σχεδίαση και η υλοποίηση του καταστήματος, η επαναλαμβανόμενη δοκιμή του ώσπου να ανταποκρίνεται στα κριτήρια ποιότητας που έχουν τεθεί και η αξιολόγηση του καθώς και η διερεύνηση περαιτέρω δυνατοτήτων ανάπτυξης.

Πρώτο μέρος

## **Κεφάλαιο 1 Εισαγωγή στο Διαδίκτυο**

Η ανάπτυξη της τεχνολογίας των υπολογιστών και των τηλεπικοινωνιών έκαναν εφικτή την σχεδόν απόλυτη διασύνδεση των υπολογιστικών συστημάτων οποιασδήποτε μορφής σε τοπικά αλλά και ευρύτερα δίκτυα. Η ανάπτυξη του παγκόσμιου ιστού (World Wide Web - WWW) και του διαδικτύου (Internet) ήρθε σαν μια φυσική εξέλιξη στην εξέλιξη της ψηφιακής τεχνολογίας και προήλθε από την ανάπτυξη της τεχνολογίας στις τελευταίες δεκαετίες. Ο παγκόσμιος ιστός έκανε εφικτή την, ασταμάτητη και χωρίς προβλήματα, ροή πληροφορίας και την συνεργατικότητα μεταξύ των επιστημόνων σε πολύ μεγαλύτερο βαθμό σε σχέση με την εποχή πριν την εμφάνιση του διαδικτύου.

### **1.1 Ορισμός**

Το διαδίκτυο ή Internet είναι ένα εξαιρετικά μεγάλο σε μέγεθος, σύνολο από διασυνδεδεμένα δίκτυα υπολογιστών, απλωμένο σε παγκόσμια κλίμακα και το οποίο χρησιμοποιεί σαν πρότυπο επικοινωνίας την σουίτα πρωτοκόλλων Internet Protocol (TCP/IP), προκειμένου να εξυπηρετήσει δισεκατομμύρια χρήστες (*Tanenbaum, 2000*). Το '"TCP/IP" (Transmission Control Program/Internet Protocol - Πρόγραμμα Ελέγχου Μετάδοσης και Πρωτόκολλο του Internet) είναι μια συλλογή πρωτοκόλλων επικοινωνίας (*Tanenbaum, 2000*) στα οποία βασίζεται το διαδίκτυο αλλά και μεγάλο ποσοστό των εμπορικών δικτύων. Η ονομασία TCP/IP προέρχεται από τις συντομογραφίες των δυο κυριότερων πρωτοκόλλων που περιέχει: το TCP ή Transmission Control Protocol (Πρωτόκολλο Ελέγχου Μετάδοσης) και το IP ή Internet Protocol (Πρωτόκολλο Διαδικτύου).

Ένα πρωτόκολλο επικοινωνίας (*Zimmerman, 1980*) είναι σύνολο κανόνων συμφωνημένων και από τα δυο επικοινωνούντα μέρη που εξυπηρετούν την μεταξύ τους ανταλλαγή πληροφοριών. Το πρωτόκολλο επικοινωνίας είναι δηλαδή μια δέσμη κανόνων στους οποίους στηρίζεται η επικοινωνία των συσκευών (συνήθως, αλλά όχι πάντα, υπολογιστών) σε ένα δίκτυο. Οι κανόνες αυτοί καθορίζουν τη μορφή, το χρόνο και τη σειρά μετάδοσης των πληροφοριών στο δίκτυο. Εκτελούν επίσης έλεγχο και διόρθωση σφαλμάτων στη διάρκεια μετάδοσης των πληροφοριών. Υπάρχουν διάφορα πρωτόκολλα επικοινωνίας, τα οποία προκαλούν πολλές φορές σύγχυση στους χρήστες.

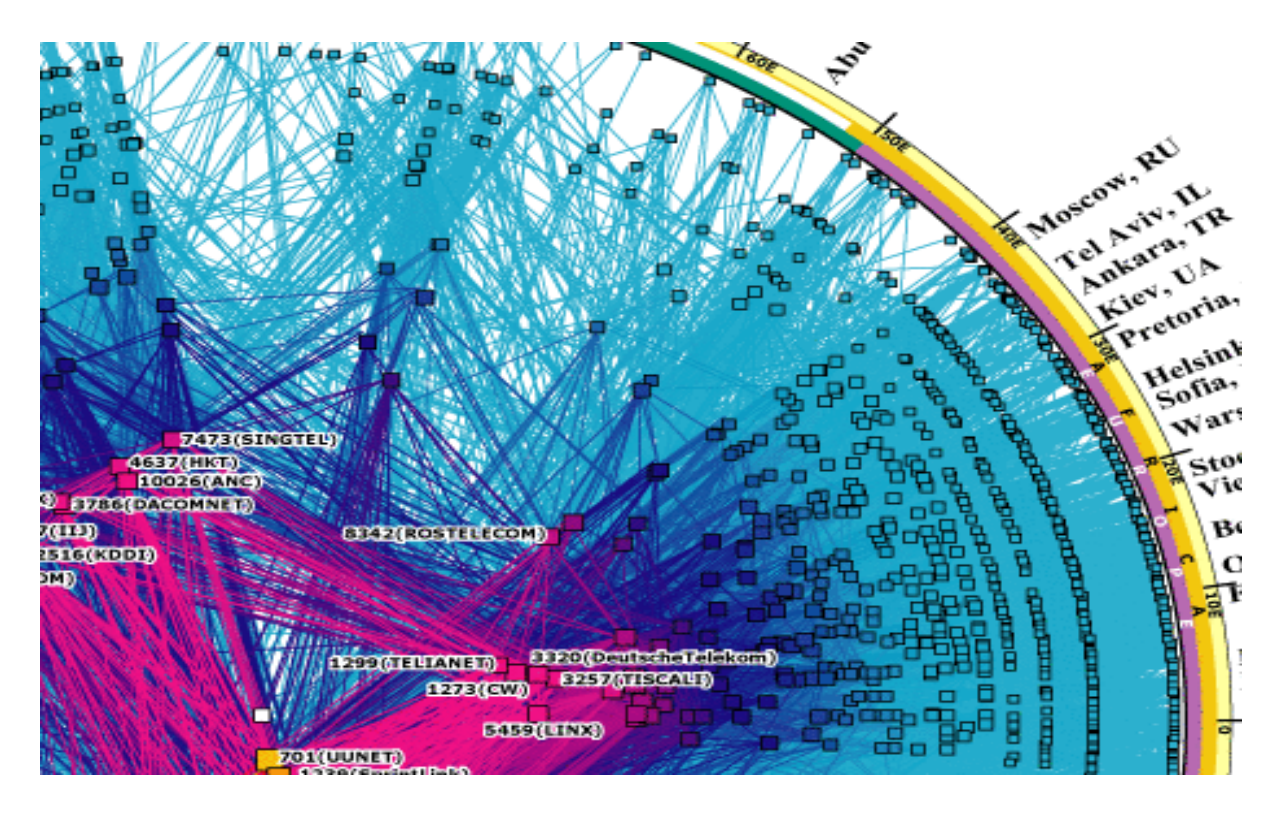

**Εικόνα 1.1: Τμήμα από τον χάρτη του διαδικτύου** *(Ornes, 2006)*

Αυτή η συλλογή πρωτοκόλλων, όπως και πολλές άλλες άλλωστε, είναι οργανωμένη σε στρώματα ή επίπεδα (layers). Το καθένα τους απαντά σε συγκεκριμένα προβλήματα μεταφοράς δεδομένων και παρέχει μια καθορισμένη υπηρεσία στα υψηλότερα στρώματα. Τα ανώτερα επίπεδα είναι πιο κοντά στη λογική του χρήστη και εξετάζουν πιο αφηρημένα δεδομένα, στηριζόμενα σε πρωτόκολλα χαμηλότερων στρωμάτων για να μεταφράσουν δεδομένα σε μορφές που μπορούν να διαβιβαστούν με φυσικά μέσα (*Zimmerman, 1980*). Συνεπώς, είναι ένα δίκτυο από χιλιάδες δίκτυα, προσωπικά-τοπικά, κυβερνητικά, ακαδημαϊκά, παραγωγής και άλλα. Αυτά συνδέονται μεταξύ τους ενσύρματα, ασύρματα και με κάθε μέσο που διαθέτει η σύγχρονη τεχνογνωσία στις επικοινωνίες. Στην εικόνα 1.1 παραπάνω μπορούμε να δούμε ένα τμήμα από τον χάρτη του διαδικτύου. Όπως ο χάρτης μιας χώρας απεικονίζει τις πόλεις, τα χωριά, τους δρόμους κλπ μιας χώρας, έτσι και αυτός ο χάρτης παρουσιάζει τους κόμβους<sup>ί</sup> του διαδικτύου και τις μεταξύ τους συνδέσεις.

l

<sup>1</sup> Κόμβος διαδικτύου: Ένας διαδικτυακός εξυπηρετητής που είναι συνδεδεμένος στο διαδίκτυο και προσφέρει μια οποιαδήποτε υπηρεσία στους χρήστες του.

Έτσι, το Internet περιλαμβάνει ένα ευρύ φάσμα δεδομένων, υπολογιστικών πόρων και υπηρεσιών προς τους χρήστες, με προεξάρχοντα τον παγκόσμιο ιστό (World Wide Web - WWW), το ηλεκτρονικό ταχυδρομείο και πάρα πολλά άλλα. Δεν θα πρέπει να συγχέουμε τον παγκόσμιο ιστό με το διαδίκτυο. Το διαδίκτυο είναι ένα ευρύ σύνολο διασυνδεδεμένων, υπολογιστικών υποδομών<sup>2</sup> που παρέχει υπηρεσίες στους χρήστες του. Ο παγκόσμιος ιστός είναι απλά μια από αυτές τις παρεχόμενες υπηρεσίες.

Η εξέλιξη των ηλεκτρονικών υπολογιστών (Η/Υ) άρχισε εδώ και αρκετές δεκαετίες. Αρχικά οι Η/Υ ήταν τεράστια μηχανήματα, που καταλάμβαναν χώρο αρκετών δωματίων, δύσκολοι στην χρήση, ακριβοί, προοριζόμενοι μόνο για πολύ εξειδικευμένες εφαρμογές. Η πρώτη μορφή ηλεκτρονικών υπολογιστών που απευθύνθηκε στο ευρύ κοινό παρουσιάσθηκε στις αρχές της δεκαετίας του '80, από την αμερικάνικη εταιρεία I.B.M., η οποία εισήγαγε τον Personal Computer (PC - Προσωπικός Υπολογιστής). Από τότε οι Η/Υ εξελίχθηκαν ραγδαία, παρουσιάσθηκαν νέα μοντέλα, με πολύ αυξημένες δυνατότητες και με πιο προσιτό κόστος.

#### **1.2 Ιστορικά στοιχεία**

l

Οι απαρχές του διαδικτύου (*e-yliko.gr, 2008*) μπορούν να εντοπιστούν στην δεκαετία του 1950. Ξεκίνησε με απευθείας, ένα-προς-ένα συνδέσεις (point-to-point) μεταξύ των υπερ-υπολογιστών (κυρίως υπολογιστών που χρησιμοποιούσε ο στρατός ή ερευνητικά κέντρα κλπ) της εποχής και με την βοήθεια της έρευνας πάνω στην μεταγωγή πακέτων δεδομένων, που σε εκείνη την εποχή βρισκόταν σε πολύ αρχικό στάδιο.

Τα πρώτα δίκτυα μεταγωγής πακέτων ήταν τα ARPANET, Mark I, CYCLADES, Merit Network, Tymnet, και Telenet, τα οποία αναπτύχθηκαν και χρησιμοποιήθηκαν στις δεκαετίας του 1960 και 1970. Το ARPANET μάλιστα, ήταν και εκείνο στο οποίο οφείλει τα περισσότερα η σημερινή μορφή του διαδικτύου. Το 1982 εισήχθη η σουίτα πρωτοκόλλων Internet Protocol Suite (TCP/IP). Η πρόσβαση στο ARPANET γενικεύτηκε το 1981, όταν το National Science Foundation (NSF) ανέπτυξε το Computer Science Network (CSNET). Ακόμα πιο γενικευμένη πρόσβαση επετεύχθη το 1986, όταν το NSFNET επέτρεψε σε ακαδημαϊκούς χρήστες την πρόσβαση σε υπερ-υπολογιστές της εποχής, για εκπαιδευτικούς και επιστημονικούς σκοπούς. Πάροχοι πρόσβασης στο διαδίκτυο (internet service providers - ISP) άρχισαν να εμφανίζονται στα

<sup>&</sup>lt;sup>2</sup> Υπολογιστικών υποδομών: καλώδια, οπτικές ίνες, κατανεμητές κλπ.

τέλη της δεκαετίας του 1980 και στις αρχές της δεκαετίας του 1990. Αυτό ήταν η επίσημη πράξη εμπορευματοποίησης του διαδικτύου, που οδήγησε και στην αχρήστευση των ARPANET και NSFNET. Από τότε, το Internet επέδρασε δραματικά στον πολιτισμό, τις επιστήμες και την οικονομία, ενώ η ερευνητική και επιστημονική δραστηριότητα συνεχίζεται με αμείωτη ένταση. Ολοένα και περισσότερα δεδομένα μεταδίδονται με ολοένα και αυξανόμενες ταχύτητες ενώ και οι υποδομές αλλάζουν ραγδαία και μετακινούνται από τα χάλκινα καλώδια προς τις οπτικές ίνες και τους δορυφόρους.

#### **1.3 Εφαρμογές**

Το internet επέφερε τρομακτικές αλλαγές σχεδόν σε κάθε έκφανση της επαγγελματικής και κοινωνικής δραστηριότητας των ανθρώπων. Δεν είναι υπερβολή αυτό που ορισμένοι μελετητές λένε (*McLuhan, 1987*), πως το διαδίκτυο έκανε την γη ένα μεγάλο, πλανητικό χωριό, υπό την έννοια πως εκμηδένισε εμπόδια στην επικοινωνία που παραδοσιακά υπήρχαν λόγω της γεωγραφικής απόστασης ανάμεσα σε ανθρώπους, κράτη, φορείς κλπ.

Ένα από τα κύρια χαρακτηριστικά του διαδικτύου, είναι η ευελιξία του και η διαστρωμάτωση του. Κάθε χρήστης του γνωρίζει και χρησιμοποιεί μόνο εκείνο το κομμάτι του διαδικτύου το οποίο χρειάζεται και τίποτα παραπάνω. Για παράδειγμα, ο χρήστης του Facebook, δεν είναι ανάγκη να γνωρίζει την λειτουργία του FTP πρωτοκόλλου για να το χρησιμοποιήσει, δεν χρειάζεται καν να γνωρίζει ότι υπάρχει τέτοιο πρωτόκολλο!

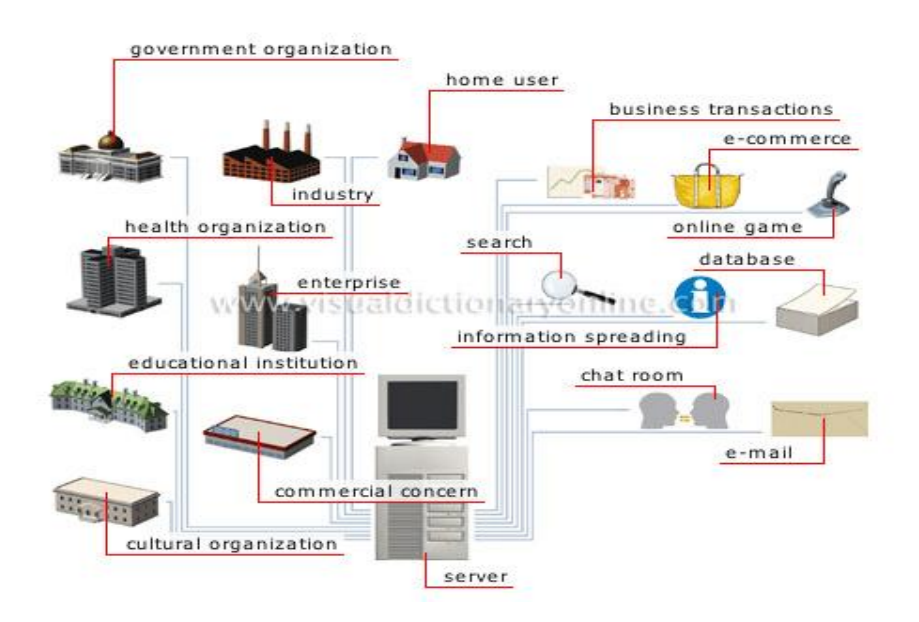

**Εικόνα 1.2: Ο χάρτης των εφαρμογών του διαδικτύου (***Visual Dictionary Online, 2011***)** 

Υπάρχουν αναρίθμητες εφαρμογές του διαδικτύου πλέον, παρόλα αυτά όμως θα μπορούσαμε να διακρίνουμε μερικές κατηγορίες. Αυτές είναι η αναζήτηση πληροφοριών, η επικοινωνία, το εμπόριο, η παραγωγή προϊόντων, η διακυβέρνηση, η έρευνα και η εκπαίδευση, όπως μπορούμε να δούμε και στην παραπάνω εικόνα.

#### **1.4 Αρχιτεκτονική**

Το διαδίκτυο είναι δομημένο κατά κύριο λόγο πάνω στην λεγόμενη «client-server» αρχιτεκτονική (*Tanenbaum, 2000*). Το περιεχόμενο εδράζεται στους εξυπηρετητές (servers) οι οποίοι είναι σχεδιασμένοι να ακούνε σε αιτήσεις από τους πελάτες (clients) και να τους επιστρέφουν το υλικό που αιτήθηκαν. Όπως φαίνεται και στην εικόνα 1.3 παρακάτω, ανάμεσα σε δύο υπολογιστές που είναι συνδεδεμένοι στο διαδίκτυο μεσολαβεί ένα ολόκληρο πλέγμα από συσκευές, υπολογιστές, δρομολογητές, modems και άλλα, τα οποία βοηθούν στην ασφαλή και γρήγορη ροή της πληροφορίας από πολλούς αποστολείς σε πολλούς παραλήπτες, ταυτόχρονα.

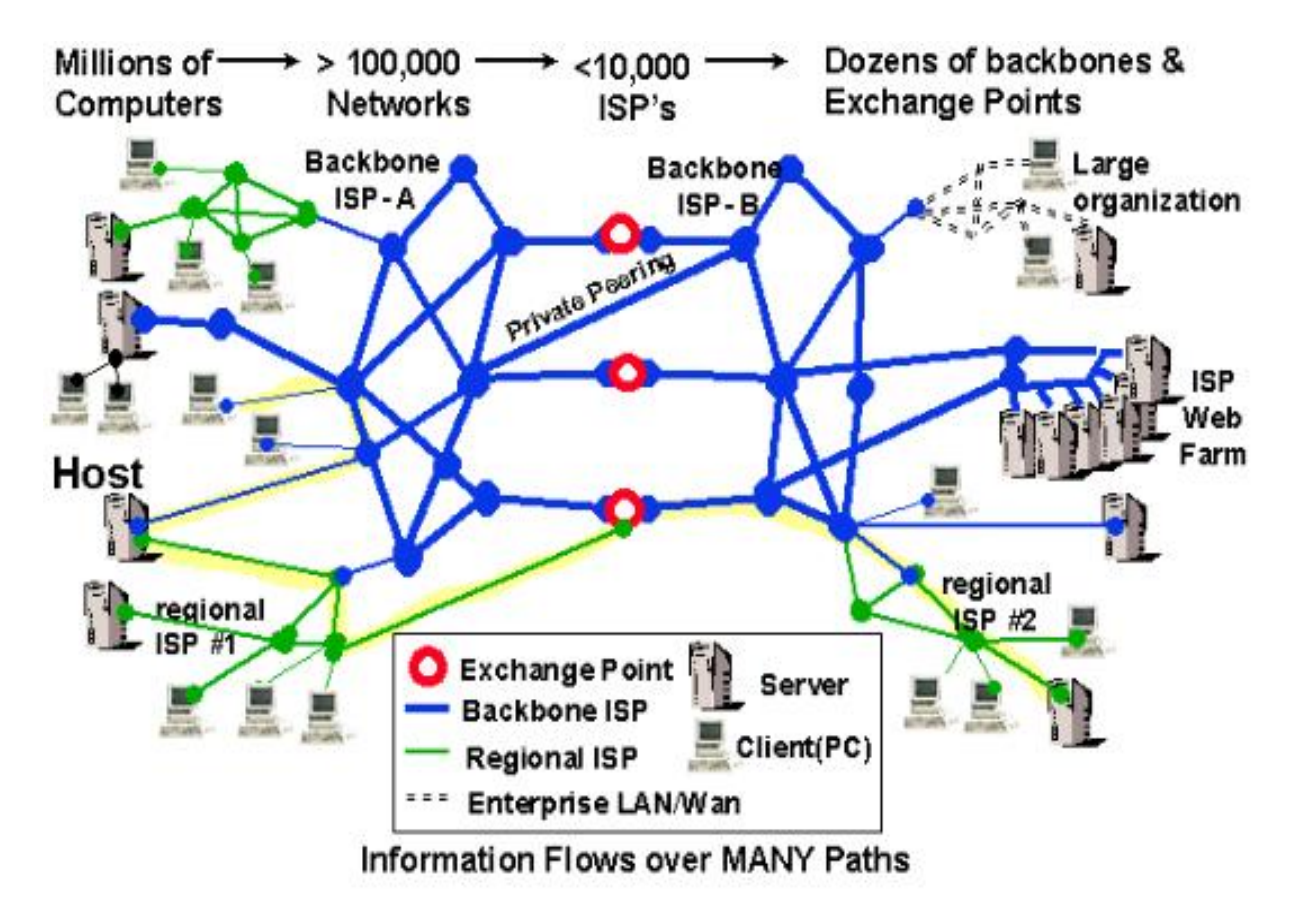

**Εικόνα 1.3: Η αρχιτεκτονική του διαδικτύου** *(Haynal, 2011)*

Το μοντέλο client-server αρχικά αναπτύχθηκε για να επιτρέψει σε περισσότερους χρήστες να μοιραστούν την πρόσβαση σε εφαρμογές βάσεων δεδομένων. Για παράδειγμα, επέτρεπε σε αστρονόμους σε ένα εργαστήριο να βρίσκουν αστρονομικά δεδομένα σε κάποιο άλλο εργαστήριο σε άλλη πόλη *(Haynal, 2011)*. Σε σύγκριση με την mainframe 3 προσέγγιση, το μοντέλο clientserver προσφέρει βελτιωμένες δυνατότητες κλιμάκωσης, δηλαδή συμπεριφέρεται το ίδιο αποδοτικά καθώς αυξάνεται απεριόριστα το πλήθος των χρηστών. Το μοντέλο client-server δεν είναι τίποτα άλλο παρά μία προσέγγιση για τη διαχείριση δικτυακών εφαρμογών. Η κύρια εναλλακτική λύση, δηλαδή τα peer-to-peer δίκτυα, αντιλαμβάνεται όλες τις συσκευές που συμμετέχουν στο δίκτυο, σαν ισοδύναμα. Δηλαδή, δεν υπάρχει εξειδίκευση ρόλων σε πελάτες και εξυπηρετητές.

Ένα δίκτυο υπολογιστών peer-to-peer (ή P2P) είναι ένα δίκτυο που επιτρέπει σε δύο ή περισσότερους υπολογιστές να μοιράζονται τους πόρους 4 τους ισοδύναμα. Το δίκτυο αυτό χρησιμοποιεί την επεξεργαστική ισχύ, τον αποθηκευτικό χώρο και το εύρος ζώνης (bandwidth) των κόμβων. Όλοι οι κόμβοι του δικτύου έχουν ίσα δικαιώματα. Πληροφορίες που βρίσκονται στον ένα κόμβο, ανάλογα με το αν το επιτρέπει ο κάτοχος τους, μπορούν να διαβαστούν από όλους τους άλλους και αντίστροφα *(Haynal, 2011)*. Συγκριτικά με το client-server, τα peer-to-peer δίκτυα προσφέρουν ορισμένα πλεονεκτήματα, όπως είναι η μεγαλύτερη ευελιξία στην ανάπτυξη του συστήματος να χειριστεί μεγαλύτερο αριθμό πελατών. Τα client-server δίκτυα προσφέρουν γενικότερα πλεονεκτήματα στο να διατηρούν ασφαλή τα δεδομένα.

#### **1.5 Τάσεις και προοπτικές**

l

Το διαδίκτυο αναπτύχθηκε πολύ γρήγορα και αυτό εξακολουθεί να κάνει, επιφέροντας συνεχείς αλλαγές στον τρόπο που επικοινωνούμε, εργαζόμαστε και αξιοποιούμε τον ελεύθερο χρόνο μας. Ομοίως ραγδαίες είναι και οι αλλαγές που συντελούνται σε τεχνικό επίπεδο (στις δυνατότητες των εφαρμογών) αλλά και κατασκευαστικό επίπεδο (στον τρόπο με τον οποίο φτιάχνονται και εκτελούνται).

<sup>&</sup>lt;sup>3</sup> Μοντέλο Mainframe: Παραλλαγή της client – server αρχιτεκτονικής όπου ο εξυπηρετητής δεν προσφέρει μόνο υπηρεσίες στον πελάτη, αλλά και υπολογιστικούς πόρους π.χ. ο πελάτης μπορεί να χρησιμοποιεί ένα λογισμικό που είναι εγκατεστημένο στο Mainframe, χωρίς να χρειάζεται να είναι και τοπικά εγκατεστημένο.

<sup>&</sup>lt;sup>4</sup> Υπολογιστικός πόρος: επεξεργαστική ισχύς, μνήμη, αποθηκευτικός χώρος, εύρος ζώνης.

Η τεχνολογία **Software as a Service** (SaaS) είναι ένα τεχνικό<sup>5</sup> αλλά και επιχειρηματικό μοντέλο<sup>6</sup> που πρόσφατα άρχισε να κερδίζει έδαφος και τείνει να αντικαταστήσει παραδοσιακό λογισμικό που οι χρήστες κατεβάζουν, αγοράζουν και εγκαθιστούν στους προσωπικούς τους υπολογιστές. Παράδειγμα SaaS προσέγγισης είναι η δυνατότητα που παρέχει η Google στους χρήστες της υπηρεσίας Google Docs να ανεβάζουν και να επεξεργάζονται αρχεία στους servers της. Η εργασία πάνω σε αυτά τα αρχεία δεν διαφέρει σε τίποτα σχεδόν από την περίπτωση που ο χρήστης δουλεύει με τα αρχεία του στον υπολογιστή του, όπου έχει εγκατεστημένη μια σουίτα λογισμικού γραφείου, όπως το Open Office.

Όσο αυξάνεται η συνδεσιμότητα, δηλαδή η δυνατότητα των χρηστών του διαδικτύου να επικοινωνούν πιο γρήγορα, πιο μαζικά και πιο φτηνά, όσο αυξάνονται οι ταχύτητες πρόσβασης στο διαδίκτυο, τόσο μεγαλύτερη θα είναι και η ανάγκη για διαδικτυακές εφαρμογές, δηλαδή εφαρμογές προσβάσιμες μέσω του διαδικτύου, που θα κάνουν ότι και οι παραδοσιακές εφαρμογές γραφείου. Χαρακτηριστικό παράδειγμα είναι και πάλι η εφαρμογή Google Docs. Η πρόσφατη έξαρση της κοινωνικής δικτύωσης επέφερε μεγάλες αλλαγές στον τρόπο που αλληλεπιδρούν οι ιστοσελίδες με τους χρήστες τους καθώς και οι χρήστες μεταξύ τους. Το άτομο τείνει να αντικατασταθεί από την κοινότητα ή καλύτερα από τις κοινότητες, αφού κάθε μεμονωμένος χρήστης μπορεί να δραστηριοποιείται σε πολλές κοινότητες χρηστών ταυτόχρονα. Όταν λέμε κοινότητα, εννοούμε σύνολα χρηστών με κοινά στοιχεία που επικοινωνεί και συνεργάζεται είτε λόγω αυτών των κοινών χαρακτηριστικών είτε για την πραγματοποίηση ενός έργου. Αυτή η τάση αναμένεται να συνεχιστεί και να επεκταθεί.

Επίσης, η άνθηση της ασύρματης και κινητής πρόσβασης αναμένεται να αποκαθηλώσει τον προσωπικό υπολογιστή σαν τον μοναδικό τρόπο πρόσβασης στο διαδίκτυο. Ήδη, φορητές συσκευές, κινητά τηλέφωνα και ηλεκτρονικές συσκευές ειδικού σκοπού, όπως τα GPS είναι ικανά να αντλούν αλλά και να ανεβάζουν πληροφορία στο διαδίκτυο. Τέλος, είναι ήδη φανερός ο παραγκωνισμός των παραδοσιακών μέσων αποθήκευσης, όπως τα CD-ROM και

 5 Τεχνικό μοντέλο: Ο τρόπος δόμησης και λειτουργίας μιας οποιασδήποτε τεχνολογίας.

<sup>6</sup> Επιχειρηματικό μοντέλο: Η λογική με βάση την οποία κάποιος πάροχος ενός προϊόντος ή μιας υπηρεσίας αποκτά αξία από αυτό το προϊόν ή υπηρεσία.

τα DVD. Εκτιμάται πως με την άνθηση και του cloud storage<sup>7</sup>, αυτά τα μέσα ενδέχεται να εκλείψουν ή να περιοριστούν μόνο στην χρήση τους σαν μέσα αποθήκευσης αντιγράφων ασφαλείας.

l

<sup>&</sup>lt;sup>7</sup> Cloud Storage: Μοντέλο αποθήκευσης δεδομένων όπου τα δεδομένα των χρηστών αποθηκεύονται σε απομακρυσμένους εξυπηρετητές παρά στον υπολογιστή του κατόχου τους.

## **Κεφάλαιο 2 Οπτική και Οπτομετρία**

Ένα ηλεκτρονικό κατάστημα που εμπορεύεται και προωθεί προϊόντα οπτικής και οπτομετρίας διαφέρει από ένα οποιοδήποτε ηλεκτρονικό κατάστημα ως προς το γεγονός της στόχευσης του σε επιστημονικά προϊόντα που αφορούν την υγεία του πελάτη-επισκέπτη του καταστήματος. Στο κεφάλαιο αυτό θα παρουσιαστούν μερικές βασικές αρχές της οπτικής και της οπτομετρίας.

#### **2.1 Όραση**

Η όραση αποτελεί μια από τις σημαντικότερες αισθήσεις του ανθρώπου. Η συμμετοχή της στις καθημερινές απασχολήσεις (εργασία, οδήγηση, αθλητισμός, τέχνες) είναι σημαντική. Στις σύγχρονες κοινωνίες, όπου όλα γύρω μας «κινούνται» σε γρήγορους ρυθμούς, πιστεύεται ότι το 80% των ερεθισμάτων που δέχεται ο άνθρωπος αφορά την αίσθηση της όρασης *(Πατέρας, 2010)*.

Επομένως, η διατήρηση ευκρινούς όρασης σε όλη την διάρκεια της ζωής ενός ανθρώπου αποτελεί έναν από τους σημαντικότερους παράγοντες που συντελούν στην άρτια ποιότητα ζωής του. Αυτό επιβεβαιώνεται από το γεγονός ότι ο άνθρωπος μέσω της εξέλιξης ανέπτυξε ικανότητες όρασης, όπως η έγχρωμη όραση, για την ανίχνευση αντικειμένων στη φύση (π.χ. διάφορα άνθη και καρπούς) που ειδάλλως δεν θα ήταν αντιληπτά.

Ο οφθαλμός είναι το πρώτο όργανο που συμμετέχει στη διαδικασία της όρασης. Η λειτουργία του είναι να σχηματίσει μια εικόνα του αντικειμένου που θέλουμε να δούμε και να τη μετατρέψει σε νευρική διέγερση. Στη συνέχεια, η διέγερση αυτή θα μεταφερθεί μέσω του οπτικού νεύρου στο οπτικό κέντρο του εγκεφάλου *(Πατέρας, 2010)*.

Υπάρχει μια αντιστοιχία στον τρόπο λειτουργίας ενός ματιού με τον τρόπο λειτουργίας μιας ψηφιακής, φωτογραφικής μηχανής. Το φως εισέρχεται στο φακό και σχηματίζεται μια εικόνα στον αισθητήρα. Στη συνέχεια η εικόνα αυτή ψηφιοποιείται, μετατρέπεται σε ηλεκτρικό ρεύμα και οδηγείται, μέσω ενός καλωδίου, στον επεξεργαστή. Ο οφθαλμός είναι ένας βολβός, σχεδόν σφαιρικού σχήματος, που αποτελείται από διάφορα μέρη, το καθένα από τα οποία επιτελεί έναν διαφορετικό ρόλο. Η ευκρίνεια της όρασης μας εξαρτάται εν μέρει από την απόσταση μεταξύ κερατοειδούς και αμφιβληστροειδούς, καθώς και από το σχήμα του κερατοειδούς και του κρυσταλλοειδούς φακού. Ένα μάτι χωρίς διαθλαστικές ανωμαλίες λέγεται εμμετρωπικό και η εικόνα εστιάζεται επάνω

στον αμφιβληστροειδή. Εάν η απόσταση μεταξύ κερατοειδούς και αμφιβληστροειδούς δεν είναι σωστή ή ο κερατοειδής δεν έχει το κατάλληλο σχήμα, η εικόνα προβάλλεται μπροστά ή πίσω από τον αμφιβληστροειδή, με αποτέλεσμα η όραση να είναι θολή και τότε μιλάμε για αμμετρωπία. Οι βασικές οφθαλμικές διαθλαστικές ανωμαλίες είναι οι ακόλουθες *(Πατέρας, 2010)*:

- Μυωπία
- Υπερμετρωπία
- Αστιγματισμός
- Πρεσβυωπία

Διορθώνονται με τη χρήση οφθαλμικών φακών, φακών επαφής - που επιλέγονται ανάλογα με την περίσταση - ενώ μόνιμη διόρθωση με πολύ καλά αποτελέσματα επιτυγχάνεται με εφαρμογή μεθόδων της διαθλαστικής χειρουργικής. Με τη βοήθεια διορθωτικών φακών (γυαλιών ή φακών επαφής) οι φωτεινές ακτίνες διαθλώνται, δηλαδή αλλάζουν κατεύθυνση και εστιάζονται επάνω στον αμφιβληστροειδή *(Πατέρας, 2010)*.

Υπάρχουν δύο βασικές χειρουργικές μέθοδοι, οι LASIK και PRK. Στην PRK αφαιρείται ένα μικρό μέρος του πρόσθιου μέρους του κερατοειδούς που λέγεται επιθήλιο. Μετά γίνεται χρήση του laser και τοποθετείται στο τέλος ένας θεραπευτικός φακός ως προστασία στο μάτι. Το επιθήλιο που αφαιρέθηκε αναγεννιέται σε 48-72 ώρες. Η όραση έχει διακυμάνσεις για μερικές μέρες. Ο προστατευτικός φακός αφαιρείται σε 3-7 μέρες *(Πατέρας, 2010)*.

Το LASIK (laser in situ keratomileusis) είναι η πιο δημοφιλής διαδικασία διόρθωσης της όρασης με λέιζερ στην Αμερική τα τελευταία χρόνια. Ενώ το 1996 καταλάμβανε το 10% των 100.000 διορθωτικών επεμβάσεων, το 2011 περιμένουμε να φθάσει το 95% των 1.200.000 προβλεπόμενων επεμβάσεων. Το LASIK μπορεί να εφαρμοστεί μόνο του ή σε συνδυασμό με άλλες τεχνικές όπως με ένθεση φακικών ενδοφακών (Bioptics). Το LASIK είναι συνδυασμός μικροχειρουργικής με λέιζερ. Τα δύο κύρια εργαλεία που χρησιμοποιούνται κατά τη διάρκεια του LASIK είναι το λέιζερ και ο μικροκερατόμος. Παρόλο που οι τεχνικές χειρουργικής του κερατοειδή συνήθως δεν παρουσιάζουν επιπλοκές που συναντάμε στην ενδοφθάλμια χειρουργική, αυτές που παρουσιάζονται στο LASIK οφείλονται κατά μεγάλο βαθμό στη χρήση του μικροκερατόμου και στη λειτουργία του excimer λέιζερ.

Η διαθλαστική χειρουργική στοχεύει με διάφορες μεθόδους στην αλλαγή της καμπυλότητας της επιφάνειας ή των οπτικών ιδιοτήτων του φακού του ματιού και τη βελτίωση της όρασης. Ουσιαστικά αναδιαμορφώνεται το οπτικό σύστημα, ώστε να επιτυγχάνεται η σωστή εστίαση του φωτός και η ευκρινής όραση χωρίς τη χρήση γυαλιών ή φακών επαφής.

Απαραίτητη βέβαια προϋπόθεση είναι να έχει σταθεροποιηθεί η διαθλαστική ανωμαλία (μυωπία, αστιγματισμός, κλπ) για τουλάχιστον ένα έτος και να μην υπάρχει παθολογία του οφθαλμού ή άλλη αντένδειξη για διαθλαστική χειρουργική. Οι φακοί επαφής θα πρέπει επίσης να αντικατασταθούν με γυαλιά για ένα μικρό διάστημα πριν από την επέμβαση.

Ο πλήρης προεγχειρητικός έλεγχος των ματιών είναι απαραίτητος για την εξατομίκευση της θεραπείας. Διαρκεί δύο με τρεις ώρες και περιλαμβάνει μετρήσεις και εξετάσεις των ματιών με ειδικά μηχανήματα. Τα πορίσματα των εξετάσεων καταγράφονται με ακρίβεια και χρησιμοποιούνται για να αποφασίσει ο ιατρός ποια από τις μεθόδους της διαθλαστικής χειρουργικής είναι η πιο κατάλληλη για τον ασθενή. Η επέμβαση προγραμματίζεται, κατόπιν συνεννόησης με τον ασθενή, διαρκεί λίγα λεπτά και είναι ανώδυνη.

## **2.2 Οπτική**

Οπτική ονομάζεται ο κλάδος της φυσικής που μελετά τη συμπεριφορά και τις ιδιότητες του φωτός, ενώ επιπλέον περιγράφει και τα φαινόμενα που διέπουν την αλληλεπίδραση του φωτός με την ύλη.

Η οπτική συνήθως περιγράφει την συμπεριφορά του ορατού, του υπέρυθρου και του υπεριώδους φωτός. Η ορατή αντίληψη του χώρου και της ύλης γίνεται με φακούς που βρίσκονται στα όργανα της όρασης, τους οφθαλμούς. Κύριο αντικείμενο μελέτης της οπτικής είναι επίσης τα οπτικά μέσα (κάτοπτρο, φακός, οπτική ίνα κλπ) καθώς και διάφορες συσκευές (κάμερα, μικροσκόπιο, τηλεσκόπιο, περισκόπιο και άλλα). Ανάλογα με το μοντέλο που υιοθετείται για τη φύση του φωτός<sup>8</sup>, μπορούμε να διαχωρίζουμε τον κλάδο της οπτικής στους παρακάτω τομείς:

Η **Γεωμετρική Οπτική** ασχολείται κυρίως με την περιγραφή των περισσοτέρων φαινομένων που έχουν σχέση με το φώς και με τις μαθηματικές

l  $^8$  Φύση του φωτός: Αν δηλαδή το φώς μπορεί να θεωρηθεί κύμα ή σωματίδιο.

σχέσεις που τα διέπουν (ανάκλαση, πρόσπτωση κλπ) χωρίς να υπεισέρχεται στην ερμηνεία της φύσεως αυτών των φαινομένων. Δηλαδή θεωρεί το φως ως ένα σύνολο από φωτεινές ακτίνες που διαδίδονται σύμφωνα με την αρχή του ελαχίστου χρόνου, όπως την διατύπωσε το 1650 ο Γάλλος μαθηματικός Πιέρ ντε Φερμά.

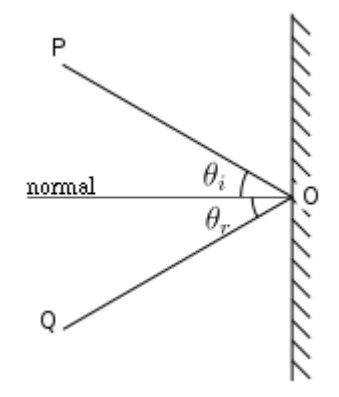

**Εικόνα 2.1: Ανάκλαση φωτός σε επιφάνεια (***Wikipedia, 2011***)** 

Σύμφωνα με αυτή την αρχή όταν το φως διαδίδεται από ένα σημείο του χώρου σε ένα άλλο, ακολουθεί τη διαδρομή για την οποία απαιτείται ο ελάχιστος χρόνος. Συνέπεια της παραπάνω αρχής αποτελεί η διαπίστωση ότι μέσα σε κάθε ομοιογενές υλικό το φως ακολουθεί ευθύγραμμη πορεία διάδοσης που όμως είχε διατυπώσει πρώτος στην αρχαιότητα ο Ήρων. Φαινόμενα που ερμηνεύονται στα πλαίσια της γεωμετρικής οπτικής είναι η ανάκλαση (που φαίνεται και στην εικόνα 2.1 παραπάνω, σχηματικά) και η διάθλαση του φωτός.

Η **Κυματική Οπτική** αντίθετα ασχολείται με την φύση των φαινομένων που έχουν σχέση με το φως και το θεωρεί ως ένα κύμα (εικόνα 2.2). Έτσι, αποδίδει στο φως χαρακτηριστικά ενός κύματος, όπως είναι η συχνότητα και το μήκος κύματος. Φαινόμενα που ερμηνεύονται στα πλαίσια της κυματικής οπτικής είναι η συμβολή, η πόλωση και η περίθλαση του φωτός. Σαν κύμα αντιλαμβάνεται το φως και ο ηλεκτρομαγνητισμός, θεωρώντας το ένα είδος ηλεκτρομαγνητικού κύματος. Για αυτόν τον λόγο, πολλές φορές η οπτική αντιμετωπίζεται ως εξειδίκευση του ηλεκτρομαγνητισμού.

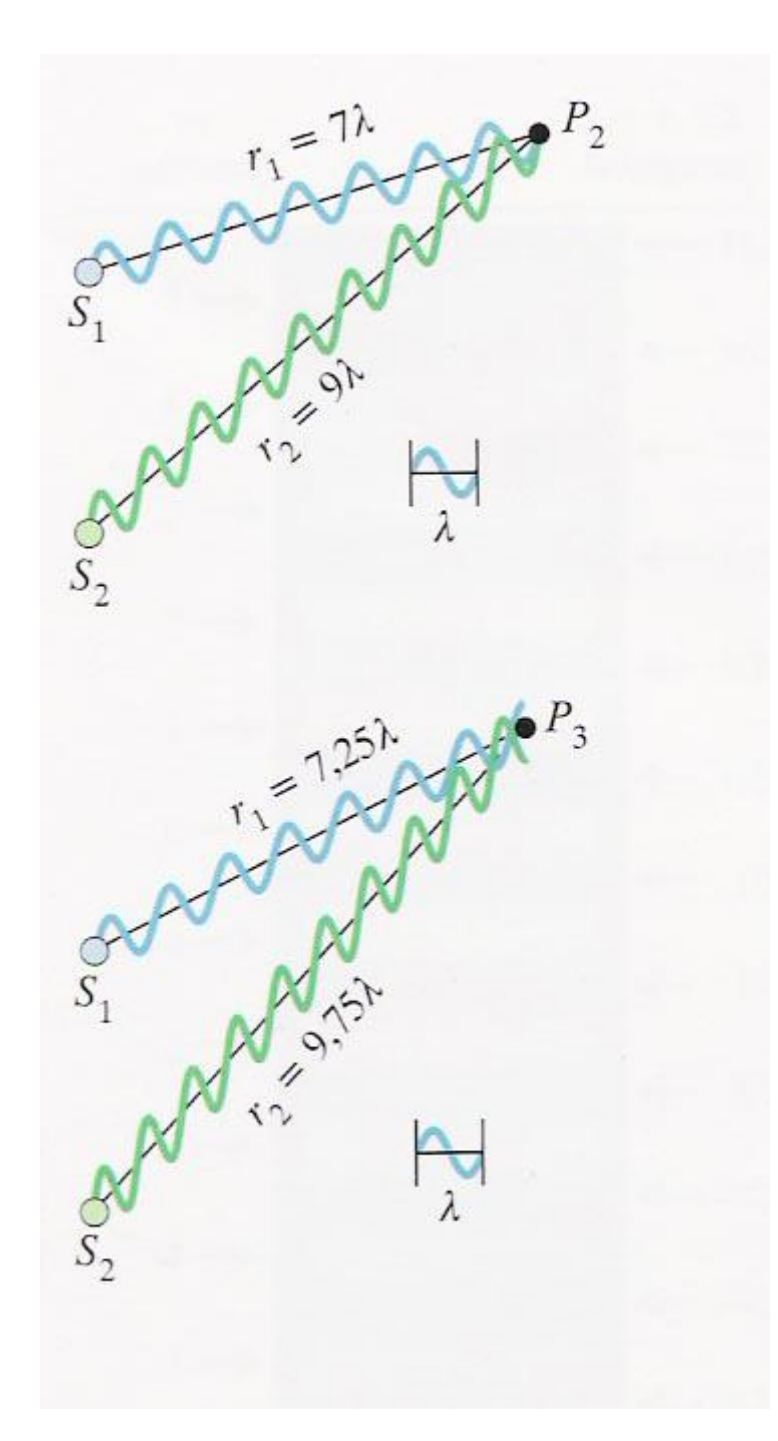

**Εικόνα 2.2: Το φώς σαν κύμα (***Wikipedia, 2011***)** 

Η **Κβαντική Οπτική** αποτελεί την εφαρμογή της κβαντομηχανικής θεωρίας<sup>9</sup> ειδικότερα στα φαινόμενα που σχετίζονται με το φως και την

 $\overline{a}$ 

<sup>&</sup>lt;sup>9</sup> Κβαντομηχανική θεωρία: Η κβαντική μηχανική (ή κβαντική φυσική ή κβαντομηχανική), είναι αξιωματικά θεμελιωμένη φυσική θεωρία, που αναπτύχθηκε με σκοπό την ερμηνεία

αλληλεπίδραση του με την ύλη. Στα πλαίσια της κβαντικής οπτικής το φως αποτελείται από σωματίδια, γνωστά και ως κβάντα φωτός ή φωτόνια. Στα πλαίσια της κβαντικής οπτικής ερμηνεύεται και το φωτοηλεκτρικό φαινόμενο (εικόνα 2.3), η εκπομπή δηλαδή ηλεκτρονίων από την επιφάνεια μετάλλων όταν σε αυτά προσπίπτει ηλεκτρομαγνητική ακτινοβολία, και τέλος η **Φυσιολογική οπτική** που ασχολείται κυρίως με τη λειτουργία του οφθαλμού και τις κυριότερες βλάβες του.

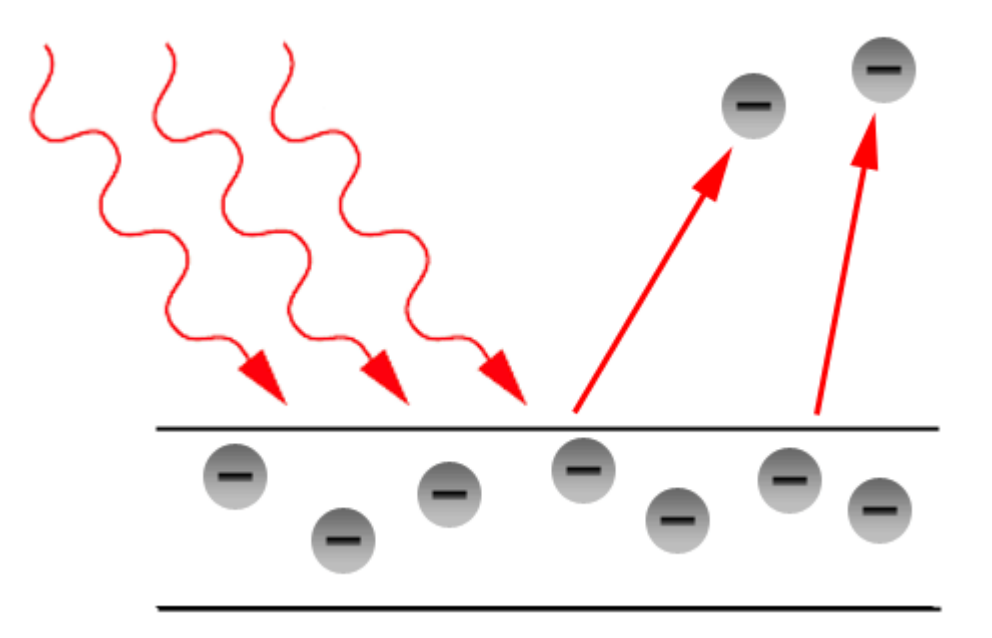

**Εικόνα 2.3: Το φωτοηλεκτρικό φαινόμενο (W***ikipedia, 2011***)** 

φαινομένων που η Νευτώνεια μηχανική αδυνατούσε να περιγράψει. Η κβαντομηχανική περιγράφει τη συμπεριφορά της ύλης στο μοριακό, ατομικό και υποατομικό επίπεδο.

l

#### **2.3 Οπτομετρία**

Το επάγγελμα του οπτικού (*Πατέρας, 2010*) σχετίζεται με την επιλογή και εφαρμογή κατάλληλων σκελετών οράσεως και την κατεργασία, επιφανειακή επεξεργασία και εφαρμογή διορθωτικών φακών οράσεως και γυαλιών ηλίου με βάση τις εξατομικευμένες ανάγκες των πελατών. Έχουν επίσης την δυνατότητα να εφαρμόζουν φακούς επαφής σε πάσχοντες από διαθλαστικές ανωμαλίες της οράσεως.

Σύμφωνα με τον ορισμό του Παγκοσμίου Οργανισμού Οπτομετρών (World Council of Optometry), που αποτελεί την παγκόσμια ομοσπονδία των εθνικών οργανώσεων οπτομετρών, η οπτομετρία αποτελεί αυτόνομο επάγγελμα στον χώρο της υγείας με εξειδικευμένη εκπαίδευση και κανονισμούς, επίσημα αναγνωρισμένο και κατοχυρωμένο σε ευρωπαϊκές χώρες, όπως η Μ. Βρετανία, η Νορβηγία, η Ολλανδία, η Ισπανία και άλλες.

Να σημειωθεί ότι εδώ και λίγα χρόνια έχει δημιουργηθεί και το Ευρωπαϊκό Συμβούλιο Οπτομετρίας και Οπτικής (ECOO-European Council of Optometry and Optics) που αποτελεί τον σύλλογο στον οποίων συμμετέχουν οι εθνικοί φορείς που εκπροσωπούν του οπτικούς και τους oπτομέτρες σε 25 χώρες της Ευρώπης. Στην περίπτωση της Ελλάδας, αυτός ο φορέας είναι η Πανελλήνια Ένωση Οπτικών και Οπτομετρών.

Οι οπτομέτρες αποτελούν εκπαιδευμένους επαγγελματίες που ασκούν πρωτοβάθμια υγειονομική περίθαλψη των οφθαλμών, δηλαδή κατανέμονται ανά πόλεις και κοινότητες και φροντίζουν ασθενείς που έχουν ήδη εκδηλώσει κάποιο πρόβλημα στους οφθαλμούς τους.

Δηλαδή, αξιολογούν την ύπαρξη ή όχι διαθλαστικού σφάλματος και την ανάγκη χρήσης οφθαλμικών γυαλιών, φακών επαφής και άλλων οπτικών βοηθημάτων, ενώ παράλληλα συνδράμουν στην πρόληψη, διάγνωση και αξιολόγηση οφθαλμολογικών παθήσεων και την αποκατάσταση παθολογικών καταστάσεων στην όραση των ασθενών.

Επίσης έχουν την δυνατότητα να χορηγούν συνταγές για ορισμένα οφθαλμικά φάρμακα. Τα παραπάνω ισχύουν σε αρκετές χώρες του εξωτερικού, όχι όμως και στην Ελλάδα, μέχρι αυτή τη στιγμή (2011), όπου είναι δυνατή η εξέταση του ασθενούς και η παραπομπή του σε κάποιον ειδικευμένο ιατρό οφθαλμίατρο. Να σημειωθεί ότι μια πλήρης οφθαλμολογική εξέταση μπορεί να αποκαλύψει άλλες παθολογικές καταστάσεις όπως ο διαβήτης και η υπέρταση.

#### **2.4 Φακοί**

Ο φακός είναι ένα σώμα διαφανές που περιορίζεται από τουλάχιστον δύο διαθλαστικές επιφάνειες (διόπτρα), με συνέπεια να αποτελεί οπτικό σύστημα που βασίζεται στο φυσικό φαινόμενο της διάθλασης. Το πότε ακριβώς επινοήθηκαν οι φακοί δεν είναι γνωστό. Η εξέλιξη των φακών μέσα στον χρόνο καθορίστηκε από τη συνεχή ανάγκη ποιοτικής αναβάθμισης των πάσης φύσεως οπτικών οργάνων, για παράδειγμα φωτογραφικών μηχανών, τηλεσκοπίων και μικροσκοπίων.

Οι φακοί διακρίνονται σε έξι κατά σχήμα βασικά είδη. Στην παρακάτω εικόνα φαίνονται, από αριστερά προς τα δεξιά, οι αμφίκυρτοι, οι επιπεδόκυρτοι, οι κοιλόκυρτοι ή συγκλίνοντες μηνίσκοι, οι επιπεδόκοιλοι και οι κοιλόκυρτοι ή αποκλίνοντες μηνίσκοι και οι αμφίκοιλοι. Επίσης ανάλογα της εκτροπής που υφίστανται οι ακτίνες όταν διέρχονται από τους φακούς, αυτοί διακρίνονται σε θετικούς ή συγκλίνοντες φακούς και σε αρνητικούς ή αποκλίνοντες φακούς.

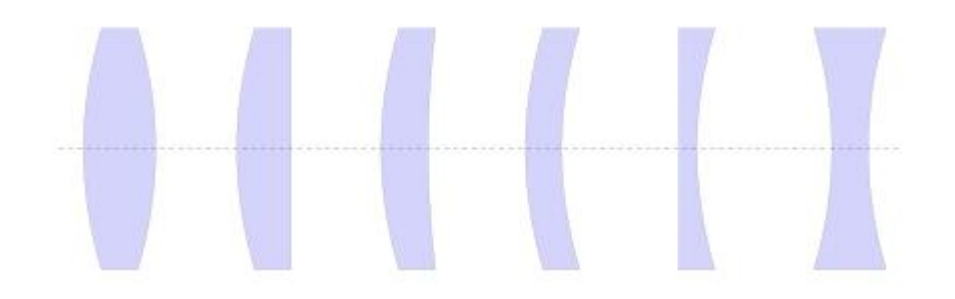

**Εικόνα 2.4: Τύποι φακών (***Wikipedia, 2011***)** 

Οι θετικοί φακοί ή συγκλίνοντες, είναι οι φακοί που προκαλούν σύγκλιση σε μια παράλληλη εισερχόμενη δέσμη φωτός. Τέτοιοι φακοί είναι οι επιπεδόκυρτοι, οι αμφίκυρτοι και οι μηνίσκοι. Οι αρνητικοί φακοί ή αποκλίνοντες, είναι οι φακοί που προκαλούν απόκλιση σε μια παράλληλη εισερχόμενη δέσμη. Τέτοιοι φακοί είναι οι επιπεδόκοιλοι, αμφίκοιλοι και οι μηνίσκοι.

Η κατασκευή φακών για οποιαδήποτε χρήση είναι μια πολύ λεπτή και επιστημονική διαδικασία που βελτιώνεται σταδιακά από την εποχή που εμφανίστηκαν οι πρώτοι φακοί. Με την ανάπτυξη των τεχνολογικών μέσων, νέα υλικά, νέες τεχνικές και νέες διαδικασίες παραγωγής εισήχθησαν. Μεγάλες εταιρείες δραστηριοποιούνται στον χώρο και οδηγούν τις εξελίξεις στον τομέα αυτό. Στις επόμενες ενότητες θα παρουσιάσουμε δύο από τις μεγαλύτερες.

#### **2.5 Σημαντικότεροι κατασκευαστές**

#### **2.5.1 Kodak**

Η εταιρεία Eastman Kodak (*Kodak,2011*) είναι μια πολυεθνική εταιρεία που δραστηριοποιείται στην παραγωγή οπτικών ειδών, φακών, φωτογραφικών μηχανών και γενικότερα οτιδήποτε έχει σχέση με την οπτική, την φωτογραφία και τις εκτυπώσεις.

Η Kodak Lenses είναι μια υποδιαίρεση της Kodak η οποία ασχολείται μόνο με την παραγωγή φακών που χρησιμοποιούνται από οπτομέτρες. Η βάση της Kodak είναι στις ΗΠΑ ενώ της Kodak Lenses στην Μ.Βρετανία.

Η Kodak Lenses διαθέτει ένα ευρύ φάσμα φακών στην αγορά που καλύπτουν όλες τις ανάγκες των καταναλωτών. Διαθέτει φακούς για γυαλιά ηλίου (sun lenses), διορθωτικούς (single vision), φακούς μυωπίας (bifocal) και φακούς πρεσβυωπίας (varifocal).

Η Kodak Lenses προωθεί μια ειδική σειρά φακών, υψηλής αντοχής, για καταναλωτές που χρειάζονται βοήθεια στην όραση τους υπό δύσκολες περιβαλλοντικές συνθήκες, όπως αθλητές ανοικτού πεδίου ή στρατιωτικούς. Οι φακοί αυτοί (Tuff lanses) είναι πολυκαρβονικοί (Polycarbonate), από υλικό που αποδεδειγμένα έχει υψηλή ανθεκτικότητα.

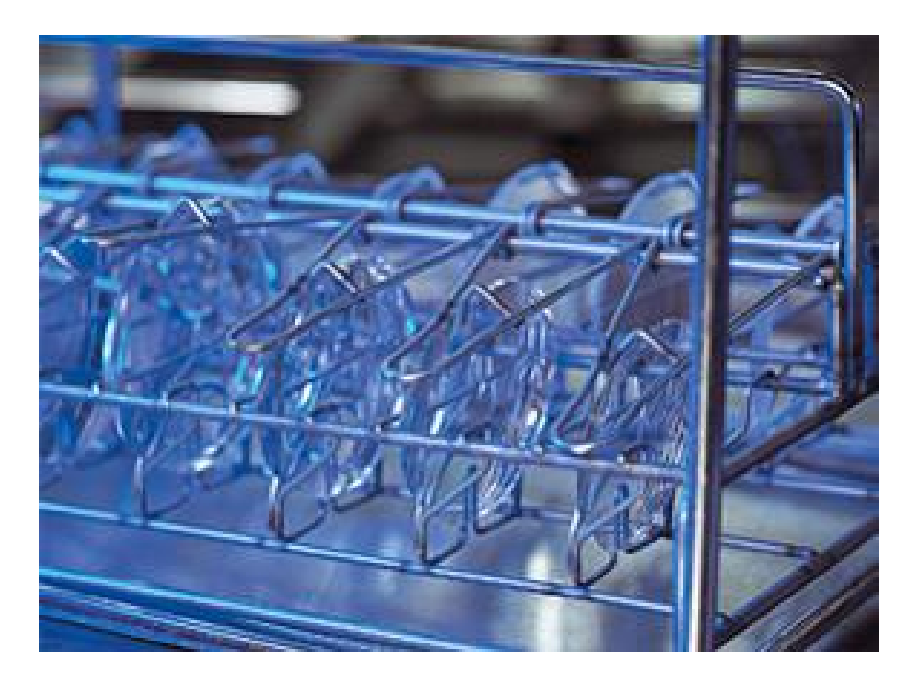

**Εικόνα 2.5 : Φακοί κατά την είσοδο τους στην διαδικασία cleAR (***Kodak, 2011***)** 

Όλοι οι φακοί πριν διατεθούν στην αγορά περνούν από την διαδικασία cleAR (εικόνα 2.5). Πρόκειται για μια τεχνολογική διαδικασία καθαρισμού και στεγνώματος των φακών που περιλαμβάνει τοποθέτηση σε ειδικές θήκες, εμβύθιση σε μείγμα ουσιών και 4ωρο στέγνωμα. Ο σκοπός της διαδικασίας είναι η προστασία του φακού από την σκόνη και τα χτυπήματα και η αύξηση της διάρκειας ζωής του. Επίσης, οι φακοί της Kodak Lenses χρησιμοποιούν την πλαστική ουσία προστασίας RLX plus.

#### **2.5.2 Olympus**

Η εταιρεία Olympus (*Olympous,2011*) είναι μια πολυεθνική, Ιαπωνικής βάσης, εταιρεία που κατασκευάζει προϊόντα οπτικής. Ιδρύθηκε το 1919, και αρχικά ειδικεύονταν στα μικροσκόπια. Οι κεντρικές εγκαταστάσεις βρίσκονται στο Τόκυο της Ιαπωνίας, ενώ διαθέτει εγκαταστάσεις σε σημεία της Ευρώπης και των ΗΠΑ.

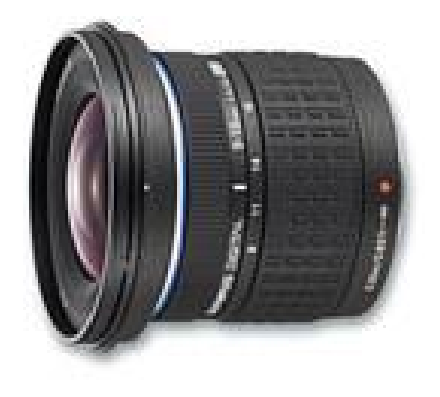

**Εικόνα 2.6: zuiko digital ed 9-18mm (standard) (***Olympus, 2011***)** 

Η εταιρεία κατασκευάζει φακούς που κυρίως αφορούν συσκευές εικόνας, όπως φωτογραφικές μηχανές, μικροσκόπια και άλλα. Χωρίζονται στους απλούς (standard − εικόνα 2.6) φακούς, στους επαγγελματικούς (pro) και στους υπερεπαγγελματικούς (top pro – εικόνα 2.7) φακούς. Οι φακοί αυτοί φέρουν την εμπορική ονομασία zuiko digital και διακρίνονται για την λεπτή σχεδίαση και την υψηλή τους ποιότητα.

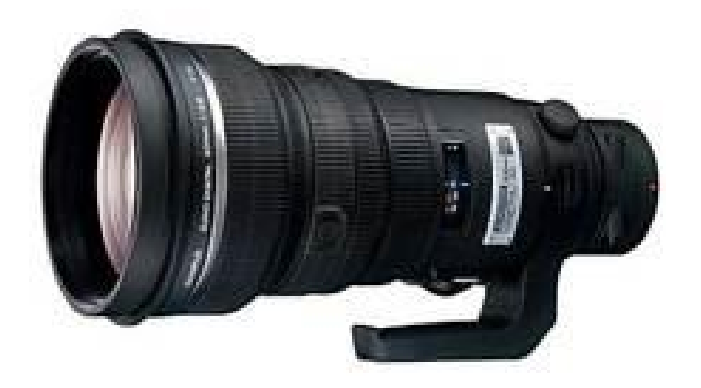

**Εικόνα 2.7: zuiko digital ed 300mm (top pro) (***Olympus, 2011***)** 

Ακολουθούν δε, το πρότυπο των «τεσσάρων-τρίτων» (four thirds standard). Πρόκειται για ένα πρότυπο που αναπτύχθηκε από κοινού από την Olympus και την Kodak. Η συμμόρφωση ενός φακού με το πρότυπο αυτό, επιτρέπει την χρήση του σε σκελετούς συσκευών διάφορων κατασκευαστών. Πρόκειται επομένως για ένα πρότυπο που διασφαλίζει την φορητότητα και την συμβατότητα μεταξύ προϊόντων διαφόρων εταιρειών-κατασκευαστών.

## **Κεφάλαιο 3 Ηλεκτρονικά Καταστήματα και Marketing**

Στο παρελθόν οι συναλλαγές, οι αγορές και οι πωλήσεις προϊόντων αλλά και υπηρεσιών γίνονταν με καθαρά συμβατικούς τρόπους. Δηλαδή, ο καταναλωτής προκειμένου να αγοράσει ένα προϊόν ή μια υπηρεσία ήταν υποχρεωμένος να μεταβεί στην έδρα του προμηθευτή των προϊόντων ή των υπηρεσιών, να πληροφορηθεί, να επιλέξει και να πληρώσει το αντίστοιχο, χρηματικό αντίτιμο. Στις μέρες μας ο τρόπος διεξαγωγής των συναλλαγών έχει αλλάξει ριζικά.

Ένας από τους σύγχρονους και γρήγορους τρόπους εξυπηρέτησης των καταναλωτών είναι το ηλεκτρονικό εμπόριο, το οποίο αναπτύσσεται ραγδαία στο εξωτερικό αλλά και στην Ελλάδα. Το ηλεκτρονικό εμπόριο εκτός των άλλων προσφέρει τη δυνατότητα στον καταναλωτή να επιλέξει να κάνει τις αγορές του από το σπίτι, χωρίς την ανάγκη της μετακίνησης στην έδρα του καταστήματος. Αυτό έχει ως άμεσο αποτέλεσμα την κατακόρυφη αύξηση των διαθέσιμων επιλόγων που έχει ο καταναλωτής στην επιλογή καταστήματος και προϊόντων.

#### **3.1 Ηλεκτρονικά καταστήματα**

Ηλεκτρονικό κατάστημα (e-shop) (*Μάρκελλος et al, 2005*) είναι ο όρος που χρησιμοποιείται για να αναφερθεί κάποιος σε ένα διαδικτυακό τόπο (website) μέσω του οποίου πραγματοποιούνται πωλήσεις διαφόρων ειδών. Η επανάσταση της πληροφορικής άλλαξε σημαντικά τον τρόπο ζωής των πολιτών, επιφέροντας μια σειρά αλλαγών, που επηρεάζουν και τις εμπορικές επιχειρήσεις. Αυτές οι αλλαγές μπορούν να αποτελέσουν σημαντικό όπλο στα χέρια των επιχειρήσεων που θέλουν να ανταποκριθούν στις απαιτήσεις ενός νέου περιβάλλοντος που χαρακτηρίζεται από συνεχώς μεταβαλλόμενες συνθήκες, διεθνοποίηση και εντατικοποίηση του ανταγωνισμού και άλλα.

Οι επιχειρήσεις που θα "επιβιώσουν" στον ανταγωνισμό είναι αυτές που στον παρόντα χρόνο θα κάνουν τις στρατηγικές επιλογές για την ενσωμάτωση των νέων τεχνολογιών στις πρακτικές τους. Παλαιότερα, η ενσωμάτωση αυτή περιλάμβανε μόνο την ηλεκτρονική παρουσίαση των καταστημάτων, όχι όμως και όλων των ειδών τους και πολύ περισσότερο, δεν υπήρχε δυνατότητα άμεσης παραγγελίας κάποιου είδους.

Οι τομείς που καλύπτουν τα ηλεκτρονικά καταστήματα είναι σχεδόν όλοι οι τομείς του λιανικού εμπορίου. Μπορεί να συναντήσει κανείς διαδικτυακά
σουπερμάρκετ, καταστήματα τροφίμων, βιβλιοπωλεία, καταστήματα πάσης φύσεως ηλεκτρονικών ειδών, ηλεκτρικών συσκευών, ρουχισμού κτλ.

Συναντώνται επίσης, καταστήματα προσφοράς υπηρεσιών, όπως έκδοσης πάσης φύσεως εισιτηρίων, τραπεζικών συναλλαγών ("e-banking"), κράτησης ξενοδοχείων και εστιατορίων κτλ, αλλά και καταστήματα που διεξάγουν ηλεκτρονικό τζόγο.

#### **3.2 Ηλεκτρονικό επιχειρείν**

Το ηλεκτρονικό επιχειρείν (E-Business) (*Μάρκελλος et al, 2005*) αναφέρεται στην πραγματοποίηση επιχειρηματικών συναλλαγών μέσω του Internet και είναι η προσαρμογή του κλασικού επιχειρηματικού μοντέλου που περιγράφηκε στην εισαγωγή του κεφαλαίου στην νέα ηλεκτρονική πραγματικότητα ή την ανάπτυξη νέου επιχειρηματικού μοντέλου με αντικείμενο μόνο το διαδίκτυο. Η ανάπτυξη της Ελληνικής αγοράς μέσω διαδικτύου χρονολογείται από τα μέσα της προηγούμενης δεκαετίας και αρχικά, παρουσίαζε διαφορά φάσης περίπου πέντε ετών από τις αναπτυγμένες διεθνώς αγορές.

Σύμφωνα με την Κλαδική Μελέτη «Υπηρεσίες Ιnternet» για την Ελλάδα, (*ICAP,2001*), το ηλεκτρονικό επιχειρείν και εμπόριο βρίσκεται ακόμα σε νηπιακό στάδιο και σε τούτο συμβάλλει και η έλλειψη παράδοσης στις συναλλαγές εξ αποστάσεως, που είναι το αντικείμενο των ηλεκτρονικών καταστημάτων. Μόνο το 23% των επιχειρήσεων έχει παρουσία στο Internet το 2004. Η κατάσταση αυτή άλλαξε από τότε και συνεχίζει να αλλάζει, όχι μόνον στην Ελλάδα, αλλά και σε διεθνές επίπεδο.

Το ηλεκτρονικό εμπόριο (*Μάρκελλος et al, 2005*) μπορεί να πάρει διάφορες μορφές ανάλογα με τους συμμετέχοντες σε αυτό. Από τις μορφές αυτές, που μπορεί να είναι ηλεκτρονικό εμπόριο μεταξύ επιχειρήσεων, μεταξύ επιχείρησης και καταναλωτών, ενδοεπιχειρησιακά κτλ, το πιο δημοφιλές στο πλατύ κοινό είναι το ηλεκτρονικό εμπόριο επιχειρήσεων με καταναλωτές (Business to Consumer ή B2C), ή αλλιώς το "λιανικό ηλεκτρονικό εμπόριο".

Το λιανικό ηλεκτρονικό εμπόριο είναι ουσιαστικά ο διαμεσολαβητής μεταξύ του παραγωγού και του καταναλωτή. Πολλές φορές κάποιοι παραγωγοί αναλαμβάνουν οι ίδιοι την πώληση των προϊόντων τους στους καταναλωτές με τη βοήθεια του λιανικού ηλεκτρονικού εμπορίου. Η δυνατότητα αυτή, που είναι αποκλειστικό προνόμιο του ηλεκτρονικού εμπορίου, βοηθάει τις επιχειρήσεις να

μειώσουν το τελικό κόστος των προϊόντων τους που φτάνουν στους καταναλωτές.

Η επιτυχία ενός ηλεκτρονικού καταστήματος λιανικών πωλήσεων είναι συνάρτηση πολλών παραμέτρων. Όπως και στο συνηθισμένο λιανικό εμπόριο σημαντικό ρόλο στην επιτυχία έχει η επιχειρηματική σκέψη, το όραμα, ανάλυση του ανταγωνισμού και δημιουργία μιας στρατηγικής, οι σωστές υποδομές, καθώς και οι κατάλληλες στρατηγικές συμμαχίες.

Τα ποιοτικά εμπορεύματα σε ανταγωνιστικές τιμές, εξυπηρέτηση των πελατών με σωστή ενημέρωση τους, οι νέες δυνατότητες διανομής και παράδοσης επίσης βοηθούν στην επιτυχία ενός τέτοιου καταστήματος. Ειδικά στη επιτυχία ενός ηλεκτρονικού λιανικού καταστήματος σημαντικό ρόλο διαδραματίζουν παράγοντες όπως η επωνυμία των προϊόντων, οι εγγυήσεις που παρέχονται και οι χαμηλές τιμές.

### **3.3 Πλεονεκτήματα**

Το ηλεκτρονικό εμπόριο προσφέρει στρατηγικά πλεονεκτήματα (*Μάρκελλος et al, 2005*) σε μια επιχείρηση. Στο διαδίκτυο, το μέγεθος της επιχείρησης δεν παίζει σημαντικό ρόλο. Μεγάλες και μικρές επιχειρήσεις έχουν την ίδια πρόσβαση στους πελάτες και μπορούν να δημιουργήσουν παρόμοια παρουσία στο διαδίκτυο. Ακόμη, η έδρα της επιχείρησης δεν παίζει κανένα ρόλο.

Όπου και να βρίσκεται η επιχείρηση, οι πελάτες μπορούν να έχουν πρόσβαση στον δικτυακό τόπο της. Ένα ηλεκτρονικό κατάστημα επιτρέπει όχι μόνο τη διεύρυνση της πελατείας, αλλά και την υπέρβαση των περιορισμών στα ωράρια λειτουργίας, γιατί μπορούν να πουληθούν αγαθά όλο το 24ώρο. Πιο συγκεκριμένα, τα πλεονεκτήματα μιας επιχείρησης που δραστηριοποιείται στο διαδίκτυο είναι:

**Ευρεία γεωγραφική κάλυψη**. Η επιχείρηση έχει τη δυνατότητα να απευθυνθεί σε πελάτες που βρίσκονται παντού, χωρίς τη σύσταση τοπικού υποκαταστήματος.

**Ελαχιστοποίηση της προμηθευτικής αλυσίδας**. Ο προμηθευτής μπορεί να απευθυνθεί απευθείας στον πελάτη, χωρίς μεσάζοντες.

**Μείωση λειτουργικού κόστους**. Η μείωση του λειτουργικού κόστους οφείλεται στο γεγονός ότι η επιχείρηση μπορεί να εξυπηρετήσει τους πελάτες με ελάχιστο κόστος. Επίσης, όσο αυξάνεται ο αριθμός των πελατών του ηλεκτρονικού καταστήματος τόσο μειώνεται το συνολικό κόστος εξυπηρέτησης αυτών.

**Συνεχής λειτουργία**. Το διαδίκτυο είναι ίσως τα μοναδικό κανάλι εξυπηρέτησης πελατών που επιτρέπει την πραγματοποίηση αγορών οποιαδήποτε στιγμή το 24ώρο.

**Εργαλείο μάρκετινγκ**. Η επιχείρηση μπορεί να εκμεταλλευτεί τις δυνατότητες του διαδικτύου για προσφορές, τη διαχείριση και την ενημέρωση πελατών, καθώς και τα στατιστικά στοιχεία πρόσβασης και πωλήσεων.

Ένα ηλεκτρονικό κατάστημα φέρνει πιο κοντά τον επιχειρηματία με τον πελάτη, αφού, ο τελευταίος, μπορεί να έχει απευθείας πρόσβαση στις πληροφορίες που παρέχονται. Ακόμη, προσφέρει τη δυνατότητα ανάλυσης της αγοράς, δηλαδή εξαγωγή συμπερασμάτων από την μελέτη της αγοραστικής συμπεριφοράς των καταναλωτών. Τα βασικά οφέλη της επιχείρησης με τη λειτουργία ενός ηλεκτρονικού καταστήματος είναι:

- Αύξηση των πωλήσεων.
- Άμεση ικανοποίηση των πελατών.
- Άμεση ενημέρωση των πελατών για καινούργια προϊόντα.
- Βελτίωση της επικοινωνίας με τους πελάτες.
- Βέλτιστη διαχείριση των προϊόντων και παραγγελιών.

### **3.4 Μειονεκτήματα**

Το ηλεκτρονικό εμπόριο και συνεπώς τα ηλεκτρονικά καταστήματα, εκτός των πολυάριθμων πλεονεκτημάτων παρουσιάζει προβλήματα και κινδύνους. Αυτά είναι:

• Προβλήματα χρήσης του διαδικτύου από το κοινωνικό σύνολο. Πολλές κοινωνικές ομάδες ακόμα και σήμερα δε χρησιμοποιούν το διαδίκτυο και συνεπώς είναι αποκομμένες και από το ηλεκτρονικό εμπόριο.

- Πρόσθετο κόστος υποδομών για τις επιχειρήσεις και για τους καταναλωτές. Σε αυτό περιλαμβάνεται το κόστος για την δημιουργία του ηλεκτρονικού καταστήματος, η φιλοξενία του σε έναν εξυπηρετητή, η συντήρηση, η προώθηση και άλλα.
- Προβλήματα ασφαλείας και προστασίας προσωπικών δεδομένων, είναι ένα από τα μεγαλύτερα προβλήματα στο ηλεκτρονικό εμπόριο τα οποία δεν μπορούν να εκλείψουν απολύτως. Ταυτόχρονα έχουμε μεγάλη κατανάλωση χρημάτων και πόρων, όπως εργάσιμος χρόνος, για τη εξασφάλιση ασφαλούς ηλεκτρονικού εμπορίου.
- Έλλειψη εμπιστοσύνης αφού έμπορος και πελάτης είναι απρόσωποι.
- Δεν υπάρχει φυσική επαφή του πελάτη με το προϊόν πριν γίνει η αγορά.

### **3.5 Ηλεκτρονικά καταστήματα οπτικών ειδών**

Με την άνθηση του ηλεκτρονικού εμπορίου, και την αύξηση των ηλεκτρονικών καταστημάτων διεθνώς αλλά και στην Ελλάδα, προέκυψε και η εξειδίκευση τους σε καταστήματα που ειδικεύονται σε συγκεκριμένα προϊόντα ή κατηγορίες προϊόντων. Έτσι, εκτός από ηλεκτρονικά καταστήματα γενικής φύσης, που εμπορεύονται προϊόντα σχεδόν κάθε είδους, δημιουργήθηκαν και καταστήματα που ειδικεύονται σε μια συγκεκριμένη κατηγορία. Μια από αυτές, είναι και τα προϊόντα οπτικής και οπτομετρίας.

Αυτά τα καταστήματα συνήθως αποτελούν την ηλεκτρονική προέκταση φυσικών καταστημάτων που απλώς προσφέρουν την δυνατότητα παραγγελίας μέσω του ιστότοπου τους. Στην Ελλάδα, αυτή τη στιγμή δεν φαίνεται να υπάρχει κάποιο κατάστημα οπτικών ειδών που να είναι αποκλειστικά ηλεκτρονικό.

#### **3.6 Προωθώντας ένα ηλεκτρονικό κατάστημα οπτικών ειδών**

Για να έχει ελπίδες να επιτύχει ένα ηλεκτρονικό κατάστημα χρειάζεται οπωσδήποτε προβολή και διαφήμιση τουλάχιστον τον πρώτο καιρό της ύπαρξής του. Η προβολή αυτή μπορεί να γίνει με ποικίλους τρόπους και μέσα.

Μια άριστη λύση είναι η προβολή της ιστοσελίδας του ηλεκτρονικού καταστήματος σε άλλες ιστοσελίδες. Το βασικότερο ίσως στοίχημα για μια ιστοσελίδα είναι η προβολή της σε καλές θέσεις σε μια μηχανή αναζήτησης.

Άλλοι χώροι προβολής και διαφήμισης είναι οι διαδικτυακές εφημερίδες, περιοδικά, ενημερωτικά websites που συγκεντρώνουν επισκέψεις πολλών ατόμων καθημερινά. Επίσης καλές θέσεις για διαφήμιση είναι τα διάφορα εμπορικά websites με μεγάλη επισκεψιμότητα. Επειδή η προβολή της ιστοσελίδας ενός καταστήματος σε μια άλλη ιστοσελίδα κοστίζει, πολλές φορές δημιουργούνται ανταποδοτικές παραπομπές.

Ένας τρόπος προβολής με τη χρήση του διαδικτύου είναι τα ομαδικά μηνύματα ηλεκτρονικού ταχυδρομείου (e-emails). Αυτό πρέπει να γίνεται με προσοχή από την πλευρά του καταστήματος ώστε να στέλνει μηνύματα μόνο σε όσους έχουν δηλώσει ότι επιθυμούν να λαμβάνουν.

Τον τελευταίο καιρό έχει δημιουργηθεί μεγάλο πρόβλημα με τα ενοχλητικά διαφημιστικά e-mail (spam) που στέλνονται σε άτομα που δεν το επιθυμούν. Διαδικτυακοί τόποι και ηλεκτρονικά καταστήματα μπορούν επίσης να προβληθούν στα παραδοσιακά μέσα ενημέρωσης, όπως είναι η τηλεόραση και το ραδιόφωνο, στον έντυπο τύπο, σε φυλλάδια και διαφημιστικά προϊόντα.

### **3.6.1 Κοινωνική δικτύωση**

Μια από τις πιο πρόσφατες εξελίξεις στο διαδίκτυο είναι και η εμφάνιση και η εξάπλωση των λεγόμενων ιστοτόπων κοινωνικής δικτύωσης (social network sites). Ιστότοποι όπως το Facebook ή το Twitter έχουν εκατομμύρια χρήστες παγκοσμίως και δίνουν νέες δυνατότητες προώθησης και διαφήμισης σε οποιοδήποτε ηλεκτρονικό κατάστημα, μεταξύ των οποίων και τα καταστήματα που αφορούν την παρούσα εργασία.

Ήδη η παρουσία πολλών καταστημάτων οπτικών στις ιστοσελίδες κοινωνικής δικτύωσης είναι μια πραγματικότητα. Μέσω κατάλληλα διαμορφωμένων σελίδων χρηστών (User profiles) και ομάδων (groups) τα καταστήματα αυτά γίνονται γνωστά σε μεγάλα σύνολα καταναλωτών, πολύ μεγαλύτερα από αυτά που θα προσέγγιζε κάποια παραδοσιακή διαφημιστική μέθοδος.

Το επόμενο βήμα στην υιοθέτηση των social sites από τα ηλεκτρονικά καταστήματα οπτικών είναι η δυνατότητα αγοράς προϊόντων μέσω ειδικών μικροεφαρμογών (site applications). Οι μικροεφαρμογές είναι προγράμματα με διαδικτυακή διεπαφή τα οποία λειτουργούν ουσιαστικά σαν μικροί, ανεξάρτητοι ιστότοποι εντός του social site.

# **Κεφάλαιο 4 Τεχνολογίες Υλοποίησης**

Σε αυτήν την ενότητα, θα περιγράψουμε με λεπτομέρεια το πεδίο των γλωσσών προγραμματισμού και των τεχνολογιών ανάπτυξης ηλεκτρονικών καταστημάτων.

### **4.1 Γλώσσες προγραμματισμού**

Σε μια ιστοσελίδα, κάθε αρχείο που την αποτελεί έχει και μια επέκταση. Αυτή η επέκταση φανερώνει το πρότυπο του αρχείου. Όταν το αρχείο είναι πηγαίου κώδικα, δηλαδή κάποιο αρχείο κειμένου που περιέχει ένα πρόγραμμα και όχι κάποιο πολυμεσικό αρχείο<sup>10</sup>, η επέκταση φανερώνει την γλώσσα προγραμματισμού στην οποία αναπτύχθηκε. Υπάρχουν αρκετές γλώσσες προγραμματισμού για διαδικτυακές εφαρμογές και όλες σχεδόν χρησιμοποιούνται σε συνδυασμό για την κατασκευή μιας ιστοσελίδας.

### **4.2 HTML ή HTM**

Η HTML (*Willard, 2008*) προέρχεται από τα αρχικά Hyper Text Markup Language, και είναι η κυρίαρχη γλώσσα σήμανσης (markup) στην ανάπτυξη ιστοσελίδων. Οι γλώσσες σήμανσης είναι γλώσσες προγραμματισμού που σε αντίθεση με άλλες γλώσσες δεν ενδιαφέρονται για την τιμή των δεδομένων που χειρίζονται αλλά για το πως αυτά αναπαράγονται στην οθόνη του χρήστη. H HTML γράφεται σαν ένα σύνολο από HTML elements. Αυτά είναι ετικέτες (tags), μέσα σε brackets. Μια ετικέτα είναι η div και bracket είναι το σύμβολο < και >. Μια ετικέτα μαζί με τα brackets της είναι ένα HTML element. Δείτε το παράδειγμα που ακολουθεί:

 $\langle \text{div} \rangle \langle \text{div} \rangle$ 

 $\overline{a}$ 

Η HTML αναπτύχθηκε αρχικά από τον Tim Berners-Lee ενώ αυτός βρισκόταν στο CERN, και έγινε ευρύτερα γνωστή από τον browser Mosaic που αναπτύχθηκε στο NCSA. Κατά τη διάρκεια της δεκαετίας του 1990, πραγματοποιήθηκε η αλματώδης ανάπτυξη του παγκόσμιου ιστού.

<sup>&</sup>lt;sup>10</sup> Πολυμεσικά αρχεία: Αρχεία που περιέχουν ψηφιακό ήχο ή (και) κινούμενη εικόνα (π.χ. αρχεία .wav, .avi, .mov, .mpg) έχουν σχεδιασθεί για να αναπαράγονται τοπικά, δηλαδή να είναι αποθηκευμένα στο σκληρό δίσκο του Η/Υ ή σε κάποιο CD-ROM και έτσι να έχουμε ανά πάσα στιγμή δυνατότητα πρόσβασης σε οποιαδήποτε σημείο των δεδομένων των πολυμεσικών αρχείων.

Η HTML επιτρέπει τη δημοσίευση ηλεκτρονικών εγγράφων με επικεφαλίδες, κείμενο, πίνακες, καταλόγους, φωτογραφίες και άλλα. Ακόμα γίνεται ανάκτηση πληροφοριών στο διαδίκτυο μέσω συνδέσμων υπερκειμένων (τα γνωστά και ως links) με το πάτημα ενός κουμπιού, αναζήτηση πληροφοριών, κρατήσεις, παραγγελίες προϊόντων, καθώς και για συμπερίληψη λογιστικών φύλλων, κλιπ βίντεο και ήχου. Για παράδειγμα, μια σελίδα σε HTML ξεκινάει από το tag  $\text{thm}$  και τελειώνει σε  $\text{thm}$  (εικόνα 4.1). Συνήθως, τα tags έρχονται σε ζεύγη, όπως τα <h1> και </h1>. Το πρώτο λέγεται opening tag και το δεύτερο closing tag. Ανάμεσα τους μπορούν να βρίσκονται είτε άλλα tags, είτε περιεχόμενο, είτε και τα δύο. Ο σκοπός του φυλλομετρητή είναι να διαβάζει την HTML στα HTML αρχεία και βάσει αυτών να δείχνει στον χρήστη αντίστοιχο περιεχόμενο. Ο φυλλομετρητής δεν απεικονίζει τα HTML tags, αλλά τα χρησιμοποιεί σαν οδηγίες για το πως να διερμηνεύσει το αρχείο.

```
<!DOCTYPE html>
\langlehtml\rangle\langlehead\rangle<title>Hello HTML</title>
  \langle/head>
  <body>p>Hello World!p\langle / body>
\langle/html>
```
**Εικόνα 4.1: Κώδικας HTML που τυπώνει το μήνυμα «Hello World!»** 

Η HTML επιτρέπει σε εικόνες και αντικείμενα να ενσωματωθούν και να χρησιμοποιηθούν σε αλληλεπιδραστικές φόρμες, δηλαδή σε προγράμματα όπου ο χρήστης συμπληρώνει στοιχεία σε ειδικά πεδία και του επιστρέφονται αποτελέσματα ανάλογα με τα δεδομένα που εισήγαγε. Επίσης, παρέχει τα μέσα ώστε να δημιουργούνται δομημένα αρχεία με σημασιολογικό περιεχόμενο, όπως επικεφαλίδες, παράγραφοι, λίστες και πολλά άλλα. Τέλος επιτρέπει την ενσωμάτωση σεναρίων (script<sup>11</sup>) από άλλες γλώσσες, όπως η JavaScript, που είναι σε θέση να επηρεάσουν την λειτουργία της σελίδας και τα οποία θα αναλύσουμε στην συνέχεια.

 $\overline{a}$ 

<sup>&</sup>lt;sup>11</sup> Script: Ένα αρχείο που περιλαμβάνει εντολές που εκτελούνται από τον υπολογιστή ακολουθιακά, δηλαδή μια-προς-μια. Πρόκειται για μια πιο απλή μορφή προγράμματος.

#### **4.3 Cascading Style Sheets (CSS)**

Η γλώσσα Cascading Style Sheets (CSS) (*Willard, 2008*) είναι μια γλώσσα προγραμματισμού που προσδιορίζει τον τρόπο εμφάνισης δομημένων αρχείων, όπως μια σελίδα HTML, που περιγράφηκε παραπάνω. Αυτό εφαρμόζεται στην περίπτωση που είναι επιθυμητό μια HTML ιστοσελίδα να παρουσιάζει δεδομένα με πιο αναβαθμισμένους, αισθητικά τρόπους, σε σχέση με την απλή HTML.

H CSS μπορεί επίσης να συνδυαστεί και να ορίσει την αναπαράσταση και άλλων μορφών αρχείων, όπως XHTML, κάθε XML αρχείο, SVG και XUL. Η CSS είναι καταρχήν σχεδιασμένη ώστε να επιτρέπει τον διαχωρισμό του περιεχομένου ενός αρχείου από τον τρόπο παρουσίασης, συμπεριλαμβανόμενων των χαρακτηριστικών όπως την τοποθέτηση επί της οθόνης, τα χρώματα και οι γραμματοσειρές.

Αυτός ο διαχωρισμός βελτιώνει την προσβασιμότητα στο περιεχόμενο, παρέχει μεγαλύτερη ευελιξία και έλεγχο επί του προσδιορισμού των χαρακτηριστικών εμφάνισης του περιεχομένου. Δηλαδή, παρέχονται περισσότεροι τρόποι στον προγραμματιστή να εμφανίσει δεδομένα στην οθόνη του φυλλομετρητή και να βελτιώσει το αισθητικό κομμάτι μιας ιστοσελίδας.

```
selector [, selector2, ...][:pseudo-class] {
 property: value;
 [property2: value2;
  \ldots]
₹
/* comment */
```
**Εικόνα 4.2: Τυπική δομή CSS κώδικα (***Willard, 2008***)** 

Επίσης, κάνει δυνατόν σε πολλά αρχεία να μοιράζονται την ίδια μορφοποίηση και να μειώνεται έτσι η πολυπλοκότητα του κώδικα. Η CSS επιτρέπει την ίδια σελίδα να εμφανίζεται με διαφορετικό τρόπο ανάλογα με την μέθοδο rendering, δηλαδή τον αλγόριθμο απεικόνισης στην οθόνη που χρησιμοποιεί ο φυλλομετρητής, που μπορεί να είναι απλή θέαση (on-screen), προεπισκόπηση εκτύπωσης και άλλα.

Ένα αρχείο με κώδικα CSS ή ένα κομμάτι κώδικα CSS μέσα σε ένα άλλου τύπου αρχείο, λέγεται style sheet. Ενώ ο συγγραφέας ενός αρχείου μπορεί να χρησιμοποιεί ένα style sheet για να προβάλει το περιεχόμενο που μοιράζει, οι χρήστες μπορούν να επιλέξουν κάποιο άλλο, ακόμα και αν αυτό βρίσκεται αποθηκευμένο στον υπολογιστή τους. Στην παρακάτω εικόνα μπορούμε να δούμε σε παράθεση μια ιστοσελίδα με την χρήση CSS (κάτω) και την ίδια ιστοσελίδα χωρίς την χρήση CSS (πάνω).

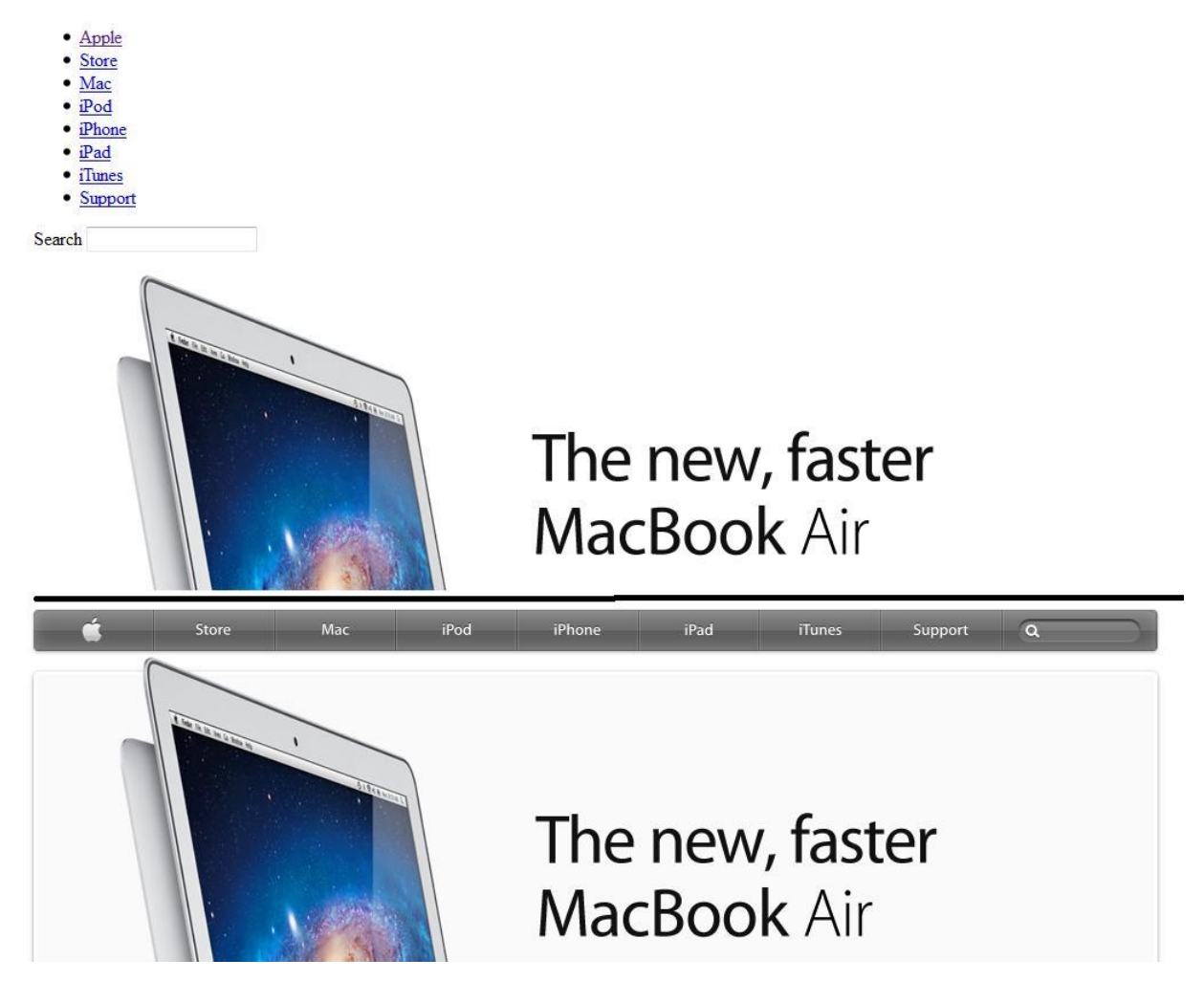

**Εικόνα 4.3: Η αρχική σελίδα ενός εμπορικού ιστοτόπου χωρίς CSS (πάνω) και με CSS (κάτω)** 

Έτσι εξατομικεύεται η διαδικασία της προβολής των δεδομένων μιας ιστοσελίδας. Η CSS έχει ένα απλό συντακτικό και χρησιμοποιεί έναν αριθμό αγγλικών keywords για να καθορίσει τα ονόματα των διάφορων ιδιοτήτων (style properties π.χ. γραμματοσειρές). Στην εικόνα 4.2, μπορούμε να δούμε την τυπική δομή ενός CSS script.

#### **4.4 XML**

Η XML (*Willard, 2008*) είναι μια γλώσσα σήμανσης για αρχεία που περιέχουν δομημένη πληροφορία, δηλαδή πληροφορία που υπακούει σε ένα προκαθορισμένο σχέδιο παρουσίασης. Για παράδειγμα, έστω ότι έχουμε ένα αρχείο που περιλαμβάνει τους μαθητές ενός σχολείου. Η πληροφορία είναι π.χ. τα ονοματεπώνυμα, οι διευθύνσεις και οι ηλικίες. Η δομημένη πληροφορία είναι η ίδια πληροφορία παρουσιασμένη με βάση κάποιο σχέδιο π.χ. ότι το ονοματεπώνυμο, ενός μαθητή πρέπει να ακολουθείται από την διεύθυνση του που πρέπει να ακολουθείται από την ηλικία του.

Στην δομημένη πληροφορία μπορεί να περιέχονται απλό περιεχόμενο όπως κείμενο, εικόνες και άλλα, καθώς και οδηγίες για το τι ρόλο παίζει το κάθε τι. Σχεδόν όλα τα αρχεία στο διαδίκτυο έχουν κάποια δομή. Μια markup γλώσσα είναι ένας μηχανισμός που εντοπίζει δομές, όπως αυτή που προαναφέρθηκε για τους μαθητές ενός σχολείου, σε ένα αρχείο. Τα συστατικά στοιχεία ενός αρχείου XML είναι τα παρακάτω:

**Χαρακτήρες Unicode**. Εξ ορισμού, ένα έγγραφο XML αποτελεί μια σειρά χαρακτήρων. Σχεδόν κάθε Unicode χαρακτήρας μπορεί να εμφανιστεί σε ένα έγγραφο XML. Tο διεθνές πρότυπο Unicode στοχεύει στην κωδικοποίηση όλων των συστημάτων γραφής που χρησιμοποιούνται στον πλανήτη ώστε να γίνει δυνατή η αποθήκευση στη μνήμη ενός υπολογιστή το κείμενο μιας οποιασδήποτε γλώσσας συμπεριλαμβανομένων και συμβόλων επιστημών, όπως μαθηματικά, φυσική κτλ.

**Σήμανση και περιεχόμενο**. Είναι οι χαρακτήρες που συνθέτουν ένα XML έγγραφο οι οποίοι διαιρούνται σε σήμανση και περιεχόμενο. Όλοι οι χαρακτήρες που αποτελούν τη σήμανση, είτε αρχίζουν με το χαρακτήρα "<" και τελειώνουν με ένα ">", είτε αρχίζουν με το χαρακτήρα "&" και τελειώνουν με ένα ";". Οι υπόλοιποι χαρακτήρες που δεν είναι χαρακτήρες σήμανσης αποτελούν το περιεχόμενο.

**Tag**. Είναι μία σήμανση που ξεκινά με "<" και τελειώνει με ">". Οι ετικέτες είναι τριών ειδών, οι ετικέτες έναρξης, για παράδειγμα <section>, οι ετικέτες τέλους, για παράδειγμα </section> και οι ετικέτες κενών στοιχείων, για παράδειγμα <line-break/>.

**Στοιχείο**. Είναι ένα συστατικό έγγραφου, ένα τμήμα του εγγράφου, το οποίο είτε ξεκινά με μια ετικέτα έναρξης και τελειώνει με μια αντίστοιχη ετικέτα τέλους είτε αποτελείται μόνο από μια ετικέτα κενών στοιχείων. Οι χαρακτήρες

μεταξύ της ετικέτας έναρξης και της ετικέτας τέλους, εάν υπάρχουν, αποτελούν το περιεχόμενο του στοιχείου, και μπορεί να περιέχουν τη σήμανση, συμπεριλαμβανομένων και άλλων στοιχείων, τα οποία ονομάζονται στοιχείαπαιδιά. Ένα παράδειγμα στοιχείου είναι το <Greeting> Hello world,  $\langle G$ reeting> (το οποίο βγάζει το μήνυμα hello world). Ένα άλλο παράδειγμα είναι το <line-break/>.

**Χαρακτηριστικό**. Είναι μία κατασκευή σήμανσης που αποτελείται από ένα ζευγάρι ονόματος-τιμής που υπάρχει μέσα σε μια ετικέτα έναρξης ή σε ετικέτα κενών στοιχείων. Στο παρακάτω παράδειγμα το στοιχείο img έχει δύο χαρακτηριστικά, το src και το alt: <img src="madonna.jpg" alt='Foligno Madonna, by Raphael'/>. Ένα άλλο παράδειγμα είναι το <step number="3">Connect A to B.</step>, όπου το όνομα του χαρακτηριστικού είναι ο "αριθμός" και η τιμή είναι το "3".

### **4.5 PHP**

Η PHP (PHP, 2011) είναι γλώσσα προγραμματισμού scripting και διερμηνευόμενη. Αυτό σημαίνει πως, ο προγραμματιστής γράφει το πρόγραμμα του και μπορεί να δει άμεσα τα αποτελέσματα στον φυλλομετρητή του, ενώ οι εντολές εκτελούνται από τον υπολογιστή ακολουθιακά. Αναπτύχθηκε για να υποστηρίξει την δημιουργία διαδικτυακών εφαρμογών που να παράγουν δυναμικές σελίδες, για παράδειγμα ιστοσελίδες κοινωνικής δικτύωσης ή ηλεκτρονικά καταστήματα. Η PHP ενσωματώνεται μέσα σε HTML κώδικα και διερμηνεύεται από έναν web server ικανό να χειρίζεται την PHP. Αυτό που επιστρέφεται στον χρήστη, είναι μια HTML σελίδα, όπως φαίνεται και στην εικόνα 4.4 παρακάτω.

Η PHP μπορεί να αναπτυχθεί δωρεάν στους περισσότερους web servers ως αυτόνομος διερμηνέας, δηλαδή σαν ένα λογισμικό αναγκαίο και ικανό για την εκτέλεση προγραμμάτων που γράφονται σε PHP, σε κάθε λειτουργικό σύστημα και πλατφόρμα. Η PHP είναι εγκατεστημένη σε περισσότερες από 20 εκατομμύρια ιστοσελίδες και 1 εκατομμύριο web servers.

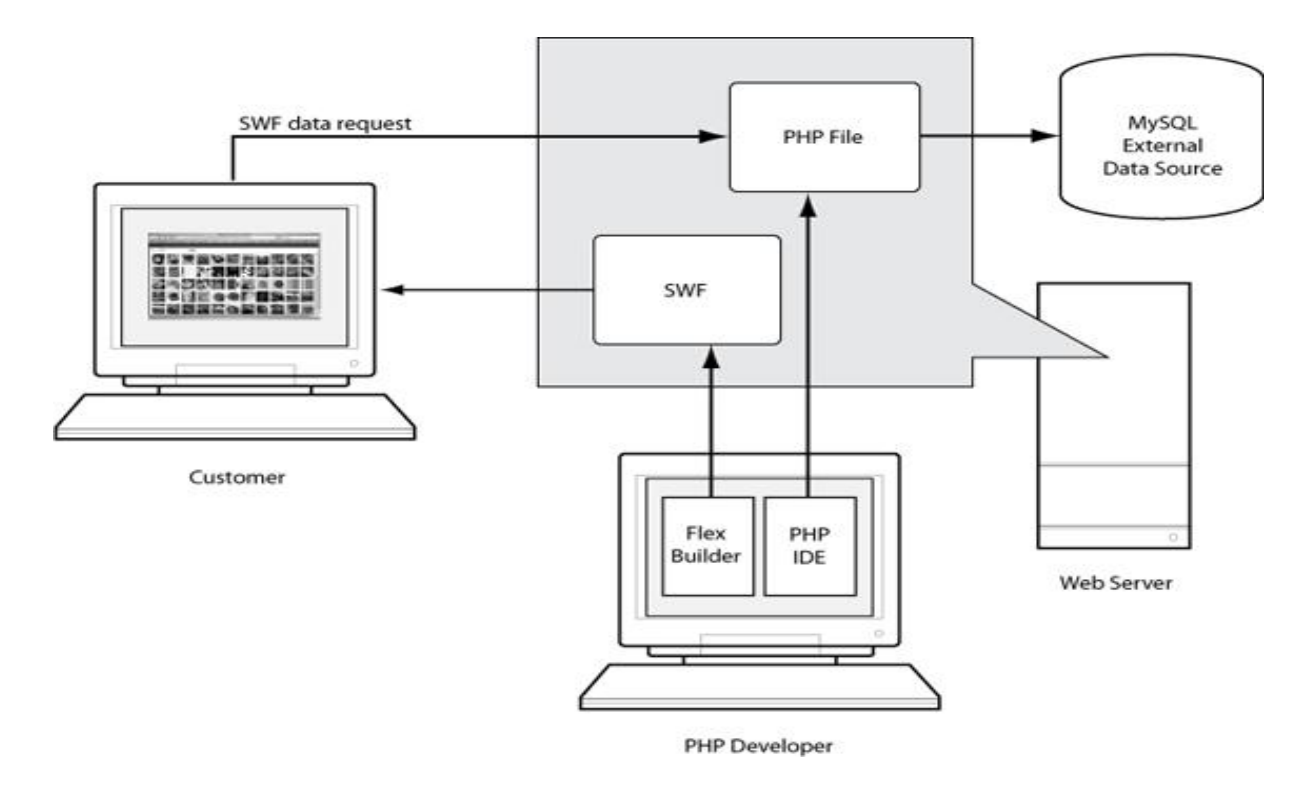

**Εικόνα 4.4: Η αρχιτεκτονική της PHP, σαν server-side scripting γλώσσα (***PHP, 2011***)** 

Ο PHP διερμηνέας εκτελεί μόνο κώδικα PHP μέσα στα όρια του. Οτιδήποτε εκτός των ορίων του δεν υπόκειται σε επεξεργασία από την PHP (παρόλο που το κείμενο που δεν είναι PHP εξακολουθεί να ελέγχει τις δομές που περιγράφονται στον κώδικα PHP). Αυτό σημαίνει πως όταν ένα αρχείο περιλαμβάνει HTML και PHP ταυτόχρονα, ο φυλλομετρητής είναι σε θέση να αντιλαμβάνεται σε ποιο σημείο χρησιμοποιείται κάθε γλώσσα και να διερμηνεύει αναλόγως. Ένα κομμάτι κώδικα σε PHP πρέπει να είναι κλεισμένο ανάμεσα στα λεγόμενα **όρια**. Τα πιο συνηθισμένα όρια είναι τα:

<?php για το άνοιγμα και

?> για το κλείσιμο των PHP ενοτήτων.

Τα όρια

<script language="php"> για το άνοιγμα και

</script> για το κλείσιμο

είναι επίσης διαθέσιμα, καθώς επίσης και οι φόρμες

 $\langle$ ? ή  $\langle$ ? = για το άνοιγμα και

?> για το κλείσιμο

καθώς και οι

 $\langle 4\% \rangle$ ή  $\langle 4\% \rangle = \gamma$ ια το άνοιγμα και

%> για το κλείσιμο.

Αν και όλα τα διαχωριστικά ορίων, που παρουσιάστηκαν παραπάνω, μπορούν να χρησιμοποιηθούν με τον ίδιο τρόπο, είναι δηλαδή ισοδύναμα, εντούτοις τα script γίνονται λιγότερο φορητά με τα δύο τελευταία, δηλαδή δεν είναι αποδεκτά από όλους τους εξυπηρετητές και όλους τους φυλλομετρητές. Αυτό μπορεί να κάνει ένα πρόγραμμα PHP να μην εκτελείται σωστά και γι' αυτό το λόγο αποθαρρύνεται η χρήση τους.

Ο σκοπός όλων αυτών των οριοθετών είναι ο διαχωρισμός του κώδικα PHP από τον κώδικα που δεν είναι PHP, όπως η HTML. Η πρώτη μορφή οριοθετών, <?php και ?>, σε XHTML και σε άλλα XML έγγραφα, δημιουργεί σωστά διαμορφωμένες «οδηγίες επεξεργασίας» XML. Όπως προαναφέραμε, είναι δυνατόν σε ένα και μόνο αρχείο να συνυπάρχουν τμήματα κώδικα από δύο ή και περισσότερες γλώσσες. Η εντολή «**echo**» είναι μία από τις πολλές που παρέχει η PHP για έξοδο δεδομένων, δηλαδή για παρουσίαση στον χρήστη, για παράδειγμα σ' ένα web browser. Δηλαδή, όταν σε ένα πρόγραμμα PHP, ένα script δηλαδή, υπάρχει η εντολή:

echo "Hello World";

τότε στην οθόνη του χρήστη θα τυπωθεί το μήνυμα «Hello World». Η PHP διαθέτει και ένα command-line interface για την ανάπτυξη και αυτόνομων εφαρμογών. Δηλαδή, είναι δυνατόν να εκτελούμε PHP προγράμματα τοπικά σε έναν υπολογιστή, εφόσον είναι εγκατεστημένος ο διερμηνευτής, χωρίς να χρειάζεται σύνδεση στο διαδίκτυο. Για παράδειγμα, ένα πρόγραμμα το οποίο απλά κάνει μαθηματικούς υπολογισμούς. Η PHP αναπτύσσεται και συντηρείται σαν έργο ανοικτού κώδικα που διανέμεται ελεύθερα μέσω της άδειας χρήσης GNU. Αυτό σημαίνει πως ο πηγαίος κώδικας της γλώσσας είναι ελεύθερα διαθέσιμος στον οποιονδήποτε χρήστη θέλει και μπορεί να κάνει την οποιαδήποτε τροποποίηση. Μια άδεια χρήσης λογισμικού, παραχωρεί στο χρήστη το νόμιμο δικαίωμα χρήσης ενός αντιγράφου του λογισμικού. Η άδεια χρήσης προορίζεται μόνο για τη χρήση αυτού του αντιγράφου του λογισμικού και όχι του ίδιου του λογισμικού.

```
function \text{getAdder}(\$x) {
     return function (\frac{6}{3}y) use (\frac{6}{3}x) {
         return x + xy;
     35
¥
$adder = getAdder(8);echo $adder(2): // prints "10"
```
**Εικόνα 4.5: Πηγαίος κώδικας ενός απλού προσθέτη σε PHP** 

Παραπάνω (εικόνα 4.5) μπορούμε να δούμε ένα απλό κομμάτι κώδικα σε PHP που απλά προσθέτει δύο αριθμούς και τυπώνει το αποτέλεσμα. Ουσιαστικά οι δύο τελευταίες προτάσεις αποτελούν εντολές προς τον διερμηνευτή της PHP να εκτελέσει την συνάρτηση που έχει οριστεί πρωτύτερα, την getAdder(). Η πρώτη εντολή καλεί την συνάρτηση και το αποτέλεσμα που αυτή επιστρέφει εκτυπώνεται στον φυλλομετρητή του χρήστη με την χρήση της εντολής echo.

#### **4.6 JavaScript (JS)**

Η JavaScript (*Willard, 2008*) είναι γλώσσα προγραμματισμού η οποία έχει σαν σκοπό την παραγωγή δυναμικού περιεχομένου, δηλαδή δεδομένων που δεν είναι από πριν καθορισμένα αλλά υπολογίζονται την στιγμή που ένας χρήστης προσπελαύνει την σελίδα. Τέτοιο περιεχόμενο είναι οι εγγραφές σε μια βάση δεδομένων, δηλαδή στοιχεία καταχωρημένα με λογικό τρόπο, δηλαδή τοποθετημένα σε ομάδες που έχουν κάποιο κοινό στοιχείο. Παράδειγμα το όνομα, το επώνυμο και ο αριθμός ταυτότητας ενός συγκεκριμένου προσώπου. Επίσης, υποστηρίζει την εκτέλεση κώδικα στην πλευρά του πελάτη (client-side) σε ιστοσελίδες. Δηλαδή, ένα πρόγραμμα, κατεβαίνει στον υπολογιστή του χρήστη και εκτελείται εκεί, σε αντίθεση με την PHP, που εκτελείται στον εξυπηρετητή και τα αποτελέσματα κατεβαίνουν στον χρήστη.

Η JavaScript αναπτύχθηκε βασιζόμενη στην ECMAScript, από τον Brendan Eich, της εταιρείας Netscape. Αρχικά ονομάζονταν Mocha και αργότερα LiveScript. Πρόκειται για μια scripting γλώσσα και διερμηνευόμενη. Έτσι λοιπόν, ο προγραμματιστής γράφει το πρόγραμμα του και μπορεί να δει άμεσα τα αποτελέσματα στον φυλλομετρητή του. Η JavaScript είναι αντικειμενοστραφής γλώσσα.

Στην επιστήμη υπολογιστών αντικειμενοστρεφή προγραμματισμό (objectoriented programming), ή ΑΠ, ονομάζουμε μία μεθοδολογία ανάπτυξης προγραμμάτων, υποστηριζόμενη από κατάλληλες γλώσσες προγραμματισμού, όπου τα δεδομένα (π.χ. ακέραιοι αριθμοί) και οι πράξεις πάνω σε αυτά (π.χ. πρόσθεση, αφαίρεση κλπ) εσωκλείονται σε μια δομή δεδομένων, σε μια κατασκευή δηλαδή που τα ομαδοποιεί και τα ξεχωρίζει από άλλες τέτοιες δομές. Αυτή η δομή δεδομένων ονομάζεται **αντικείμενο** ή κλάση. Η κλάση προδιαγράφει τόσο δεδομένα όσο και τις διαδικασίες οι οποίες επιδρούν επάνω τους· αυτή υπήρξε η πρωταρχική καινοτομία του ΑΠ. Στην επιστήμη υπολογιστών δομημένος προγραμματισμός (structured programming) ή διαδικαστικός προγραμματισμός (procedural programming) είναι ένας τρόπος προγραμματισμού, που βασίζεται στην έννοια της **κλήσης διαδικασίας**. Δηλαδή τα προγράμματα αποτελούνται από ένα σύνολο ενεργειών που κάθε μια έχει το όνομα της (διαδικασία x) και από ένα σύνολο εντολών του τύπου «πρώτα εκτέλεσε την διαδικασία x, στην συνέχεια την y» και ούτω καθ'εξής. Έτσι, η εκτέλεση ενός προγράμματος, ουσιαστικά σημαίνει «κάλεσε πρώτα την διαδικασία x, μετά την y» και ούτω καθ' εξής.

Η διαδικασία, γνωστή επίσης και ως ρουτίνα, υπορουτίνα, μέθοδος ή συνάρτηση (δεν σχετίζεται άμεσα με τη μαθηματική έννοια της συνάρτησης), είναι απλά ένα αυτοτελές σύνολο εντολών προς εκτέλεση. Ο δομημένος προγραμματισμός διασπά το βασικό πρόβλημα σε μικρότερα υποπροβλήματα (γνωστά επίσης και ως εργασίες). Κάθε εργασία με πολύπλοκη περιγραφή διαιρείται σε μικρότερες, έως ότου οι εργασίες να είναι αρκετά μικρές, περιεκτικές και εύκολες προς κατανόηση.

Σε αντίθεση με άλλες γλώσσες, η JavaScript εκτελείται στην πλευρά του χρήστη, όπως και η HTML. Αυτό σημαίνει πως όταν ο χρήστης προσπελαύνει μια σελίδα που περιέχει κώδικα σε JavaScript, αυτός έρχεται σαν απλό κείμενο στον φυλλομετρητή και είναι ευθύνη του φυλλομετρητή να τον μετατρέψει σε απεικονίσιμα δεδομένα στην οθόνη του χρήστη.

```
<! DOCTYPE HTML PUBLIC "-//W3C//DTD HTML 4.01//EN"
"http://www.w3.org/TR/html4/strict.dtd">
\text{chim1}<head><title>simple page</title></head>
  \langlehodv\rangle<script type="text/javascript">
       document.write('Hello World!');
     \langle/script>
     <sub>noscript></sub>
\langle p \rangleYour browser either does not support JavaScript, or you have JavaScript turned off.\langle p \rangle\langle/noscript>
  \langle body>
\langle/html>
```
**Εικόνα 4.6: Ενσωματώνοντας JavaScript στην HTML** 

Η JavaScript μπορεί να χρησιμοποιηθεί και για ανάπτυξη μη διαδικτυακών εφαρμογών, δηλαδή είναι δυνατόν να δημιουργηθεί μια εφαρμογή η οποία θα εκτελείται τοπικά στον προσωπικό υπολογιστή του χρήστη χωρίς την ανάγκη πρόσβασης στο διαδίκτυο μέσω φυλλομετρητή, κάτι το οποίο όμως είναι σπάνιο. Στην ανάπτυξη ιστοσελίδων, η JavaScript ενσωματώνεται σε HTML κώδικα, όπως στο παραπάνω παράδειγμα (εικόνα 4.6), που απλώς τυπώνει το μήνυμα «Hello World!» στον φυλλομετρητή του χρήστη. Δηλαδή, ο κώδικας JavaScript βρίσκεται ανάμεσα στον HTML κώδικα. Είναι ευθύνη του φυλλομετρητή να αντιληφθεί τι γλώσσας κώδικας είναι ο κάθε ένας και να αναπαράγει τα κατάλληλα αποτελέσματα.

#### **4.7 Εργαλεία ανάπτυξης**

Στην ενότητα αυτή, θα ασχοληθούμε με τα ενδότερα του παγκόσμιου ιστού. Εκεί θα βρούμε τις πολύ γνωστές στο ευρύ κοινό «ιστοσελίδες» και θα ασχοληθούμε με τα τεχνικά χαρακτηριστικά τους, τις γλώσσες προγραμματισμού που χρησιμοποιούνται για την ανάπτυξη τους και τα πιο δημοφιλή προγραμματιστικά εργαλεία, δηλαδή τα εργαλεία λογισμικού που χρησιμοποιούν οι προγραμματιστές για να δημιουργούν ιστοσελίδες.

#### **4.7.1 Apache HTTP Server**

Ο Apache HTTP Server (Apache, 2011) είναι ένα πακέτο λογισμικού του οποίου η χρήση επιτρέπει στον υπολογιστή στον οποίον εκτελείται, να συμπεριφέρεται σαν διαδικτυακός εξυπηρετητής (server), δηλαδή να είναι προσβάσιμος μέσω του παγκόσμιου ιστού από άλλους υπολογιστές. Έτσι, μπορεί ο συγκεκριμένος υπολογιστής να φιλοξενεί ιστοτόπους.

Το λογισμικό αυτό είναι ανοικτού κώδικα, δηλαδή ο πηγαίος κώδικας είναι δωρεάν διαθέσιμος σε οποιονδήποτε τον θέλει. Αναπτύσσεται και συντηρείται από μια κοινότητα προγραμματιστών δηλαδή από μια ομάδα εθελοντών από όλο τον κόσμο με τις διαδικασίες επικοινωνίας, σχεδιασμού και ανάπτυξης να πραγματοποιούνται μέσω διαδικτύου.

Το λογισμικό αυτό μπορεί να φιλοξενήσει και στατικές σελίδες, π.χ. ένα σύνολο από απλά HTML αρχεία, αλλά και δυναμικό περιεχόμενο στο περιβάλλον του παγκόσμιου ιστού (π.χ. ένα web forum), καθώς πολλά προϊόντα λογισμικού σχεδιάζονται ώστε να δουλεύουν σε περιβάλλον Apache, δηλαδή να είναι προσβάσιμα διαδικτυακά μέσω του Apache.

Δεύτερο μέρος

# **Κεφάλαιο 5 Κριτήρια Ποιότητας Ηλεκτρονικών Καταστημάτων**

Προκειμένου να αξιολογηθεί ένας ιστότοπος πρέπει να καθοριστούν ορισμένα κριτήρια. Στο κεφάλαιο αυτό γίνεται παρουσίαση κριτηρίων που συνήθως χρησιμοποιούνται στην αξιολόγηση ιστοτόπων και ειδικότερα ηλεκτρονικών καταστημάτων. Τα κριτήρια για την αξιολόγηση των ιστοσελίδων δεν μπορεί να είναι ίδια για όλες τις ιστοσελίδες, ανεξαρτήτου περιεχόμενου. Υπάρχουν υποκειμενικοί παράγοντες στο τι θεωρεί κάθε χρήστης σημαντικό. Επίσης, υπάρχουν και αντικειμενικοί παράγοντες όπως το αν πουλάει προϊόντα ή υπηρεσίες και γενικά αν εκπληρώνει τα βασικά συστατικά για να έχει λόγο ύπαρξης.

Αυτό ακόμα που θα πρέπει να γίνει σαφές είναι τι οι οn-line καταναλωτές έχουν διαφορετική συμπεριφορά από αύτη που έχουν οι επισκέπτες ενός καταστήματος. Για αυτόν τον λόγο, η σχεδίαση του ιστοτόπου είναι πολύπλοκη διαδικασία καθώς θα απευθυνθεί σε ευρύ κοινό με πληθώρα ενδιαφερόντων, διαφορετικές κουλτούρες βρισκόμενοι σε διαφορετικές περιοχές και χώρες γενικότερα. Συνεπώς η επιλογή των χαρακτηριστικών που θα εμφανίζονται σε αυτόν τον χώρο (ιστότοπο) είναι δύσκολη καθώς αυτή επιλογή θα πρέπει να προσελκύσει μεγάλο μέρος του κοινού και θα καθορίσει αν η πορεία της εταιρίας θα είναι επιτυχημένη ή όχι.

#### **5.1 Περιεχόμενο**

Το περιεχόμενο ενός ηλεκτρονικού καταστήματος χωρίζεται σε δύο μεγάλα μέρη: στον ηλεκτρονικό κατάλογο προϊόντων - ο οποίος αποτελεί και το σκελετό του καταστήματος - και σε όλα τα άλλα μέρη που πρέπει να υπάρχουν, για να μπορέσει ο καταναλωτής να πληροφορηθεί, να εξυπηρετηθεί, να περιηγηθεί και γενικότερα να νιώσει άνετα, ώστε να κάνει τις αγορές του. Οι ηλεκτρονικοί κατάλογοι που πρωτοεμφανίστηκαν δεν ήταν τίποτε περισσότερο από μια αντιγραφή των καταλόγων από χαρτί. Σήμερα οι ηλεκτρονικοί κατάλογοι προϊόντων έχουν εξελιχθεί σε εργαλεία που:

- παρουσιάζουν προϊόντα.
- προτείνουν συμπληρωματικά προϊόντα (η ενέργεια αυτή ονομάζεται cross-selling).
- προτείνουν αναβαθμισμένα προϊόντα ή άλλα προϊόντα που έχουν αγοράσει πελάτες με τις ίδιες αγοραστικές συνήθειες και το ίδιο προφίλ (η ενέργεια αυτή ονομάζεται up-selling).
- συνδέονται με τη διαδικασία πληρωμής, το σύστημα λογιστηρίου, την αποθήκη, το πληροφοριακό σύστημα των προμηθευτών.

### **5.2 Παρουσίαση**

Η χρήση των πολυμέσων όσον αφορά τον συνδυασμό και την αναλογία αυτών επηρεάζει την αισθητική που αντιλαμβάνεται ο επισκέπτης καθώς αν είναι υπερβολικά και άτακτα τοποθετημένα μπορεί να κουράσουν και να δυσαρεστήσουν τον αναγνώστη. Όταν αναφερόμαστε στην ποιότητα των πολυμέσων εννοούμε το πόσο αισθητικά όμορφα και ελκυστικά είναι αλλά και πόσο φιλικά προς τον χρήστη καθώς μπορεί να λειτουργήσουν ως ευεργετικά για την επιχείρηση αν π.χ. συνδυαστούν με κάποια προϊόντα, ή επίσης μπορούν να αποσπάσουν και την προσοχή του αναγνώστη. Σ' αυτήν την κατηγορία ανήκει το style της ιστοσελίδας, τα χρώματα, το φόντο της.

Αυτό το κριτήριο είναι καθαρά υποκειμενικό και εξαρτάται από τις ιδιαίτερες προτιμήσεις του επισκέπτη, ενώ μια πολύ μοντέρνα ιστοσελίδα σε μία εταιρία ηλεκτρικών ειδών δίνει ανταγωνιστικό προβάδισμα καθώς οι κύριοι πελάτες της είναι νέοι που προσελκύονται από ιδιαίτερα καλαίσθητες ιστοσελίδες.

### **5.3 Χρησιμότητα**

Στην χρησιμότητα του ιστοτόπου συμπεριλαμβάνεται η διασύνδεση του με τον χρήστη, δηλαδή οι δυνατότητες που προσφέρει η αρχική σελίδα στον χρήστη για περαιτέρω πλοήγηση στον ιστότοπο, η χρήση μενού, εικόνων και εικονιδίων, ο χωρισμός της επιφάνειας της ιστοσελίδας σε πλαίσια (frames) και η χρήση navigation trees και κουμπιών (buttons).

Επίσης, ο ιστότοπος πρέπει να είναι σωστά δομημένος, με τέτοιον τρόπο ώστε να μπορεί ο επισκέπτης να πλοηγείται σε οποιοδήποτε σημείο εύκολα και γρήγορα. Είναι σημαντικός παράγοντας το πόσο εύκολη είναι η πλοήγηση, το αν έχει συντομεύσεις, αν επιστρέφει στην κύρια σελίδα από οποιαδήποτε σελίδα καθώς δεν κουράζει τον χρήστη, όπως και το αν είναι ορατή η διαδρομή που ακολουθήθηκε καθώς δεν κουράζει η εύρεση της ίδιας διαδρομής.

Τέλος, ο προσανατολισμός μέσα στην ιστοσελίδα δηλαδή η ύπαρξη χάρτη, ευρετηρίου και καταλόγων (directories) κάνει πιο εύχρηστη την εύρεση προϊόντων ιδίως για εταιρίες με τεχνολογικά προϊόντα είναι βασικό καθώς οι κατηγορίες κάποιων προϊόντων μπορούν εύκολα να ταξινομηθούν σε περισσότερες από μία κατηγορίες και το ευρετήριο κάνει πιο εύκολο τον εντοπισμό τους, ενώ πρέπει να υπάρχει και λειτουργία αναζήτησης που να είναι ακριβής και σωστή ως προς τα επιστρεφόμενα αποτελέσματα (feedback).

### **5.4 Αλληλεπίδραση**

Η αλληλεπίδραση με τον χρήστη συμπεριλαμβάνει την εξυπηρέτηση πελατών δηλαδή το αν π.χ. μπορεί ο χρήστης να επικοινωνεί με τους αντιπρόσωπους της εταιρίας. Αυτό δείχνει κύρος και ιδίως για τους αναγνώστες και τους πελάτες προσδίδει αξία στην επιχείρηση και το ηλεκτρονικό της κατάστημα. Επίσης, το να υπάρχουν μέλη, forum, blog, chat είναι αρκετά δελεαστικό καθώς όσοι πελάτες αυτών των εταιριών είναι οικείοι με αυτά τα μέσα τα χρησιμοποιούν και μέσω αυτών μπορούν να μάθουν για νέα προϊόντα που έχουν χρησιμοποιήσει άλλοι και να παρακινηθούν. Τέλος, το να στέλνει μια εταιρία προσφορές και νέες παραλαβές σε πελάτες που έχουν χρησιμοποιήσει τα προϊόντα της βοηθάει στις πωλήσεις και ιδίως αν αυτό το υλικό που τους αποστέλλει είναι σχετικό με τα ενδιαφέροντα τους.

## **5.5 Υπηρεσίες**

Ο ιστότοπος πρέπει να διακρίνεται από ποιότητα και χρησιμότητα υπηρεσιών. Για παράδειγμα αν παρέχει accessories, δηλαδή εύχρηστα εργαλεία που βοηθούν το χρήστη στις αγορές του και αν συγκρίνει προϊόντα διαφορετικών κατασκευαστών, αν υπάρχει αξιολόγηση προϊόντων από αυτούς που το έχουν αγοράσει ή από ειδικούς. Αυτό το κριτήριο είναι πολύ σημαντικό καθώς όποιος αγοράζει προϊόντα υψηλής τεχνολογίας, θέλει να συγκρίνει τους διαφορετικούς κατασκευαστές και να γνωρίζει τα πλεονεκτήματα και μειονεκτήματα του κάθε προϊόντος.

Επίσης, πρέπει να υπάρχει online αγορά που να είναι εύχρηστη και να μην δυσχεραίνει την διαδικασία πώλησης των προϊόντων και αναγκαστεί ο χρήστης να την παρατήσει επειδή δεν καταλαβαίνει την διαδικασία. Πρέπει να υπάρχει διαδικασία online πληρωμής για να μπορέσει να καλύψει όλους τους αγοραστές. Χρήσιμο είναι και το να παρέχεται δυνατότητα παρουσίασης της λειτουργίας των προϊόντων μέσω video για καλύτερη προβολή. Παράλληλα, πρέπει να παρέχεται ιχνηλάτηση παραγγελίας (tracking), πληροφορίες παράδοσης, επιβεβαίωση παράδοσης, ειδικές προσφορές. Τέλος, πρέπει να παρέχει αξιοπιστία όσον αφορά τα προσωπικά δεδομένα και να δίνει την δυνατότητα να δημιουργήσει ο πελάτης δικό του λογαριασμό με χρήση κωδικού.

# **Κεφάλαιο 6 Αξιολόγηση Ηλεκτρονικών Καταστημάτων Οπτικών**

Στο κεφάλαιο αυτό, θα χρησιμοποιηθούν τα κριτήρια ποιότητας τα οποία τέθηκαν στο προηγούμενο κεφάλαιο προκειμένου να αξιολογηθούν μερικά πραγματικά, ηλεκτρονικά καταστήματα οπτικών.

#### **6.1 Εργαλείο λογισμικού για την συλλογή των δεδομένων**

Για την διαδικασία της αξιολόγησης των ηλεκτρονικών καταστημάτων, ήταν απαραίτητη η συλλογή δεδομένων από τα ίδια τα καταστήματα. Παρόλα αυτά, λήφθηκε μέριμνα ώστε παρακάτω να μην φαίνεται η ταυτότητα του καταστήματος, παρά μόνο τα τεχνικά χαρακτηριστικά που μας ενδιαφέρουν.

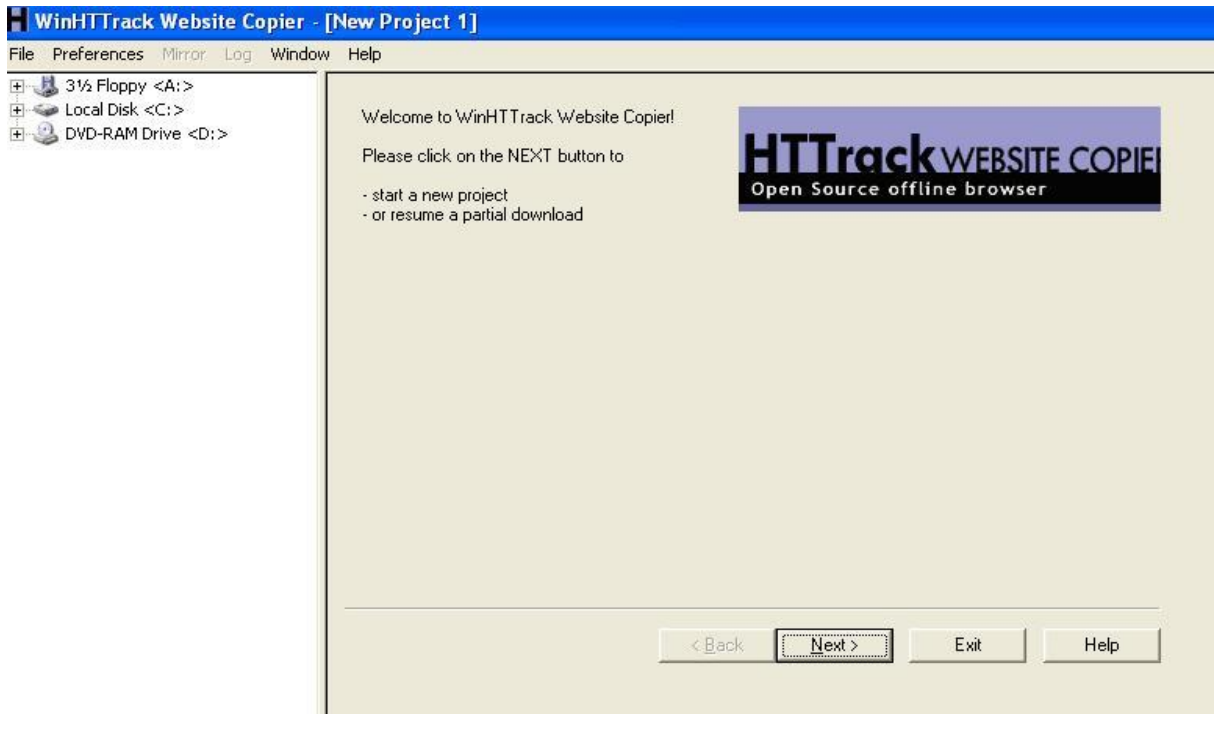

**Εικόνα 6.1: Αρχική οθόνη λογισμικού**

Για την συγκέντρωση των δεδομένων που απαιτούνται, επιλέχθηκε η λύση της μεταφόρτωσης και offline επεξεργασίας (site mirroring). Το εργαλείο που χρησιμοποιήθηκε ήταν το WinHTTrack (*WinHTTTrack, 2011*). Το HTTrack είναι μια ελεύθερη εφαρμογή, ανοιχτού κώδικα που επιτρέπει στον χρήστη της να μεταφορτώνει στον προσωπικό του υπολογιστή ένα website από το διαδίκτυο.

![](_page_57_Picture_219.jpeg)

**Εικόνα 6.2: Καθορισμός ονόματος project** 

Μετά την εγκατάσταση του, μπορεί να αρχίσει η διαδικασία της μεταφόρτωσης ενός ή περισσοτέρων ιστότοπων. Στην εικόνα 6.1, φαίνεται η αρχική οθόνη του λογισμικού. Για να προχωρήσουμε, επιλέγουμε «Next».Στην συνέχεια δίνουμε όνομα για το project στο οποίο θα γίνει η μεταφόρτωση (εικόνα 6.2). Επίσης καθορίζουμε το σημείο στο οποίο θα αποθηκευτούν οι ιστότοποι. Επιλέγουμε «Next». Στην συνέχεια, καθορίζουμε τον ιστότοπο ή τους ιστότοπους που θα μεταφορτωθούν (εικόνα 6.3). Επίσης μπορούμε να επιλέξουμε το είδος της μεταφόρτωσης, αν δηλαδή θα είναι εξ' ολοκλήρου νέα, αν πρόκειται για ανανέωση προηγούμενης μεταφόρτωσης, συνέχιση διακοπείσας μεταφόρτωσης κλπ. Επιλέγουμε ότι χρειαζόμαστε και πατάμε «Next».

![](_page_58_Picture_50.jpeg)

**Εικόνα 6.3: Επιλογή ιστότοπων**

Στην συνέχεια, μπορούμε να κάνουμε κάποιες δικτυακές επιλογές και πατάμε «Finish»για να ξεκινήσει η μεταφόρτωση (εικόνα 6.4).

![](_page_59_Picture_71.jpeg)

**Εικόνα 6.4: Ρύθμιση παραμέτρων μεταφόρτωσης**

Ανάλογα με το πλήθος ή και το μέγεθος των ιστοτόπων, αυτή η διαδικασία μπορεί να διαρκέσει αρκετές ώρες. Στην παρακάτω εικόνα φαίνεται η εξέλιξη μιας μεταφόρτωσης.

| 王 31/2 Floppy <a:><br/>El &lt; Local Disk <c:></c:></a:>                                                                                                    | In progress:                                                                    | Receiving files                                                                                                 |                                                               |                                                                                                    |
|----------------------------------------------------------------------------------------------------|---------------------------------------------------------------------------------|----------------------------------------------------------------------------------------------------|---------------------------------------------------------------|----------------------------------------------------------------------------------------------------|
| 7d6298e7dfa3abbdb4228491<br>$\overline{+}$<br>Documents and Settings<br>$\overline{+}$<br>My Web Sites<br>Ė<br>白 optics<br>Highles-cache<br>in www.eyegallery.gr<br>Www.eyegallery.gr_<br>۹<br>backblue.gif<br>E<br>cookies.txt<br><sup>1</sup> fade.gif<br>hts-log.txt<br>E<br>e index.html<br>backblue.gif<br>fade.gif<br>index.html<br>H optics.whtt<br>Program Files<br>$+$<br>$+$<br>wamp<br><b>WINDOWS</b><br>$+$<br>$\overline{\bullet}$<br>AUTOEXEC.BAT<br>同<br>CONFIG.SYS<br>DVD-RAM Drive <d:></d:> | Information<br>Bytes saved:<br>Time:<br>Transfer rate:<br>Active connections: 1 | 65,28KiB<br>10s<br>6,69KiB/s (4,59KiB/s)                                                                        | Links scanned:<br>Files written:<br>Files updated:<br>Errors: | $4/64$ $(+5)$<br>3<br>3 (100%)<br>0                                                                                                    |
|                                                                                                    | Actions:<br>⊽<br>connect<br>Not Found<br>Not Found<br>Not Found                 | www.eyeland.gr/blog/?p=3<br>www.oraton.gr/robots.txt<br>www.opticshop.gr/robots.txt<br>www.eyecom.gr/robots.txt |                                                               | <b>SKIP</b><br><b>SKIP</b><br><b>SKIP</b><br><b>SKIP</b><br>SKIP<br>SKIP<br><b>SKIP</b><br><b>SKIP</b><br><b>SKIP</b><br><b>SKIP</b><br>SKIP<br><b>SKIP</b><br><b>SKIP</b><br><b>SKIP</b> |

**Εικόνα 6.5: Εξέλιξη μιας μεταφόρτωσης**

Στις επόμενες ενότητες θα εξετάσουμε μερικούς ιστοτόπους τους οποίους κατεβάσαμε (mirror) με το εργαλείο WinHTTrack, υπό το πρίσμα των κριτηρίων που τέθηκαν στο προηγούμενο κεφάλαιο. Στις εικόνες που θα παρατίθενται στην συνέχεια δεν θα είναι εύκολα αντιληπτή η ταυτότητα του καταστήματος από το οποίο προέρχονται, ούτε θα γίνεται κάποια σχετική αναφορά εντός του κειμένου.

#### **6.2 Κατάστημα οπτικών #1**

Στην παρακάτω εικόνα μπορούμε να δούμε την αρχική σελίδα του πρώτου καταστήματος που μελετάται.

![](_page_61_Picture_2.jpeg)

**Εικόνα 6.6: Αρχική σελίδα**

Όπως μπορούμε να παρατηρήσουμε, η αρχική σελίδα είναι το ένα εκ των δύο επιπέδων που απαρτίζουν την δομή του ιστοτόπου. Όσον αφορά το περιεχόμενο του καταστήματος, διατίθεται και ηλεκτρονικός κατάλογος προϊόντων αλλά και άλλο υλικό, όπως μικρά κείμενα και σύνδεσμοι για άλλες σελίδες. Ωστόσο, ο ηλεκτρονικός κατάλογος είναι ιδιαίτερα απλοϊκός, δεν έχει «έξυπνα» χαρακτηριστικά και δεν είναι συνδεδεμένος με την διαδικασία πληρωμής με προφανή, για τον επισκέπτη, τρόπο.

Όσον αφορά την παρουσίαση, ο ιστότοπος είναι ιδιαίτερα καλαίσθητος και αποδίδεται με τον ίδιο τρόπο σε παραπάνω από έναν φυλλομετρητές. Παράλληλα, φορτώνεται με ιδιαίτερη ευκολία ενώ τα κείμενα, τα πολυμεσικά υλικά και το αισθητικό κομμάτι του ιστοτόπου δένεται με λιτό και ωραίο, οπτικά, τρόπο.

Όσον αφορά την χρησιμότητα, ο ιστότοπος έχει μόνο δύο επίπεδα, την αρχική σελίδα και τα κείμενα με τον κατάλογο των προϊόντων. Από κάθε σημείο του ιστότοπου, ο χρήστης έχει την δυνατότητα να κατευθυνθεί εύκολα και γρήγορα σε οποιοδήποτε άλλο σημείο του ιστότοπου. Σε αυτό βοηθάει και η ύπαρξη χάρτη αλλά και η λειτουργία της αναζήτησης.

Όσον αφορά την αλληλεπίδραση επισκέπτη-καταστήματος, το μόνο που προσφέρει το κατάστημα αυτό είναι φόρμα αποστολής απλού μηνύματος και τηλέφωνα επικοινωνίας. Όσον αφορά τις προσφερόμενες υπηρεσίες, το ηλεκτρονικό κατάστημα προσφέρει την δυνατότητα online αγοράς προϊόντων. Υπάρχουν κατηγορίες προϊόντων από τις οποίες ο επισκέπτης μπορεί να επιλέξει αυτό που επιθυμεί. Υπάρχουν προϊόντα διαφόρων κατηγοριών και από διάφορους κατασκευαστές. Επίσης, κάθε προϊόν συνοδεύεται και από περισσότερες από μια φωτογραφίες. Ο κατάλογος είναι ιδιαίτερα απλός και εύκολα προσβάσιμος αλλά δεν υπάρχει σύγκριση μεταξύ των προϊόντων ούτε κάποιου είδους σύστημα προτάσεων για εναλλακτικά προϊόντα (recommendation).

#### **6.3 Κατάστημα οπτικών #2**

Στην παρακάτω εικόνα μπορούμε να δούμε την αρχική σελίδα του δεύτερου καταστήματος που μελετάται.

![](_page_63_Picture_125.jpeg)

**Εικόνα 6.7: Αρχική σελίδα**

Όπως μπορούμε να παρατηρήσουμε, η δομή του ιστοτόπου είναι πολυεπίπεδη. Όσον αφορά το περιεχόμενο του καταστήματος, διατίθεται και ηλεκτρονικός κατάλογος προϊόντων αλλά και άλλο υλικό, όπως κείμενα και σύνδεσμοι για άλλες σελίδες.

Ο ηλεκτρονικός κατάλογος είναι ιδιαίτερα λογικά οργανωμένος και πολυεπίπεδος, δεν έχει «έξυπνα» χαρακτηριστικά αλλά είναι συνδεδεμένος με την διαδικασία πληρωμής με προφανή, για τον επισκέπτη, τρόπο. Όσον αφορά την παρουσίαση, ο ιστότοπος είναι ιδιαίτερα καλαίσθητος και αποδίδεται με τον ίδιο τρόπο σε παραπάνω από έναν φυλλομετρητές. Παράλληλα, φορτώνεται με ιδιαίτερη ευκολία ενώ τα κείμενα, τα πολυμεσικά υλικά και το αισθητικό κομμάτι του ιστοτόπου δένεται με λιτό και ωραίο, οπτικά, τρόπο.

Όσον αφορά την χρησιμότητα, ο χρήστης έχει την δυνατότητα να κατευθυνθεί εύκολα και γρήγορα σε οποιοδήποτε άλλο σημείο του ιστότοπου. Δεν υπάρχει χάρτης ιστότοπου ούτε και λειτουργία της αναζήτησης. Όλοι όμως οι σύνδεσμοι είναι πάντα εμφανείς και σε εύκολα προσβάσιμα σημεία. Όσον αφορά την αλληλεπίδραση επισκέπτη-καταστήματος, το κατάστημα αυτό προσφέρει φόρμα αποστολής απλού μηνύματος και τηλέφωνα επικοινωνίας. Επίσης, προσφέρει εγγραφή χρήστη.

Όσον αφορά τις προσφερόμενες υπηρεσίες, το ηλεκτρονικό κατάστημα προσφέρει την δυνατότητα online αγοράς προϊόντων. Υπάρχουν κατηγορίες προϊόντων από τις οποίες ο επισκέπτης μπορεί να επιλέξει αυτό που επιθυμεί. Υπάρχουν προϊόντα διαφόρων κατηγοριών και από διάφορους κατασκευαστές. Επίσης, κάθε προϊόν συνοδεύεται και από περισσότερες από μια φωτογραφίες. Ο κατάλογος είναι ιδιαίτερα απλός και εύκολα προσβάσιμος αλλά δεν υπάρχει σύγκριση μεταξύ των προϊόντων ούτε κάποιου είδους σύστημα προτάσεων για εναλλακτικά προϊόντα (recommendation).

#### **6.4 Κατάστημα οπτικών #3**

Στην παρακάτω εικόνα μπορούμε να δούμε την αρχική σελίδα του τρίτου καταστήματος που μελετάται.

![](_page_65_Picture_2.jpeg)

**Εικόνα 6.8: Αρχική σελίδα**

Όπως μπορούμε να παρατηρήσουμε, η αρχική σελίδα είναι το ένα και μοναδικό επίπεδο της δομής του ιστοτόπου. Όσον αφορά το περιεχόμενο του καταστήματος, διατίθεται μόνο ηλεκτρονικός κατάλογος προϊόντων. Ωστόσο, ο ηλεκτρονικός κατάλογος είναι ιδιαίτερα απλοϊκός, δεν έχει «έξυπνα» χαρακτηριστικά και δεν είναι συνδεδεμένος με την διαδικασία πληρωμής με προφανή, για τον επισκέπτη, τρόπο.

Όσον αφορά την παρουσίαση, ο ιστότοπος είναι ιδιαίτερα καλαίσθητος και αποδίδεται με τον ίδιο τρόπο σε παραπάνω από έναν φυλλομετρητές. Παράλληλα, φορτώνεται με ιδιαίτερη ευκολία. Όσον αφορά την χρησιμότητα, από κάθε σημείο του ιστότοπου, ο χρήστης έχει την δυνατότητα να κατευθυνθεί εύκολα και γρήγορα σε οποιοδήποτε άλλο σημείο του ιστότοπου. Σε αυτό βοηθάει και η ύπαρξη χάρτη αλλά και η λειτουργία της αναζήτησης.

Όσον αφορά την αλληλεπίδραση επισκέπτη-καταστήματος, το μόνο που προσφέρει το κατάστημα αυτό είναι φόρμα αποστολής απλού μηνύματος και τηλέφωνα επικοινωνίας. Όσον αφορά τις προσφερόμενες υπηρεσίες, το ηλεκτρονικό κατάστημα δεν προσφέρει την δυνατότητα online αγοράς προϊόντων. Υπάρχουν κατηγορίες προϊόντων από τις οποίες ο επισκέπτης μπορεί να επιλέξει αυτό που επιθυμεί. Υπάρχουν προϊόντα διαφόρων κατηγοριών και από διάφορους κατασκευαστές. Επίσης, κάθε προϊόν συνοδεύεται και από περισσότερες από μια φωτογραφίες. Ο κατάλογος είναι ιδιαίτερα απλός και εύκολα προσβάσιμος αλλά δεν υπάρχει σύγκριση μεταξύ των προϊόντων ούτε κάποιου είδους σύστημα προτάσεων για εναλλακτικά προϊόντα (recommendation).

#### **6.5 Κατάστημα οπτικών #4**

Στην παρακάτω εικόνα μπορούμε να δούμε την αρχική σελίδα του τέταρτου καταστήματος που μελετάται.

![](_page_66_Picture_3.jpeg)

**Εικόνα 6.9: Αρχική σελίδα**

Όπως μπορούμε να παρατηρήσουμε, η αρχική σελίδα είναι το ένα εκ των δύο επιπέδων που απαρτίζουν την δομή του ιστοτόπου. Όσον αφορά το περιεχόμενο του καταστήματος, διατίθεται μόνο ηλεκτρονικός κατάλογος προϊόντων. Ο ηλεκτρονικός κατάλογος είναι απλός, αλλά με αρκετά «έξυπνα» χαρακτηριστικά και είναι συνδεδεμένος με την διαδικασία πληρωμής με προφανή, για τον επισκέπτη, τρόπο. Όσον αφορά την παρουσίαση, ο ιστότοπος είναι ιδιαίτερα καλαίσθητος και αποδίδεται με τον ίδιο τρόπο σε παραπάνω από έναν φυλλομετρητές. Ωστόσο, φορτώνεται με μεγαλύτερη δυσκολία ενώ τα χρώματα και οι επιλογές των γραμματοσειρών κουράζουν τον επισκέπτη μετά από λίγη ώρα.

Όσον αφορά την χρησιμότητα, ο ιστότοπος έχει μόνο δύο επίπεδα, την αρχική σελίδα και τα κείμενα με τον κατάλογο των προϊόντων. Από κάθε σημείο του ιστότοπου, ο χρήστης έχει την δυνατότητα να κατευθυνθεί εύκολα και γρήγορα σε οποιοδήποτε άλλο σημείο του ιστότοπου. Σε αυτό βοηθάει και η ύπαρξη χάρτη αλλά και η λειτουργία της αναζήτησης.

Όσον αφορά την αλληλεπίδραση επισκέπτη-καταστήματος, το κατάστημα αυτό προσφέρει φόρμα αποστολής απλού μηνύματος και τηλέφωνα επικοινωνίας αλλά και εγγραφή χρήστη. Όσον αφορά τις προσφερόμενες υπηρεσίες, το ηλεκτρονικό κατάστημα προσφέρει την δυνατότητα online αγοράς προϊόντων. Υπάρχουν κατηγορίες προϊόντων από τις οποίες ο επισκέπτης μπορεί να επιλέξει αυτό που επιθυμεί. Υπάρχουν προϊόντα διαφόρων κατηγοριών και από διάφορους κατασκευαστές. Επίσης, κάθε προϊόν συνοδεύεται και από περισσότερες από μια φωτογραφίες.

Ο κατάλογος είναι ιδιαίτερα απλός και εύκολα προσβάσιμος αλλά δεν υπάρχει σύγκριση μεταξύ των προϊόντων ούτε κάποιου είδους σύστημα προτάσεων για εναλλακτικά προϊόντα (recommendation). Παράλληλα, είναι δυνατή η επιλογή προϊόντων και με βάση την κατηγορία αλλά και με βάση των κατασκευαστή.

#### **6.6 Κατάστημα οπτικών #5**

Στην παρακάτω εικόνα μπορούμε να δούμε την αρχική σελίδα του πέμπτου καταστήματος που μελετάται.

|                                                                                                    | ΦΑΚΟΙ ΕΠΑΦΗΣ                                                                                                    |  |  |  |
|----------------------------------------------------------------------------------------------------|----------------------------------------------------------------------------------------------------|--|--|--|
| Ontiká<br>íou<br>Факої єпас                                                                                     |                                                                                                    |  |  |  |
| Επιλογές                                                                                                    |                                                                                                    |  |  |  |
| Εισαγωγή<br>Κεντρική<br>Η εταιρεία<br>Προϊόντα-Υπηρεσίες                                                        | Σας καλωσορίζουμε και σας ευχαριστούμε που επισκεφθήκατε το νέο μας ηλεκτρονικό<br>KOTÓOTNUC <b>ANTIGORIAL</b><br>Στη σημερινή εποχή όπου το διαδίκτυο όλο και περισσότερο μπαίνει στη καθημερινή μας ζωή,                                                                                                    |  |  |  |
| Επιστημονικά Νέα<br><b>Επικοινωνία</b><br>Links<br>Συχνές Ερωτήσεις                                             | θεωρήσαμε πως και η δική μας <b>παρουσία</b> στον τομέα των <b>οπτικών</b> είναι απαραίτητη.<br>Η επικοινωνία χωρίς το εμπόδιο της απόστασης μας δίνει την ευκαιρία να κάνουμε γνωστό,<br>ποιοι είμαστε και τι μπορούμε να προσφέρουμε στον τομέα υγεία και μόδα για την όραση.<br>Μέσα από τις σελίδες θα μπορέσετε να γνωρίσετε όλα μας τα <b>προϊόντα</b> και να βρείτε |  |  |  |
| Καλάθι Αγορών<br>Ιστορικό Αγορών                                                                                | συμβουλές για την αντιμετώπιση όλων των προβλημάτων που έχουν σχέση με την όραση και<br>την υγεία των ματιών.                                                                                                    |  |  |  |
| Προϊόντα-Υπηρεσίες                                                                                              |                                                                                                    |  |  |  |
| • Γυαλιά ηλίου<br>Σκελετοί Οράσεως<br>Κρύσταλα οράσεως<br><b>ΦΑΚΟΙ ΕΠΑΦΗΣ</b><br>Χαμηλή όραση<br>Διάφορα Οπτικά |                                                                                                    |  |  |  |
| Eiδn<br>Πολυεστιακά<br>• Υγρα φακων<br>επαφης                                                                   |                                                                                                    |  |  |  |

**Εικόνα 6.10: Αρχική σελίδα**

Όπως μπορούμε να παρατηρήσουμε, η αρχική σελίδα είναι το ένα εκ των δύο επιπέδων που απαρτίζουν την δομή του ιστοτόπου. Όσον αφορά το περιεχόμενο του καταστήματος, διατίθεται και ηλεκτρονικός κατάλογος προϊόντων αλλά και άλλο υλικό, όπως μικρά κείμενα και σύνδεσμοι για άλλες σελίδες. Ωστόσο, ο ηλεκτρονικός κατάλογος είναι ιδιαίτερα απλοϊκός, δεν έχει «έξυπνα» χαρακτηριστικά και αν και είναι συνδεδεμένος με την διαδικασία πληρωμής με προφανή, για τον επισκέπτη, τρόπο, αυτός δεν είναι ιδιαίτερα μοντέρνος. Επιπλέον, είναι και η μόνη περίπτωση που εμφανίζεται η ανάγκη για εγγραφή στην ιστοσελίδα, ενώ χωρίς εγγραφή δεν είναι δυνατόν να ολοκληρωθεί η αγορά.

Όσον αφορά την παρουσίαση, ο ιστότοπος είναι ιδιαίτερα απλοϊκός και αποδίδεται με τον ίδιο τρόπο σε παραπάνω από έναν φυλλομετρητές. Παράλληλα, φορτώνεται με ιδιαίτερη ευκολία ενώ τα κείμενα, τα πολυμεσικά υλικά και το αισθητικό κομμάτι του ιστοτόπου δένεται με λιτό και ξεκούραστο, οπτικά, τρόπο. Ωστόσο και το αισθητικό κομμάτι δεν αξιοποιεί τα σύγχρονα μέσα προβολής με κομψό τρόπο.

![](_page_69_Picture_1.jpeg)

**Εικόνα 6.11: Μενού**

Όσον αφορά την χρησιμότητα, ο ιστότοπος έχει μόνο δύο επίπεδα, την αρχική σελίδα και τα κείμενα με τον κατάλογο των προϊόντων. Από κάθε σημείο του ιστότοπου, ο χρήστης έχει την δυνατότητα να κατευθυνθεί εύκολα και γρήγορα σε οποιοδήποτε άλλο σημείο του ιστότοπου. Σε αυτό βοηθάει και η ύπαρξη χάρτη αλλά και η λειτουργία της αναζήτησης.

Όσον αφορά την αλληλεπίδραση επισκέπτη-καταστήματος, το μόνο που προσφέρει το κατάστημα αυτό είναι φόρμα αποστολής απλού μηνύματος και τηλέφωνα επικοινωνίας. Επίσης, προσφέρει την δυνατότητα εγγραφής και όταν πρόκειται να γίνει κάποια αγορά, τότε ο επισκέπτης υποχρεώνεται να εγγραφεί.

Όσον αφορά τις προσφερόμενες υπηρεσίες, το ηλεκτρονικό κατάστημα προσφέρει την δυνατότητα online αγοράς προϊόντων. Υπάρχουν κατηγορίες προϊόντων από τις οποίες ο επισκέπτης μπορεί να επιλέξει αυτό που επιθυμεί. Υπάρχουν προϊόντα διαφόρων κατηγοριών και από διάφορους κατασκευαστές. Επίσης, κάθε προϊόν συνοδεύεται και από περισσότερες από μια φωτογραφίες. Ο κατάλογος είναι ιδιαίτερα απλός και εύκολα προσβάσιμος αλλά δεν υπάρχει σύγκριση μεταξύ των προϊόντων ούτε κάποιου είδους σύστημα προτάσεων για εναλλακτικά προϊόντα (recommendation).

Τρίτο μέρος

# **Κεφάλαιο 7 Ανάπτυξη Ηλεκτρονικού Καταστήματος Οπτικών**

Στο κεφάλαιο αυτό παρουσιάζεται η διαδικασία ανάπτυξης ενός διαδικτυακού καταστήματος οπτικών προϊόντων. Παρουσιάζονται τα τεχνικά χαρακτηριστικά του ιστοτόπου, η διαδικασία εγκατάστασης του πηγαίου κώδικα του ιστοτόπου σε έναν εξυπηρετητή καθώς και τα εργαλεία που προτείνονται για την φιλοξενία και διαχείριση του ιστοτόπου.

### **7.1 Τεχνικά χαρακτηριστικά**

Το διαδικτυακό κατάστημα οπτικών που αναπτύξαμε το δημιουργήσαμε στην πλατφόρμα joomla. Η φιλοξενία έγινε σε εξυπηρετητή με λειτουργικό σύστημα Microsoft Windows, SP3, 32Bit. Σε μεταγενέστερες εκδόσεις του λειτουργικού, μπορεί επίσης να χρησιμοποιηθεί με καθόλου ή επουσιώδεις αλλαγές. Χρησιμοποιήθηκε o Apache Web Server και το σύστημα διαχείρισης βάσεων δεδομένων MySQL. Για τον σχεδιασμό της βάσης χρησιμοποιήθηκε το λογισμικό MySQL Workbench.

### **7.2 Διαδικασία εγκατάστασης**

Στην ενότητα αυτή θα δούμε τα εργαλεία που χρειάζονται για την φιλοξενία του ηλεκτρονικού καταστήματος. Θα παρουσιάσουμε βήμα-προςβήμα την εγκατάσταση και την ρύθμιση τους καθώς και την εγκατάσταση του ίδιου του ηλεκτρονικού καταστήματος.

# **7.2.1 WAMP Server**

Η λέξη WAMP είναι αρκτικόλεξο των Windows, Apache, MySQL και PHP. Το σύνολο αυτών των λογισμικών είναι ικανό για την φιλοξενία μιας τυπικής, δυναμικής σελίδας, όπως το κατάστημα οπτικών που αναπτύξαμε. Είναι δυνατόν στον εξυπηρετητή η εγκατάσταση κάθε ενός από τα Apache, MySQL και PHP ξεχωριστά.

Ωστόσο, κυκλοφορούν αρκετά λογισμικά που ουσιαστικά ενώνουν σε ένα πακέτο και τα τρία, κάνοντας πολύ απλούστερη, γρηγορότερη και ευκολότερη την εγκατάσταση, την ρύθμιση και την διαχείριση. Ένα από τα πιο διαδεδομένα WAMP πακέτα είναι το WAMP Server (εικόνα 7.1). Το πρόγραμμα αυτό διατίθεται δωρεάν στην ηλεκτρονική διεύθυνση <http://www.wampserver.com/> .
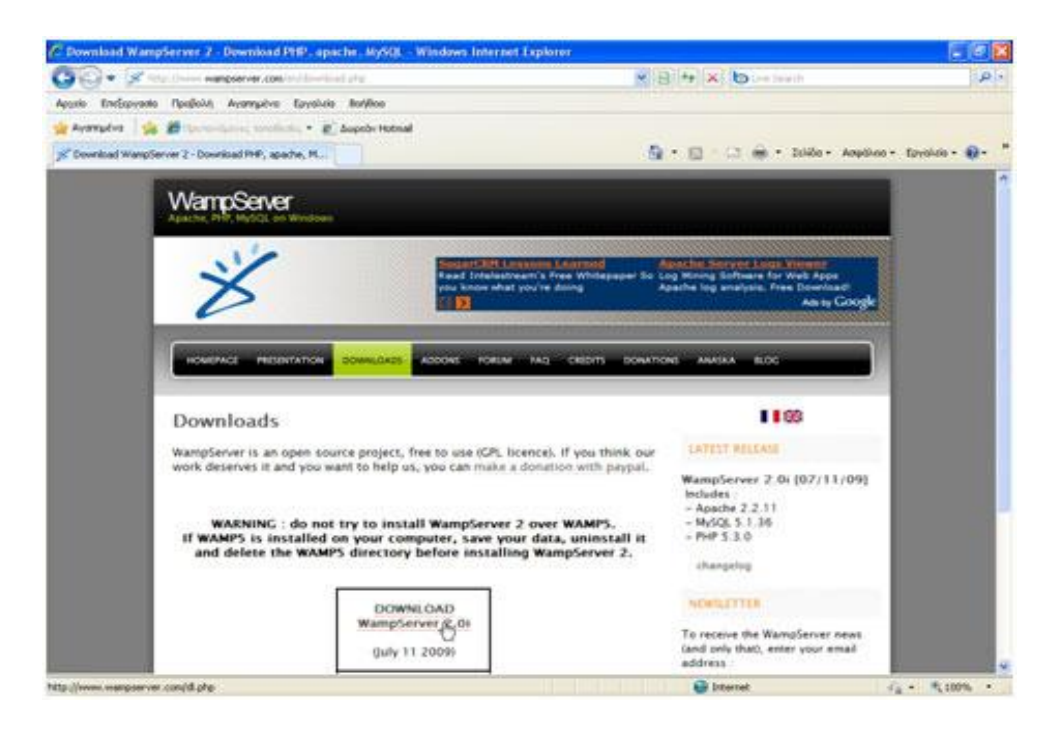

**Εικόνα 7.1: Η σελίδα υποστήριξης του Wamp Server** 

Για να μετατραπεί ένα PC σε server, πρέπει να εγκατασταθεί το Wamp για να υποστηρίζει Server Apache, PHP (γλώσσα προγραμματισμού) και MySQL (βάση δεδομένων). Εμφανίζεται η παρακάτω οθόνη.

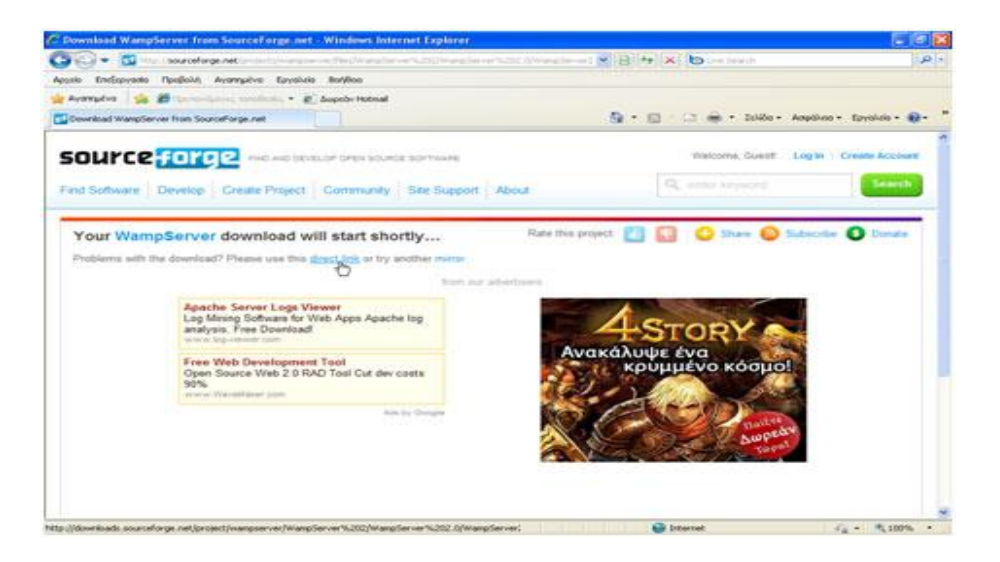

**Εικόνα 7.2: Κατεβάζoντας το Wamp Server** 

Εμφανίζεται το παράθυρο διαλόγου «Λήψη αρχείου – Προειδοποίηση ασφαλείας». Στη συνέχεια, κάνουμε κλικ στο κουμπί «Αποθήκευση».

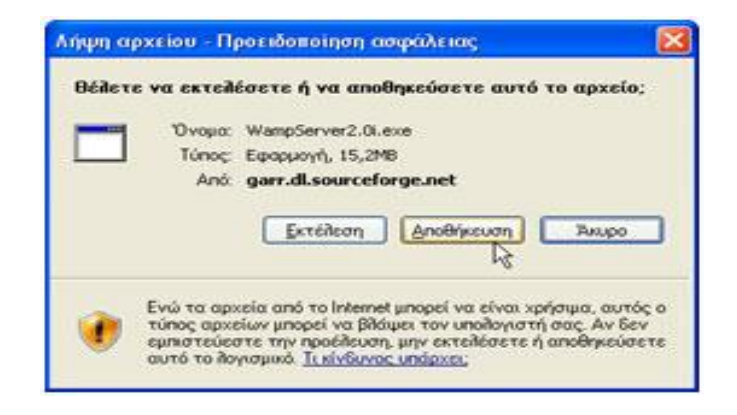

**Εικόνα 7.3: Αποθήκευση**

Εμφανίζεται το παράθυρο διαλόγου "Αποθήκευση ως". Στο παράθυρο αυτό μπορούμε να επιλέξουμε τη θέση αποθήκευσης. Συγκεκριμένα, θα αποθηκεύσουμε το αρχείο στην Επιφάνεια εργασίας. Στη συνέχεια, κάνουμε κλικ στο κουμπί Αποθήκευση (Save).

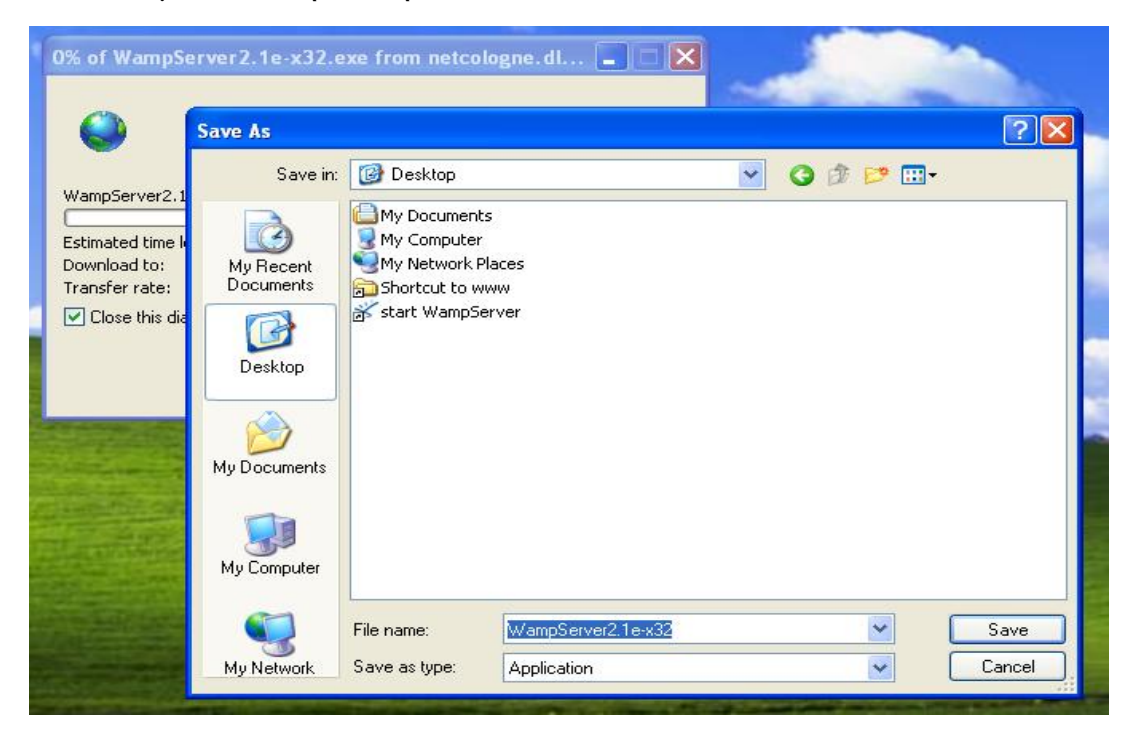

**Εικόνα 7.4: Αποθήκευση**

Εμφανίζεται το παρακάτω παράθυρο διαλόγου. Το παράθυρο αυτό μας δείχνει την πρόοδο "λήψης" του αρχείου.

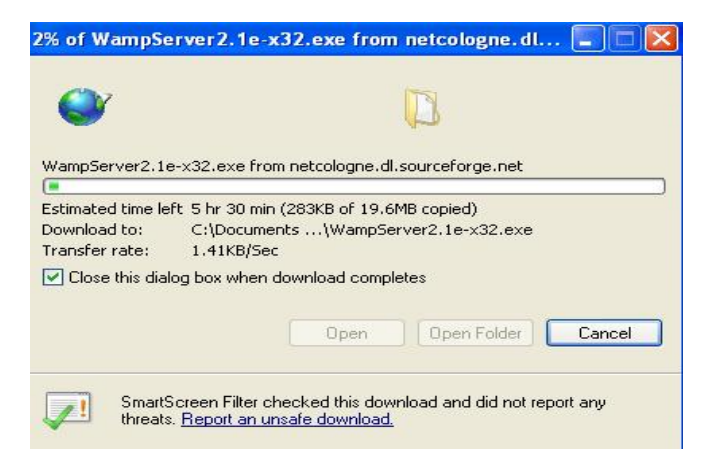

**Εικόνα 7.5: Πρόοδος "λήψης" αρχείου**

Μετά το τέλος της λήψης του αρχείου κάνουμε κλικ στο κουμπί **Κλείσιμο** (εάν στη διαδικασία της λήψης του αρχείου δεν έχουμε επιλέξει το πλαίσιο ελέγχου "**Κλείσιμο αυτού του παραθύρου διαλόγου όταν ολοκληρωθεί η λήψη**"). Στην επιφάνεια εργασίας εμφανίζεται το παρακάτω εικονίδιο.

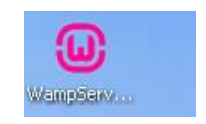

**Εικόνα 7.6: Το εικονίδιο του WAMP Server**

Κάνουμε διπλό κλικ πάνω στο εικονίδιο για να ξεκινήσει η εγκατάσταση του προγράμματος. Εάν εμφανιστεί το παράθυρο που μας προειδοποιεί για την ασφάλεια των Windows κάνουμε κλικ στο κουμπί **Εκτέλεση**. Στο επόμενο παράθυρο κάνουμε κλικ στο κουμπί **Ναι** ή **Αποδοχή**. Εμφανίζεται το παρακάτω παράθυρο διαλόγου. Κάνουμε κλικ στο κουμπί «**Run»**.

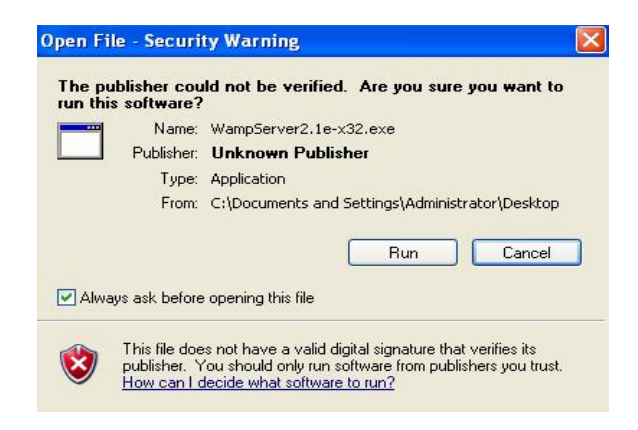

**Εικόνα 7.7: Εγκατάσταση – Βήμα 1<sup>ο</sup>**

Εμφανίζεται το παράθυρο διαλόγου "Setup – WampServer 2". Κάνουμε κλικ στο κουμπί επιλογής **I accept the agreement**. Στη συνέχεια, κάνουμε κλικ στο κουμπί **Next**.

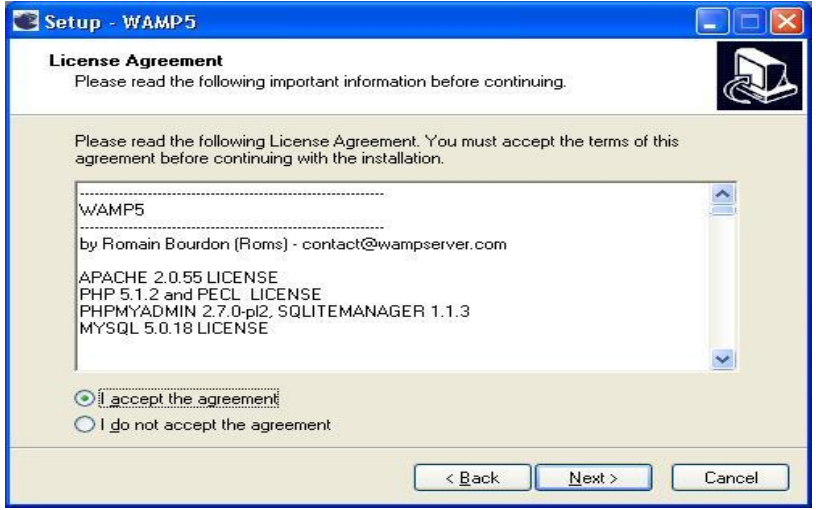

**Εικόνα 7.8: Εγκατάσταση – Βήμα 2<sup>ο</sup>**

Εμφανίζεται το παρακάτω παράθυρο διαλόγου. Κάνουμε κλικ στο κουμπί **Next**.

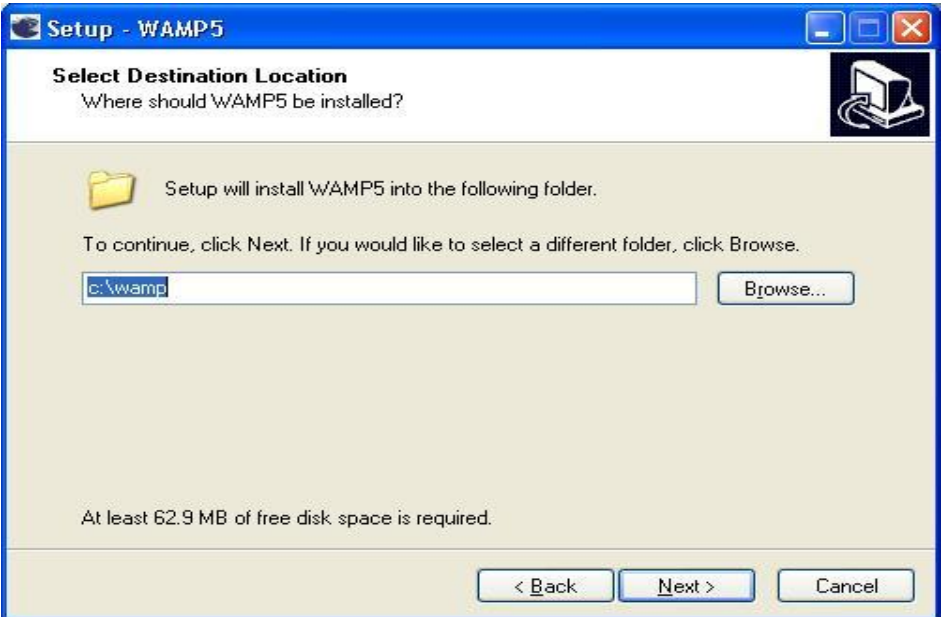

**Εικόνα 7.9: Εγκατάσταση – Βήμα 3<sup>ο</sup>**

Εμφανίζεται το παρακάτω παράθυρο διαλόγου. Επιλέγουμε το πλαίσιο ελέγχου **Create a Desktop icon**, για να δημιουργηθεί το αντίστοιχο εικονίδιο στην επιφάνεια εργασίας. Στη συνέχεια, κάνουμε κλικ στο κουμπί **Next**.

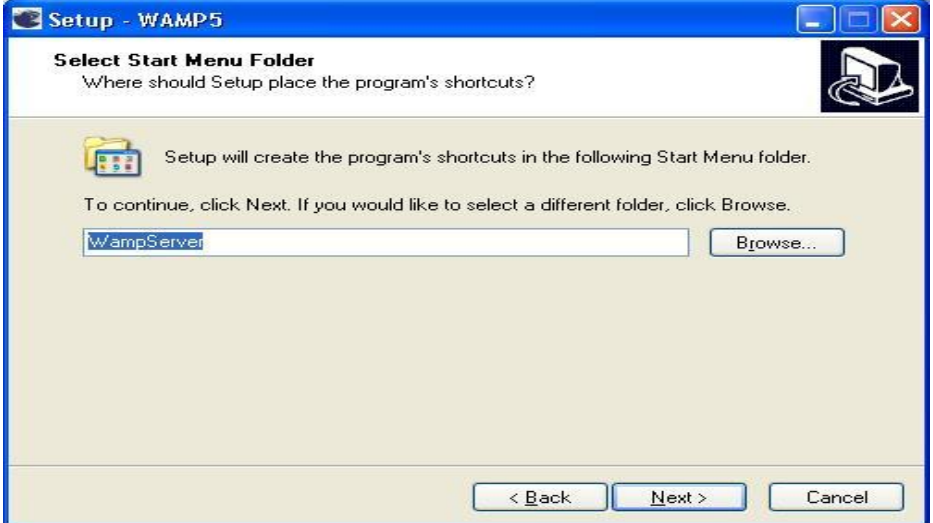

**Εικόνα 7.10: Εγκατάσταση – Βήμα 4<sup>ο</sup>**

Εμφανίζεται το παρακάτω παράθυρο διαλόγου. Στη συνέχεια, κάνουμε κλικ στο κουμπί **Install**.

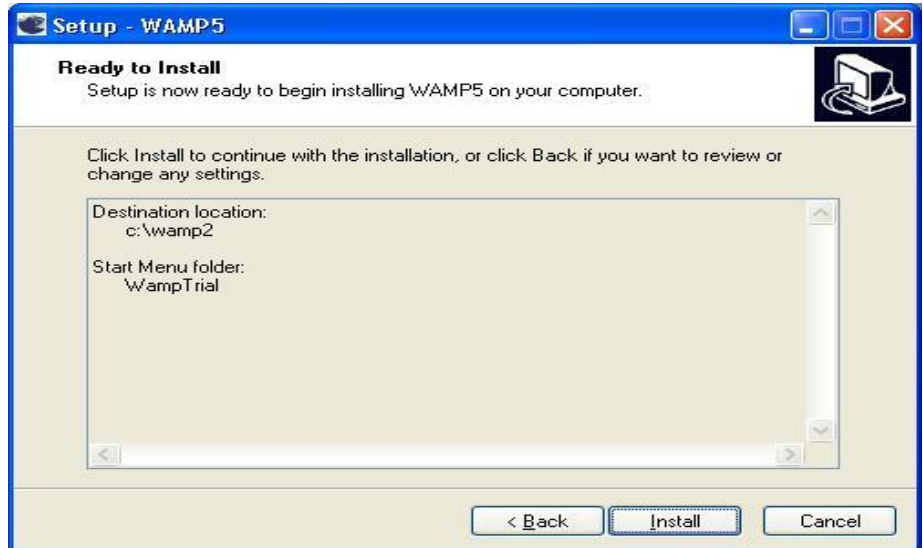

**Εικόνα 7.11: Εκκίνηση εγκατάστασης**

Μετά το τέλος της εγκατάστασης, εμφανίζεται το παρακάτω παράθυρο διαλόγου. Στο πλαίσιο κειμένου **Όνομα αρχείου** πληκτρολογούμε **explorer**. Έτσι,

δηλώνουμε τον **Internet Explorer** ως τον προεπιλεγμένο **Web Browser**. Στην συνέχεια, κάνουμε κλικ στο κουμπί **Άνοιγμα (Open)**.

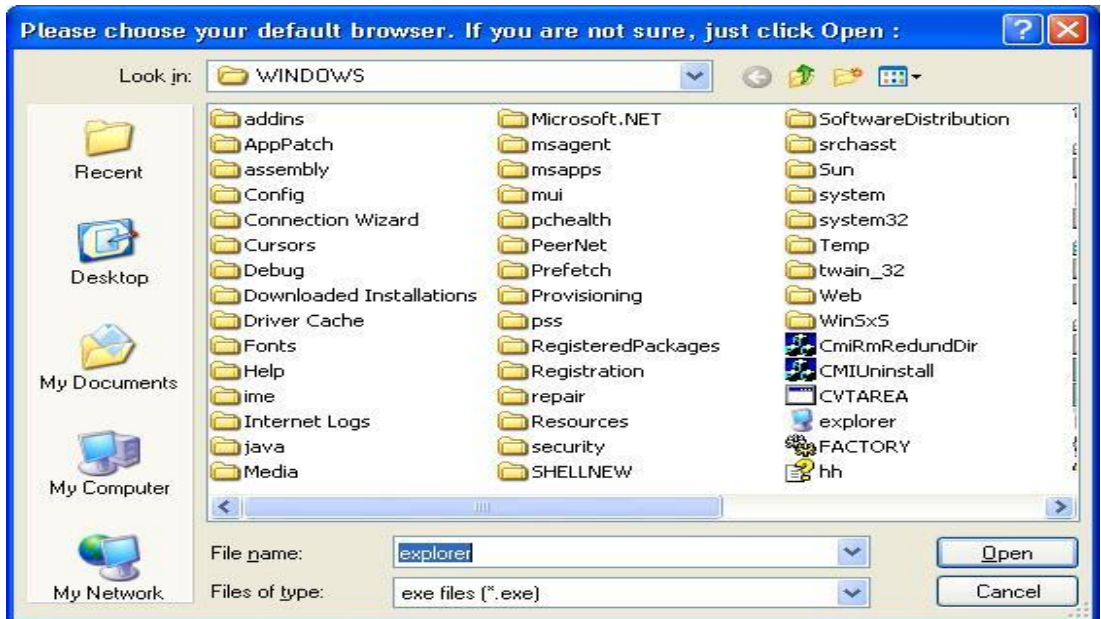

**Εικόνα 7.12: Εγκατάσταση – Επιλογή προεπιλεγμένου φυλλομετρητή**

Στο παράθυρο που εμφανίζεται κάνουμε κλικ στο κουμπί **Next**. Εάν εμφανιστεί το παράθυρο που μας προειδοποιεί για την ασφάλεια των Windows κάνουμε κλικ στο κουμπί **Άρση αποκλεισμού**. Εμφανίζεται ένα παράθυρο διαλόγου. Αφήνουμε επιλεγμένο το πλαίσιο ελέγχου **Launch Wampserver 2 now**, για να ξεκινήσει άμεσα η λειτουργία του **Server**. Στη συνέχεια, κάνουμε κλικ στο κουμπί **Finish**.

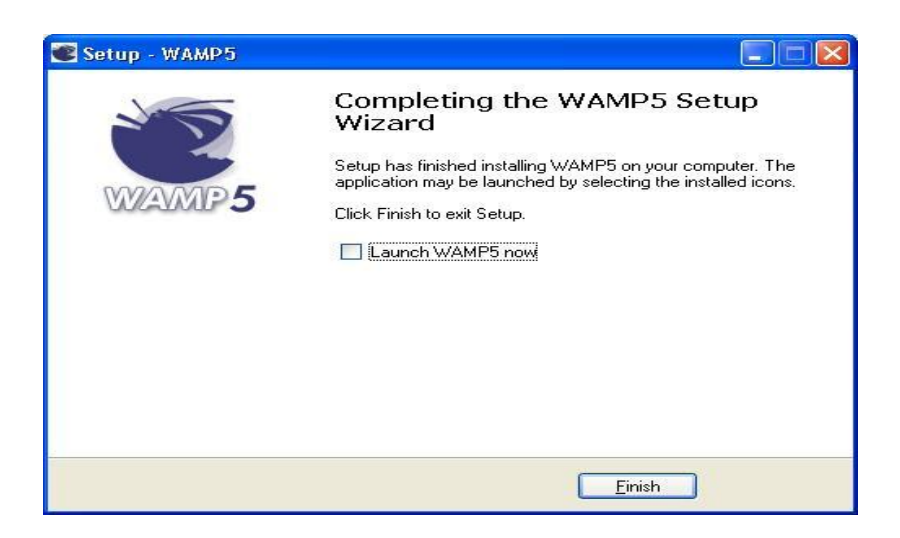

**Εικόνα 7.13: Τέλος εγκατάστασης**

Στην κάτω δεξιά γωνία της γραμμής εργασιών της επιφάνειας εργασίας, εμφανίζεται το εικονίδιο του **Wamp**.

|        | Startup                        |                   |
|--------|--------------------------------|-------------------|
|        | WampServer<br><b>THE</b>       | start WampServer  |
| inistr | Br.<br>Adobe Bridge CS4        | Location: C:\wamp |
|        | Adobe Device Central CS4       |                   |
|        | Adobe Dreamweaver CS4<br>Dw.   |                   |
| dorer  | Adobe ExtendScript Toolkit CS4 |                   |

**Εικόνα 7.14: Εγγραφή στο μενού «Έναρξη»** 

# **7.2.2 MySQL Workbench**

l

Το εργαλείο MySQL workbench είναι ένα δωρεάν λογισμικό που αναπτύσσεται και διανέμεται από την ίδια την Oracle (που έχει εξαγοράσει την MySQL). Περιλαμβάνει ένα πλήθος δυνατοτήτων για σχεδιασμό, σύνδεση, reverse engineering<sup>12</sup> σε MySQL βάσεις δεδομένων.

<sup>&</sup>lt;sup>12</sup> Reverse engineering: Διαδικασία εξαγωγής SQL κώδικα από μια έτοιμη βάση δεδομένων.

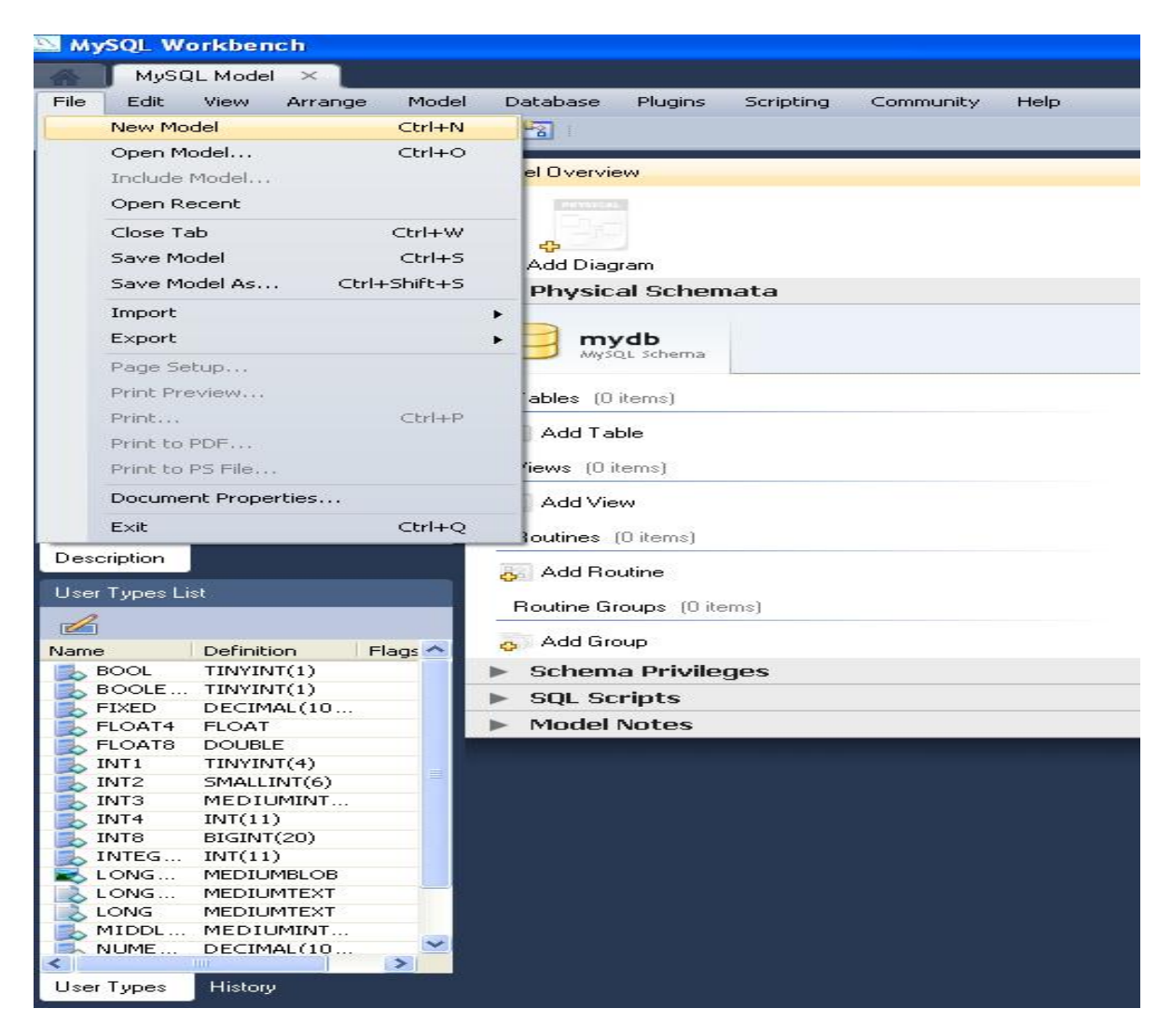

**Εικόνα 7.15: Δημιουργία νέας βάσης**

Η δημιουργία μιας νέας βάσης δεδομένων με το Workbench συνίσταται στην δημιουργία ενός νέου «μοντέλου». Στην εικόνα 7.15 φαίνεται πως γίνεται αυτό από την διαδρομή «File à New Model…». Στην συνέχεια, είναι δυνατή η δημιουργία του σχήματος με την εισαγωγή πινάκων (tables), όψεων (views), διαδικασιών (routines) και άλλα πολλά, όπως φαίνεται στην εικόνα 7.16.

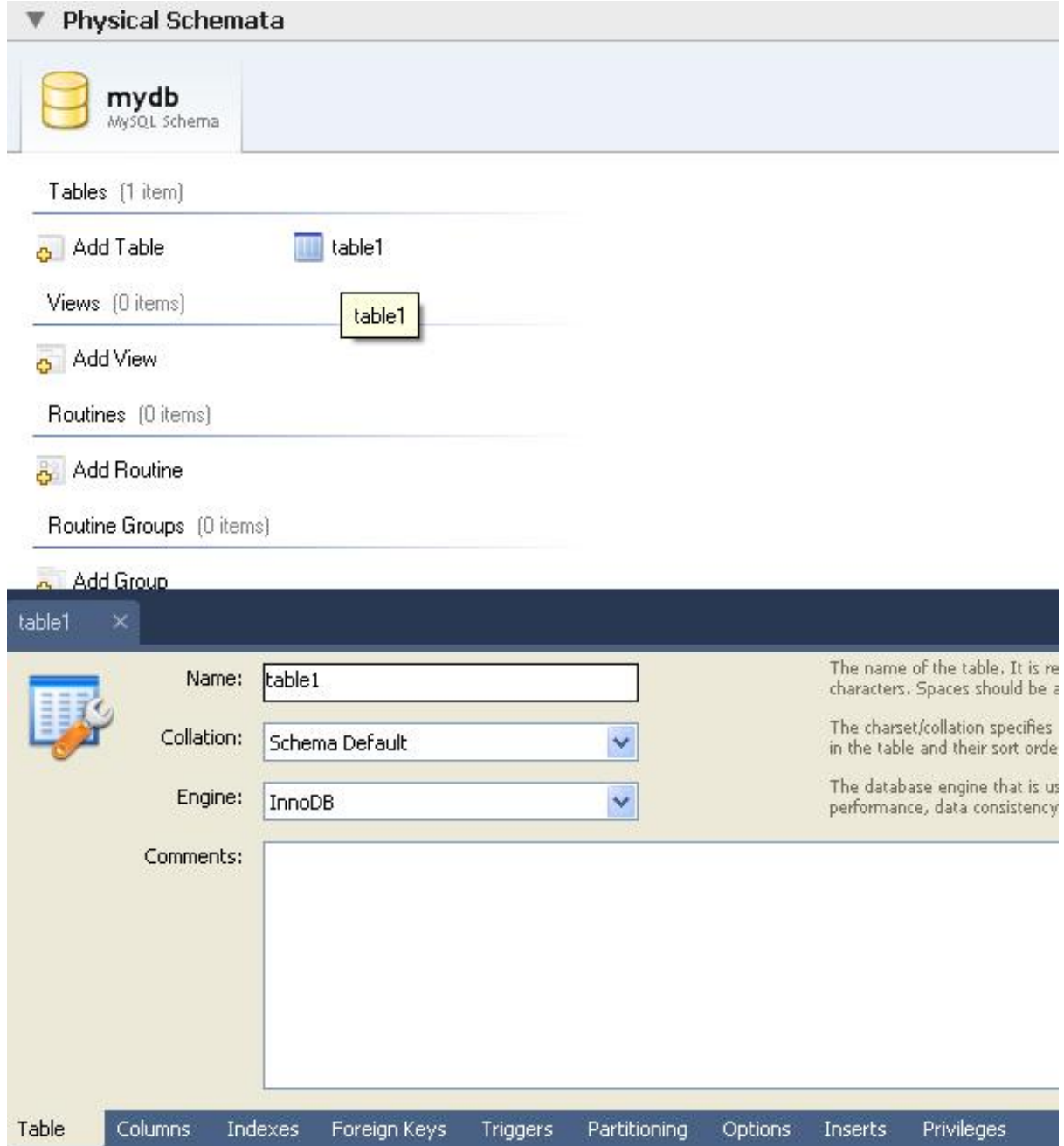

**Εικόνα 7.16: Δημιουργία σχήματος για μια βάση δεδομένων**

# **7.2.3 Joomla!**

l

Το **Joomla!** *(joomla,2011)* είναι ένα ανοιχτού πηγαίου κώδικα σύστημα διαχείρισης περιεχομένου, το οποίο έχει συνταχθεί στην γλώσσα προγραμματισμού PHP για τη διαχείριση και τη δημοσίευση περιεχομένου στον ιστό (web) και ενδοδικτύων<sup>13</sup> (intranets) χρησιμοποιώντας μια MySQL βάση δεδομένων.

To Joomla δίνει στον σχεδιαστή και τον διαχειριστή του ιστοτόπου ένα μεγάλο πλήθος προκατασκευασμένων εργαλείων που διευκολύνουν την ανάπτυξη και την διαχείριση του ιστοτόπου (εικόνα 7.17). Περιλαμβάνει χαρακτηριστικά όπως δημοσκοπήσεις, ημερολόγια, αναζήτηση στην ιστοσελίδα, την ανάλογη γλώσσα αλλά και την δυνατότητα πολυγλωσσικών ιστοσελίδων.

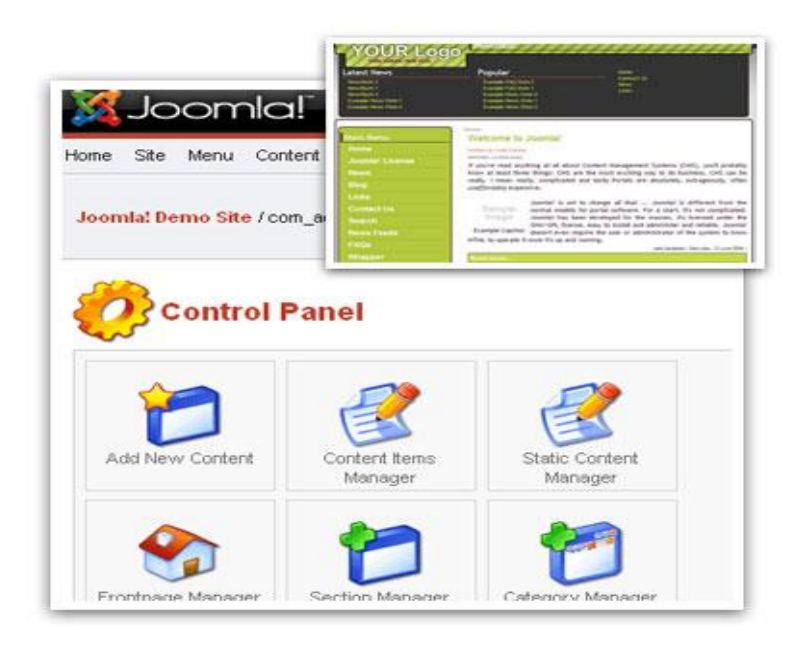

**Εικόνα 7.17: Το διαχειριστικό κομμάτι και το site του Joomla!** 

Η πρώτη έκδοση του Joomla (Joomla 1.0.0) ανακοινώθηκε στις 16 Σεπτεμβρίου 2005. Αυτή ήταν μια νέα ονομασία της έκδοσης Mambo 4.5.2.3 σε συνδυασμό με διορθώσεις κάποιον σφαλμάτων (bug) στο περιβάλλον διαχείρισης και στον κώδικα της ασφαλείας. Στη συνέχεια, για την πορεία ανάπτυξης του project, οι

<sup>&</sup>lt;sup>13</sup> Ενδοδίκτυα: Τα ενδοδίκτυα είναι ιδιωτικά Web sites, εγκατεστημένα στο δίκτυο μιας εταιρίας ή ενός οργανισμού.

προγραμματιστές του πυρήνα προβλέπουν ότι το Joomla! 2.0 θα είναι ένα εντελώς ανανεωμένο και ξαναγραμμένο σε νέο κώδικα βασισμένο σε PHP 5.0.

Πρόκειται για ένα ανοιχτού κώδικα σύστημα διαχείρισης περιεχομένου το οποίο έχει χαρακτηριστεί από τους δεκάδες χιλιάδες χρήστες του ως το καλύτερο σύστημα στην κατηγορία του (Content Management System - CMS), διότι έχει τεράστιες δυνατότητες αλλά και ταυτόχρονα εξαιρετικά ευέλικτο και φιλικό περιβάλλον εργασίας και διαχείρισης.

Μόλις εγκατασταθεί, ο διαχειριστής του δικτυακού τόπου μπορεί να συνδεθεί με την backend κονσόλα διαχείρισης, δηλαδή το κομμάτι εκείνο του ιστοτόπου όπου έχει πρόσβαση μόνο ο διαχειριστής του ιστοτόπου και όπου βρίσκονται διαθέσιμα όλα τα εργαλεία διαχείρισης και να δημιουργήσει τμήματα, κατηγορίες, άρθρα με περιεχόμενο, δημοσκοπήσεις.

Επίσης, μπορεί να διαχειριστεί ολόκληρη την διεπαφή του ιστοτόπου, μέσα από ένα εύχρηστο περιβάλλον διαχείρισης. Όταν δημιουργείται ένα νέο περιεχόμενο, εμφανίζεται ένας επεξεργαστής κειμένου που επιτρέπει απλές αλλαγές χωρίς τη γνώση της HTML.

Παρότι δεν είναι απαραίτητο, ο χρήστης να γνωρίζει HTML και CSS, συνιστάται να γνωρίζει τις βασικές εντολές της HTML και CSS για την περίπτωση που θα πρέπει να επεξεργαστεί ή να τροποποιήσει κάποιο στοιχείο ώστε να το προσαρμόσει στις ανάγκες που θα δημιουργηθούν. Στις κοινότητες φόρουμ για Joomla είναι διαθέσιμοι χιλιάδες προγραμματιστές και σχεδιαστές για να βοηθήσουν νέους και έμπειρους χρήστες, εφόσον είναι δυνατό.

# **7.2.4 Εγκατάσταση ιστοτόπου**

Για την σωστή εγκατάσταση του ιστότοπου σε έναν εξυπηρετητή, πρέπει να είναι εγκατεστημένο από πριν το λογισμικό WAMP server του οποίου η μεθοδολογία εγκατάστασης περιγράφηκε προηγουμένως. Στην συνέχεια, τοποθετούμε τον φάκελο που εμείς φτιάξαμε (my-optics.gr) με τα αρχεία του site στον δημόσιο φάκελο του εξυπηρετητή, που συνήθως είναι στην διαδρομή C:\wamp\www, σε λειτουργικό σύστημα Windows.

Στην συνέχεια, πρέπει να εισάγουμε την Βάση Δεδομένων στην οποία στηρίζεται ο ιστότοπος. Το σχήμα της βάσης βρίσκεται στην διαδρομή myoptics.gr/db/myopticsdb.sql. Για να γίνει το σχήμα μια πραγματική βάση δεδομένων, χρησιμοποιείται είτε το MySQL Workbench είτε, αφού εκκινήσουμε τον WAMP server από το εργαλείο PHPMyAdmin. Το δεύτερο

γίνεται με την πλοήγηση μέσω του φυλλομετρητή στην διεύθυνση http://localhost/phpmyadmin. Στην επόμενη εικόνα (εικόνα 7.18), φαίνεται το γραφικό περιβάλλον του εργαλείου.

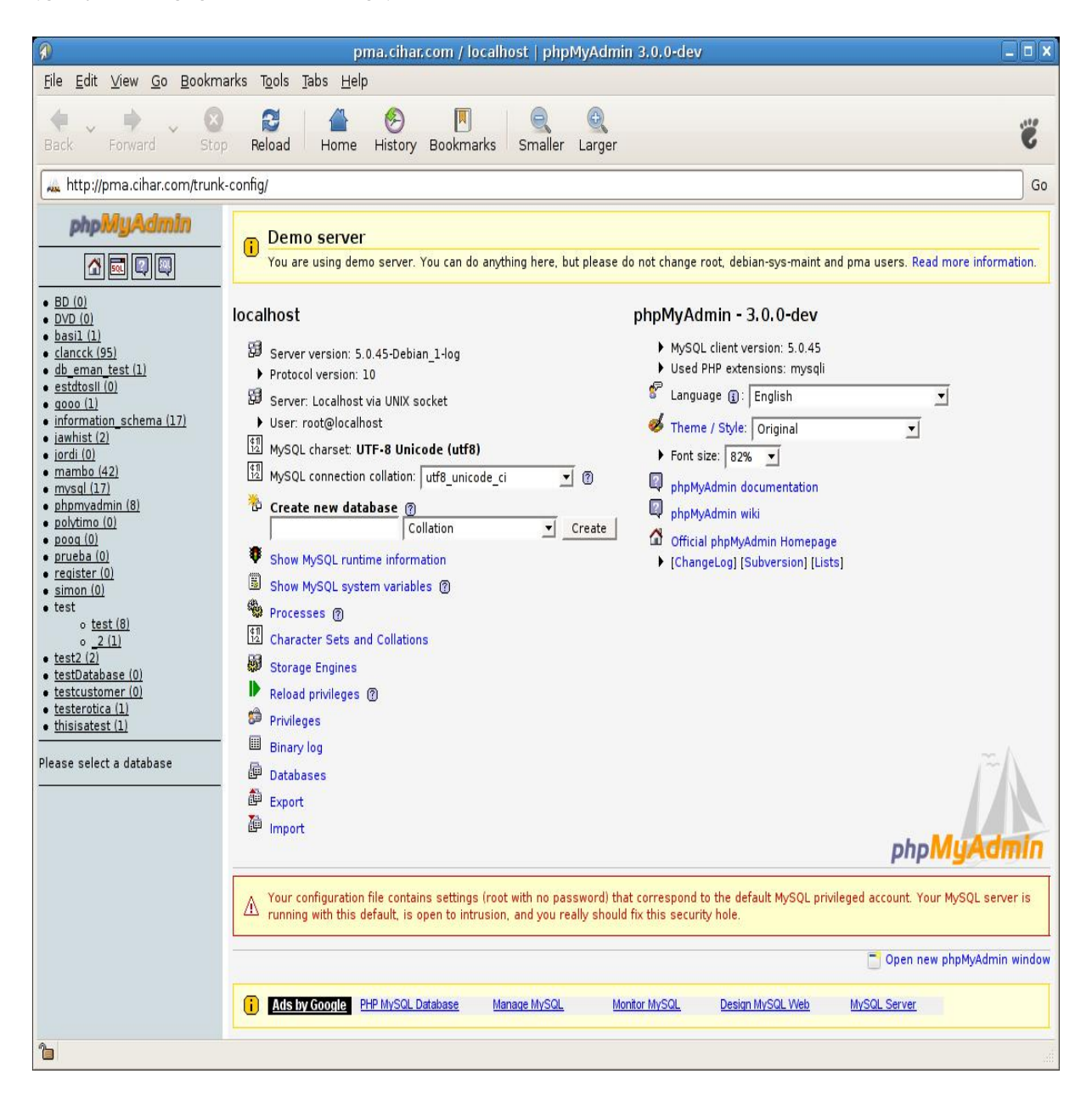

**Εικόνα 7.18: Γραφικό περιβάλλον του PHPMyAdmin** 

Στο πεδίο της παρακάτω εικόνας, πληκτρολογούμε το όνομα της βάσης που θα δημιουργηθεί, το οποίο πρέπει να είναι «myopticsdb» και επιλέγουμε «create». Για την σωστή εμφάνιση των ελληνικών χαρακτήρων, η ρύθμιση «collation» πρέπει είναι, όπως φαίνεται στην παρακάτω εικόνα, «utf8\_general\_ci».

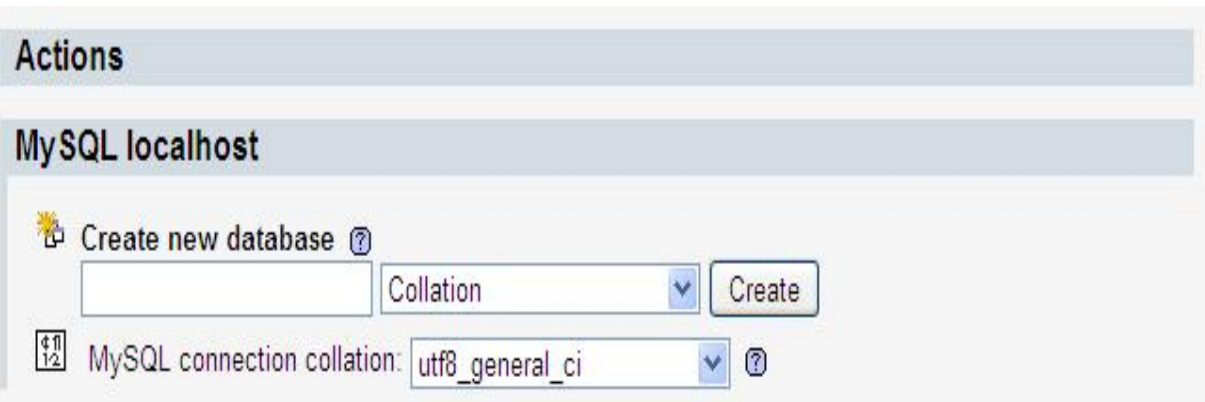

**Εικόνα 7.19: Δημιουργία βάσης δεδομένων**

Η νέα βάση έχει δημιουργηθεί και το όνομα της φαίνεται στο μενού, στο αριστερό μέρος της οθόνης. Την επιλέγουμε και εμφανίζεται ένα περιβάλλον διαχείρισης, όπως της παρακάτω εικόνας.

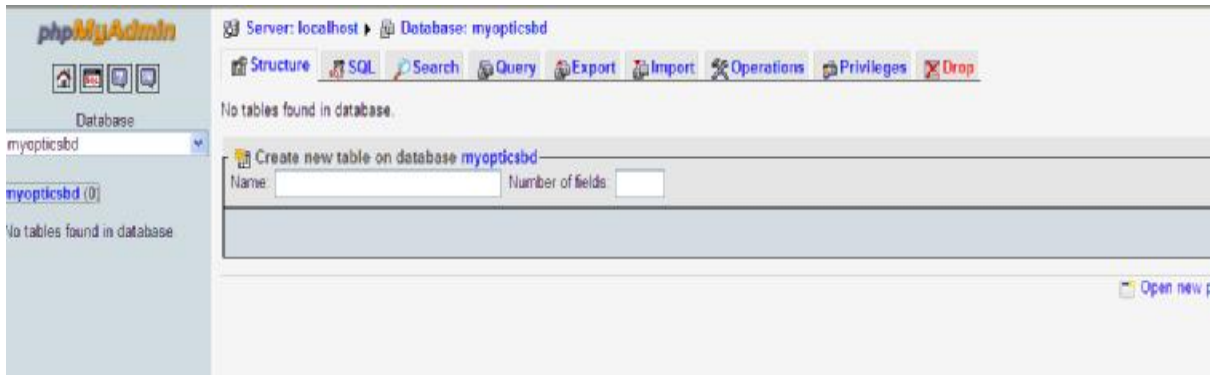

**Εικόνα 7.20: Άδεια βάση δεδομένων**

Στην συνέχεια επιλέγουμε «Import» και εμφανίζεται ένας επιλογέας αρχείων. Με την χρήση του θα βρούμε το αρχείο myopticsdb.sql και θα πατήσουμε «Go». Αν δεν παρουσιαστεί κάποιο σφάλμα, η βάση θα αποκτήσει όλα τα δεδομένα που πρέπει να έχει (εικόνα 7.21).

| localhost / localhost / myopticsdb   phpMyAdmin 3.2.0.1 - Windows Internet Explorer |                      |                                                                                            |         |                |      |               |              |   |              |  |  |
|-------------------------------------------------------------------------------------|----------------------|--------------------------------------------------------------------------------------------|---------|----------------|------|---------------|--------------|---|--------------|--|--|
|                                                                                     |                      | http://localhost/phpmyadmin/index.php?db=myopticsdb&token=d4776d81152766e45bc6ac16bf9fb027 |         |                |      |               |              |   |              |  |  |
| Edit<br>File<br><b>View</b><br>Favorites<br>Tools                                   | Help                 |                                                                                            |         |                |      |               |              |   |              |  |  |
| Suggested Sites<br>Favorites<br>Ÿ<br>含                                              |                      | <b>e</b> Upgrade Your Browser                                                              |         |                |      |               |              |   |              |  |  |
| 88<br>MA localhos X X WAMPSER                                                       |                      | New Tab<br>New Tab                                                                         | New Tab |                |      |               | New Tab      |   | <b>C</b> Fac |  |  |
| phpMyAdmin                                                                          |                      | 图 Server: localhost > 图 Database: myopticsdb                                               |         |                |      |               |              |   |              |  |  |
| △ <b>조 모</b> 오                                                                      |                      | Structure<br><b>■ SQL</b> ● Search                                                         |         | <b>B</b> Query |      |               | 福Export      |   | 論Imp         |  |  |
|                                                                                     |                      | Table -                                                                                    |         |                |      | <b>Action</b> |              |   |              |  |  |
| Database                                                                            |                      | admin menu                                                                                 |         | E              | ń    | 磨             | झ<br>m       |   | ×            |  |  |
| myopticsdb (78)<br>×                                                                |                      | admin menu categories                                                                      |         | E              | é    | 匷             | 갖            | 童 | ×            |  |  |
| myopticsdb (78)                                                                     | admin modules        |                                                                                            |         | E              | é    | 廇             | झ            | 童 | ×            |  |  |
| admin_menu<br>目                                                                     | admin settings       |                                                                                            |         |                | é    | 磨             | झ            | 童 | ×            |  |  |
| admin_menu_categories<br>固                                                          | Π                    | admin users                                                                                |         | IE             | é    | 摩             | 非            | Ē | ×            |  |  |
| admin_modules<br>冒<br>admin_settings<br>目                                           | blog categories<br>⊓ |                                                                                            |         |                | é    | I.            | 갖            | 童 | X            |  |  |
| admin_users<br>目<br>blog_categories<br>目                                            |                      | blog comments                                                                              |         | IE             | ñ    | 胫             | झ            | 而 | ×            |  |  |
| blog comments<br>冒                                                                  |                      | blog entries                                                                               |         | IE             | é    | P             | 과            | 面 | ×            |  |  |
| blog_entries<br>目<br>blog_images                                                    |                      | blog images                                                                                |         | IE             | é    | 膻             | ¥÷           | 面 | ×            |  |  |
| <b>tolog_settings</b><br><b>目</b> downloads                                         |                      | blog_settings                                                                              |         |                | ñ    | 匷             | 갖            | 面 | ×            |  |  |
| downloads_categories<br>冒                                                           | downloads            |                                                                                            |         |                | é    | 膻             | झ            | 童 | ×            |  |  |
| downloads_referrals<br>目<br>downloads_settings<br>冒                                 |                      | downloads categories                                                                       |         | IE             | é    | 膻             | 과            | 面 | ×            |  |  |
| 图 jos_banner<br><b>目 jos_bannerclient</b>                                           |                      | downloads referrals                                                                        |         | IE             | é    | I.            | झ            | 面 | x            |  |  |
| 图 jos_bannertrack                                                                   |                      | downloads settings                                                                         |         | IE             | é    | 匷             | झ            | 面 | X            |  |  |
| <b>■ jos_categories</b><br>jos_components<br>E.                                     |                      | jos banner                                                                                 |         | IE             | é    | i2            | झ            | Î | X            |  |  |
| <b>■ jos_contact_details</b>                                                        |                      | the beneathers                                                                             |         |                | an a | 日刊            | <b>Gia</b> 1 |   |              |  |  |

**Εικόνα 7.21: Πλήρης βάση δεδομένων**

Τώρα, μπορούμε είτε να δούμε τον ιστότοπο μέσω της διεύθυνσης <http://localhost/myoptics.gr/> είτε να τον διαχειριστούμε μέσω του εργαλείου διαχείρισης που βρίσκεται στην διεύθυνση <http://localhost/myoptics.gr/administrator>(εικόνα 7.22). Σημειωτέον, η πρόσβαση στο εργαλείο διαχείρισης του ιστότοπου απαιτεί username και κωδικό πρόσβασης που έχει οριστεί να είναι admin/admin.

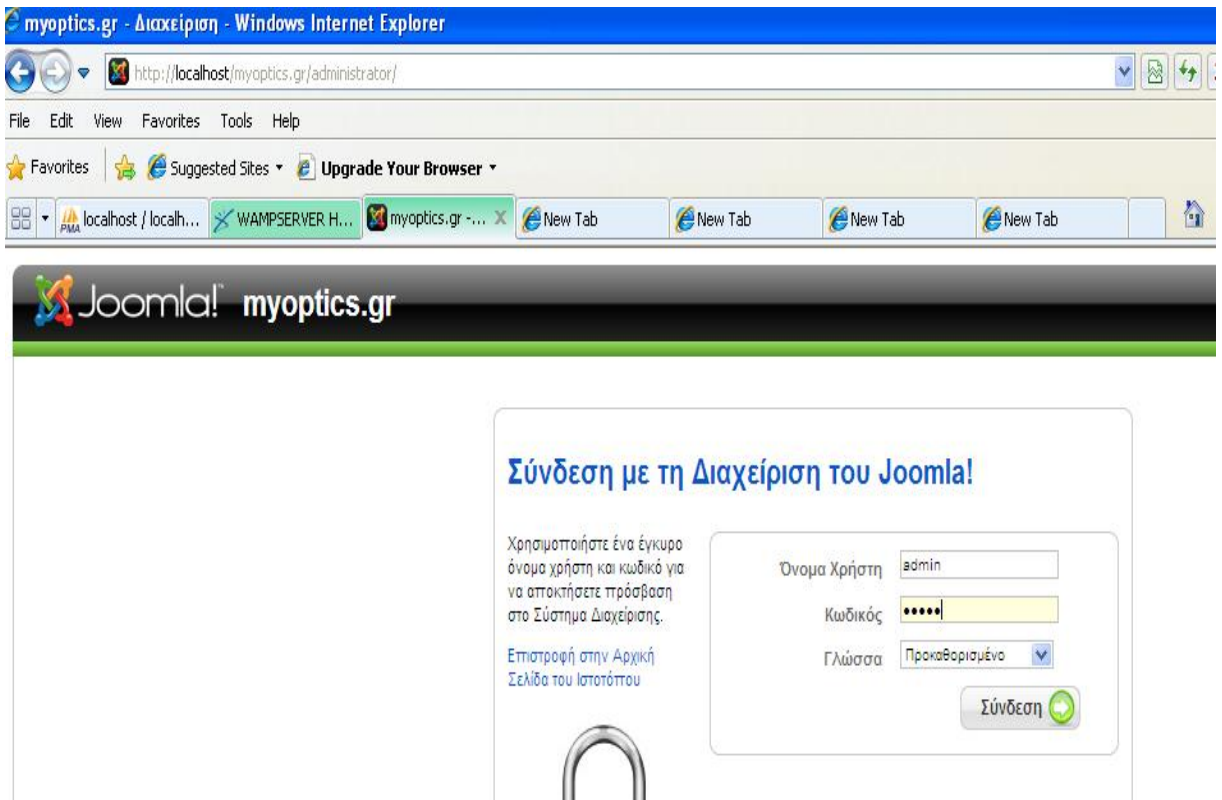

**Εικόνα 7.22: Εργαλείο διαχείρισης joomla site** 

# **Κεφάλαιο 8 Λειτουργία**

Στο κεφάλαιο αυτό θα παρουσιάσουμε την λειτουργικότητα του ιστοτόπου που αναπτύχθηκε, για ένα τυπικό ηλεκτρονικό κατάστημα οπτικών. Μέσα από ένα πλήρες σενάριο χρήσης, θα παρουσιαστούν όλα τα χαρακτηριστικά του ιστοτόπου και οι δυνατότητες που παρέχει στον επισκέπτη του.

# **8.1 Αρχική σελίδα**

Ο επισκέπτης του ιστοτόπου κατευθύνεται υποχρεωτικά στην αρχική σελίδα που φαίνεται στην παρακάτω εικόνα.

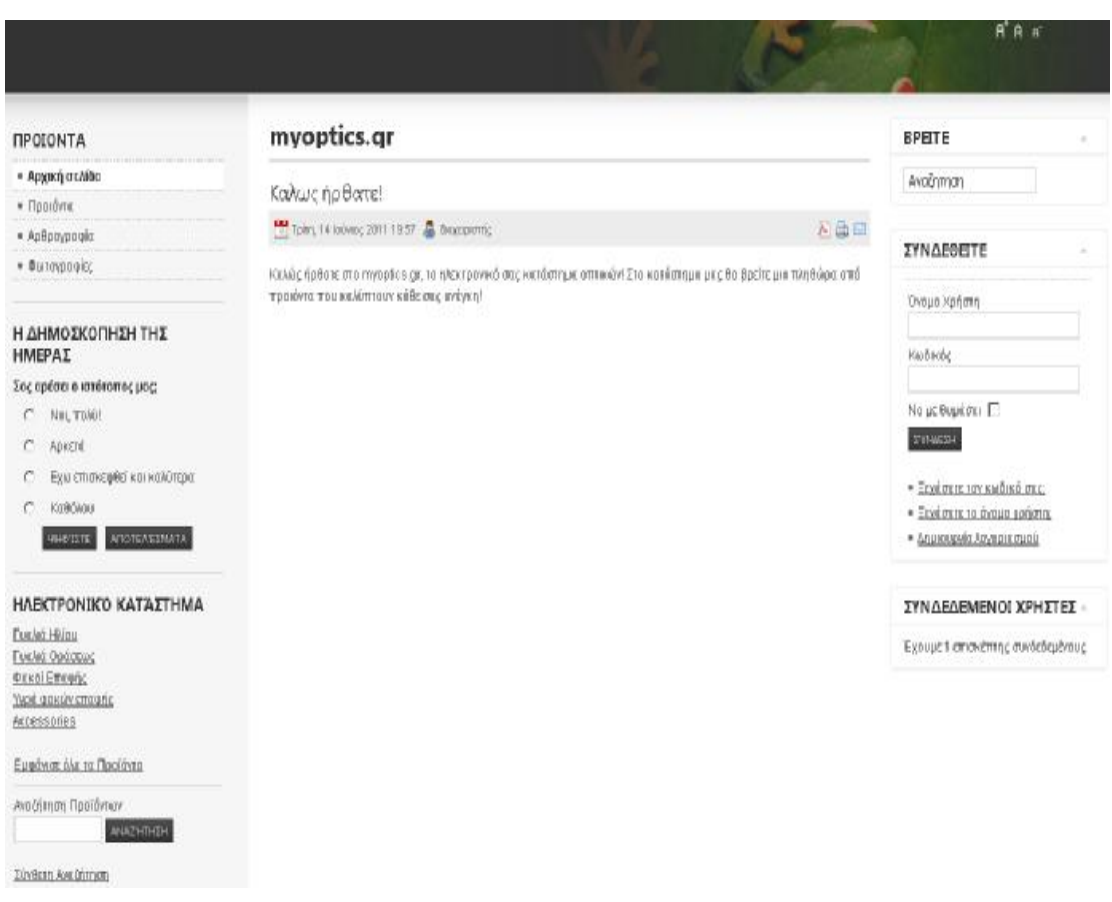

**Εικόνα 8.1: Αρχική σελίδα του καταστήματος**

Στο κέντρο της αρχικής σελίδας φαίνεται ένα εισαγωγικό κείμενο το οποίο καλωσορίζει τον επισκέπτη και του περιγράφει τον σκοπό του καταστήματος, το οποίο είναι η πώληση και προώθηση προϊόντων οπτικής. Στο πάνω δεξιά μέρος της οθόνης ο επισκέπτης μπορεί να μεγαλώσει ή να μικρύνει τις γραμματοσειρές ολόκληρου του ιστότοπου, προκειμένου να βελτιώσει την εμπειρία χρήσης του ιστότοπου (εικόνα 8.2).

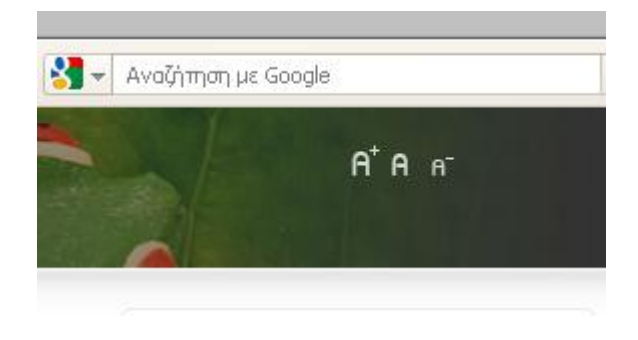

**Εικόνα 8.2: Αυξομείωση του μεγέθους των γραμματοσειρών**

Στα αριστερά και στα δεξιά της αρχικής σελίδας (εικόνα 8.3), ο επισκέπτης έχει άμεση πρόσβαση σε όλα τα εργαλεία του ιστότοπου, απλοποιώντας και διευκολύνοντας έτσι την χρήση του.

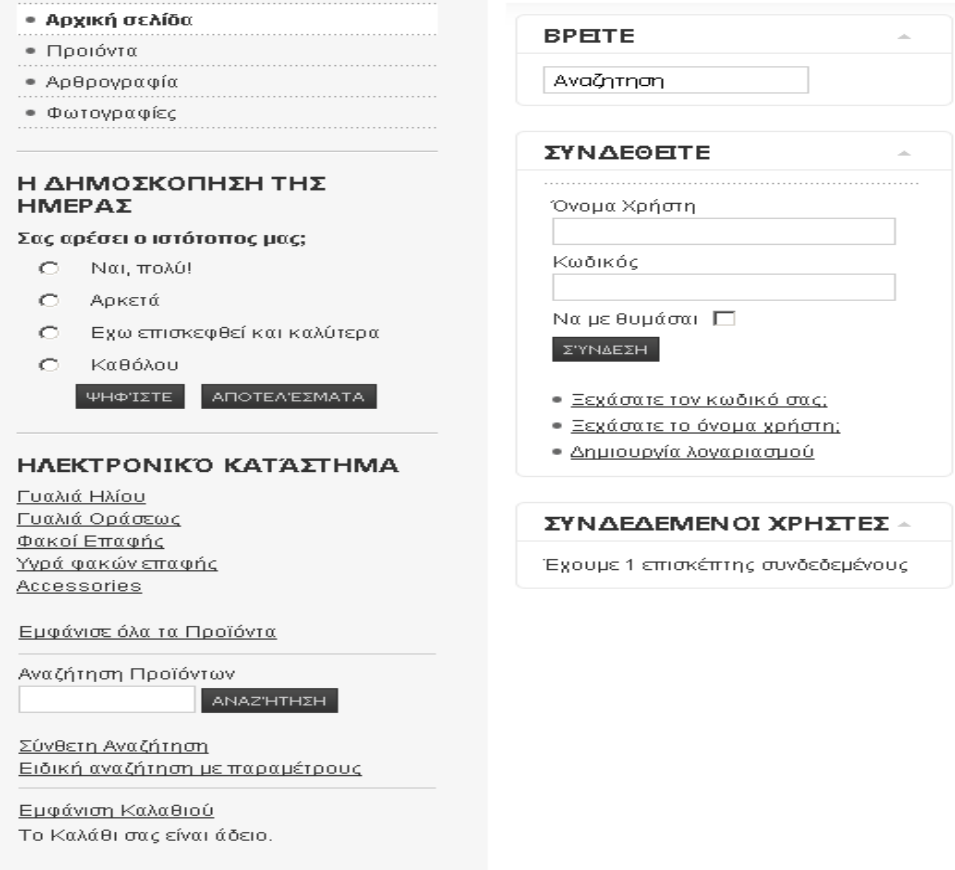

**Εικόνα 8.3: Αριστερό και δεξί μενού**

# **8.2 Υλικό**

Ο ιστότοπος εκτός από ηλεκτρονικό κατάστημα επιδιώκεται να είναι και μια πύλη πληροφόρησης για θέματα που αφορούν την οπτική και την οπτομετρία. Συνεπώς, δημιουργήθηκε μια ενότητα (section) όπου ο επισκέπτης μπορεί να βρει πληροφορίες βασικού τύπου, όπως τα στοιχεία του καταστήματος και η φυσική του, γεωγραφική θέση, όπως επίσης και άρθρα και πολυμεσικό υλικό για θέματα του συγκεκριμένου κλάδου, όπως για ασθένειες των ματιών και άλλα (εικόνα 8.4).

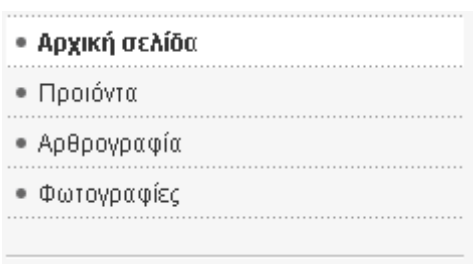

**Εικόνα 8.4: Κεντρικό μενού**

Για παράδειγμα, αν ο επισκέπτης επιλέξει «αρθρογραφία», από το μενού της παραπάνω εικόνας, θα βρει μια λίστα με άρθρα τα οποία μπορεί να διαβάσει απλά με ένα κλικ του ποντικιού του (εικόνες 8.5, 8.6 και 8.7).

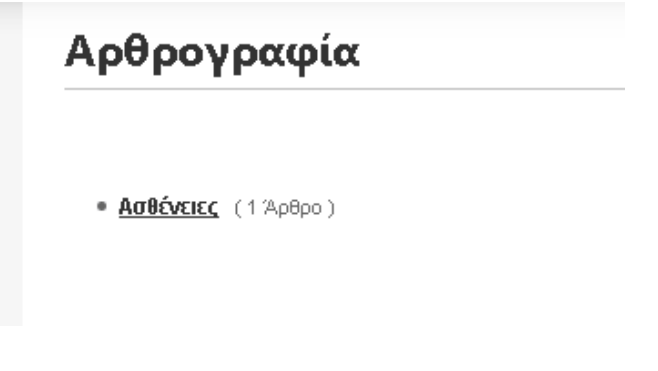

**Εικόνα 8.5: Κατηγορία «Ασθένειες» της ενότητας «Αρθρογραφία»** 

# Ασθένειες

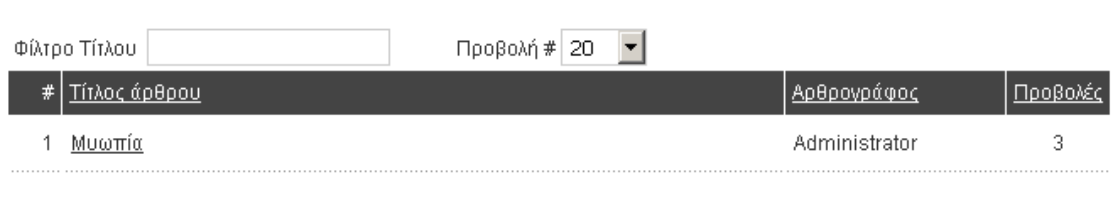

### **Εικόνα 8.6: Λίστα με άρθρα**

# Μυωπία

Τρίτη, 14 Ιούνιος 2011 19:38 . διαχειριστής

Η μυωπία είναι διαθλαστική ανωμαλία του ματιού, κατά την οποία οι ακτίνες του φωτός δεν συγκεντρώνονται στον αμφιβληστροειδή, όπως είναι το φυσιολογικό, αλλά σε κάποιο σημείο μπροστά από αυτόν. Για αυτόν το λόγο ο μύωπας αδυνατεί να δει καθαρά τα αντικείμενα που βρίσκονται μακριά και κλείνει ελαφριά τα μάτια—αυτό φαίνεται και από την ετυμολογία της λέξης (μύω+οψ, που σημαίνει κλείνω τα μάτια).

AAM

Η μυωπία διακρίνεται σε απλή και παθολογική. Η απλή μυωπία εμφανίζεται από την παιδική ηλικία, ανάμεσα συνήθως στα 5 και 12 χρόνια και είναι είτε κληρονομική είτε οφείλεται σε εσφαλμένο τρόπο θέασης (ανάγνωση με κακό φωτισμό, από πολύ κοντά κτλ). Η παθολογική μυωπία εμφανίζεται στην εφηβεία και επιδεινώνεται αργότερα. Η μυωπία διορθώνεται με τη χρησιμοποίηση αποκλινόντων φακών (γυαλιά), φακών επαφής ή και εγχείρηση ακτίνων λέιζερ PRK για όσους έχουν ήπια ή μέτρια μυωπία και LASIK για όσους έχουν μεγάλη μυωπία.

Συνήθως η μυωπία μετριέται σε διοπτρίες και διακρίνεται στην ήπια μυωπία μέχρι τρεις διοπτρίες, σε μέτρια, από τρεις ως έξι διοπτρίες, σε μεγάλη, από έξι διοπτρίες και πάνω. Όσοι έχουν μεγάλη μυωπία είναι περισσότερο πιθανό να υποστούν αποκόλληση του αμφιβληστροειδούς ή να εμφανίσουν και άλλα συμπτώματα όπως φευγαλέες σκιές (σαν «μυγάκια»).

#### **Εικόνα 8.7: Ένα άρθρο**

### **8.3 Δημοσκόπηση**

Σαν μια επιπλέον μορφή αλληλεπίδρασης με τον επισκέπτη, προσφέρονται απλές ερωτήσεις στις οποίες ο επισκέπτης μπορεί, αν θέλει να απαντήσει. Για αυτό το λόγο έχει υλοποιηθεί το ειδικό section «Δημοσκοπήσεις» όπως φαίνεται και στην εικόνα 8.8 (με σκοπό το feedback για τη βελτίωση του ιστοτόπου). Αλλά και δημοσκοπήσεις πάνω σε σημαντικά θέματα, που θέλουμε το website μας να λειτουργήσει και σαν χώρος συζητήσεων (forum) και θα φαίνονται οι γνώμες των επισκεπτών (εικόνα 8.9).

# Η ΔΗΜΟΣΚΟΠΗΣΗ ΤΗΣ ΗΜΕΡΑΣ

# Σας αρέσει ο ιστότοπος μας;

- Ναι, πολύ!  $\circ$
- Ο Αρκετά
- Ο Εχω επισκεφθεί και καλύτερα

# Ο Καθόλου

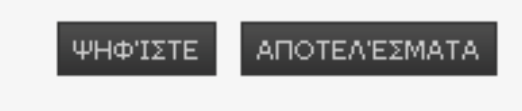

**Εικόνα 8.8: Δημοσκόπηση για τον επισκέπτη**

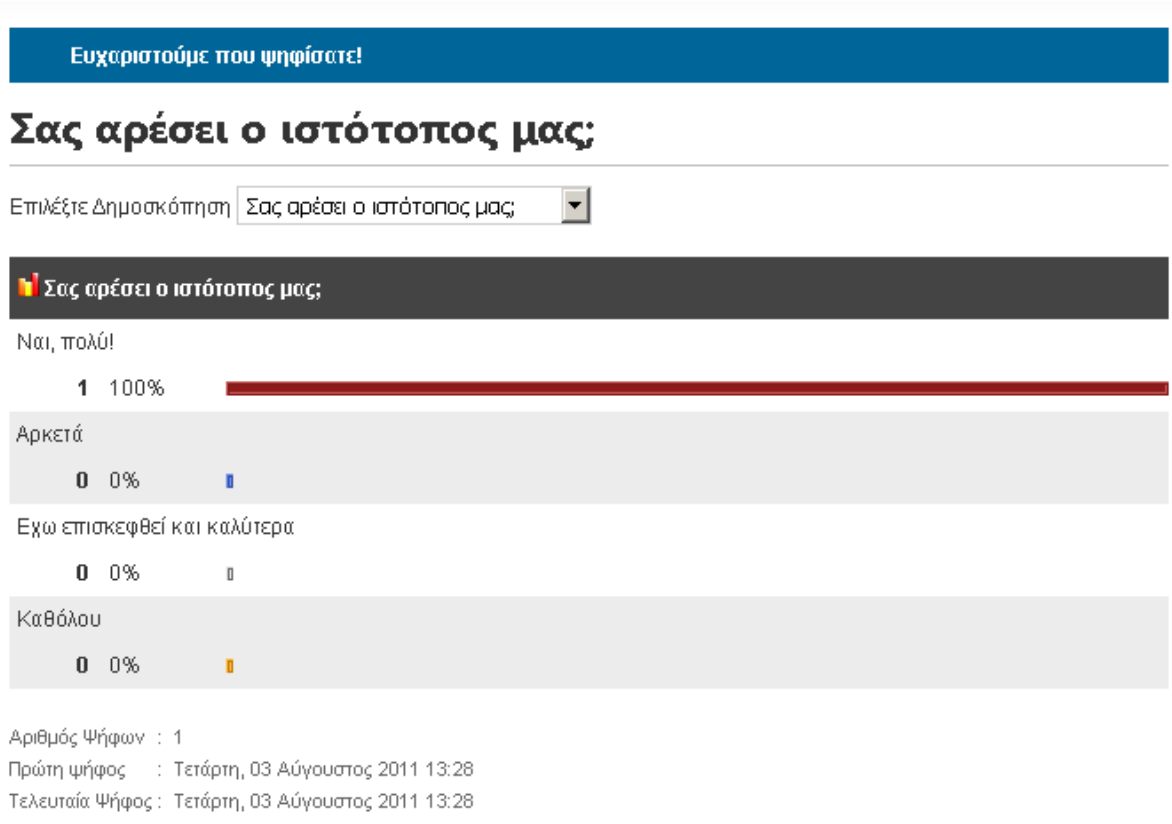

### **Εικόνα 8.9: Επιβεβαίωση ψήφου και τρέχοντα αποτελέσματα ψηφοφορίας**

# **8.4 Εγγραφή χρήστη**

Ακόμα ένας παράγοντας αλληλεπίδρασης με τον χρήστη είναι και η δυνατότητα εγγραφής του σε λίστα μελών και η δυνατότητα, μετά την εγγραφή του να συνδέεται σε ένα εξατομικευμένο προφίλ-περιοχή χρήστη (εικόνα 8.10).

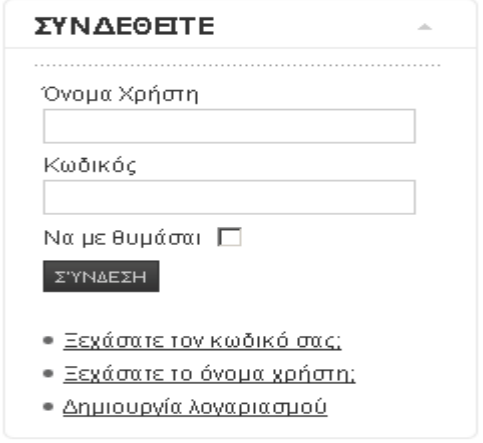

**Εικόνα 8.10: Φόρμα εισόδου**

Με αυτόν τον τρόπο, ο επισκέπτης μπορεί να αξιοποιεί υπηρεσίες που ο ιστότοπος σχεδιάζει και υλοποιεί (deploy) μόνο για τους εγγεγραμμένους χρήστες του, όπως για παράδειγμα ειδοποίηση μέσω email για εκπτωτικές προσφορές. Εισάγωντας το όνομα χρήστη και τον κωδικό, ο χρήστης ανακατευθύνεται στην περιοχή του (εικόνα 8.11).

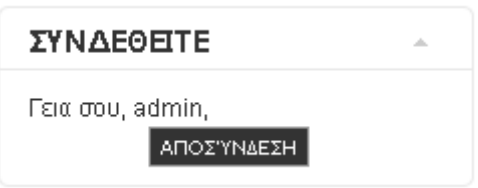

**Εικόνα 8.11: Ο χρήστης έχει εισαχθεί στο σύστημα**

Επίσης υφίσταται και υπηρεσία ανάκτησης του κωδικού ή του ονόματος χρήστη, στην περίπτωση που ο χρήστης τα έχει ξεχάσει (εικόνες 8.12 και 8.13).

# Ξεχάσατε τον Κωδικό σας;

Παρακαλώ, εισάγετε τη διεύθυνση ηλεκτρονικού ταχυδρομείου του λογαριασμού σας. Θα σας αποσταλεί μια κλείδα επαλήθευσης. Αφού λάβετε την κλείδα, θα μπορέσετε να επιλέξετε έναν καινούριο κωδικό πρόσβασης για το λογαριασμό σας.

Διεύθυνση Ηλεκτρονικού Ταχυδρομείου:

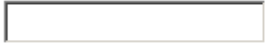

Αποστολή

**Εικόνα 8.12: Ανάκτηση κωδικού πρόσβασης**

# Ξεχάσατε το Όνομα Χρήστη;

Παρακαλώ, εισάγετε τη διεύθυνση ηλεκτρονικού ταχυδρομείου που είναι συνδεδεμένη με το λογαριασμό σας. Το όνομα χρήστη θα αποσταλεί στην καταχωρημένη διεύθυνση ηλεκτρονικού ταχυδρομείου.

Διεύθυνση Ηλεκτρονικού Ταχυδρομείου:

Αποστολή

**Εικόνα 8.13: Ανάκτηση ονόματος χρήστη**

Πατώντας τον σύνδεσμο «Δημιουργία λογαριασμού», ο επισκέπτης ανακατευθύνεται σε μια φόρμα συμπλήρωσης στοιχείων, όπου εισάγει τα απαραίτητα προσωπικά στοιχεία και μια διεύθυνση ηλεκτρονικού ταχυδρομείου, στην οποία αποστέλλεται ένα email επιβεβαίωσης, απαραίτητο βήμα στην ενεργοποίηση του λογαριασμού (εικόνα 8.14).

# Εγγραφή

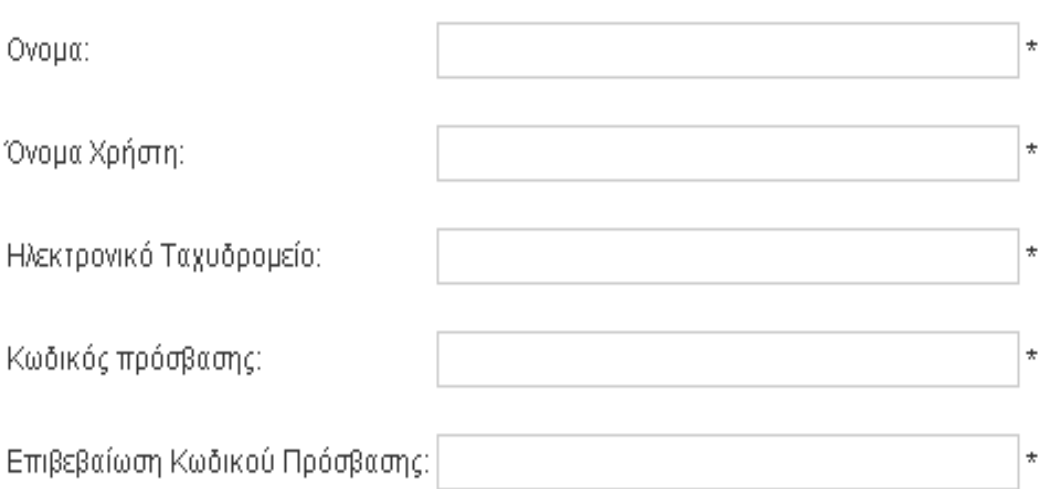

Τα Πεδία που επισημαίνονται με αστερίσκο (\*) είναι υποχρεωτικά.

ЕГГРАФН.

# **Εικόνα 8.14: Φόρμα εγγραφής**

Φυσικά, για την λειτουργία αυτού του χαρακτηριστικού (feature) είναι απαραίτητη η ρύθμιση ενός πραγματικού, λειτουργικού mail server στην πλευρά του εξυπηρετητή, κάτι αδιαφανές για τον απλό επισκέπτη.

# **8.5 Κατάλογος προϊόντων**

Ο πυρήνας του ηλεκτρονικού καταστήματος είναι φυσικά ο κατάλογος με τα προϊόντα που διαθέτει στους καταναλωτές που το επισκέπτονται. Για αυτόν τον λόγο έχει υλοποιηθεί ένας κατάλογος προϊόντων και προβάλλεται σε κάθε σελίδα του ιστότοπου. Τα προϊόντα έχουν χωριστεί σε τύπους και κατηγορίες και παρουσιάζονται στον χρήστη σε δεντρική μορφή (εικόνα 8.15).

### ΗΛΕΚΤΡΟΝΙΚΌ ΚΑΤΆΣΤΗΜΑ

Γυαλιά Ηλίου Γυαλιά Οράσεως Φακοί Επαφής Υγρά φακών επαφής **Accessories** 

Εμφάνισε όλα τα Προϊόντα

### **Εικόνα 8.15: Κατάλογος προϊόντων**

Κάθε φορά που ο χρήστης επιλέγει έναν σύνδεσμο που αντιστοιχεί σε μια κατηγορία, στο κέντρο της οθόνης προβάλλονται όλα τα προϊόντα που ανήκουν σε αυτήν. Για καλύτερη εξυπηρέτηση του χρήστη και ευκολία κατά την πλοήγηση, τα προϊόντα παρουσιάζονται σελιδοποιημένα, όπως φαίνεται στην παρακάτω εικόνα.

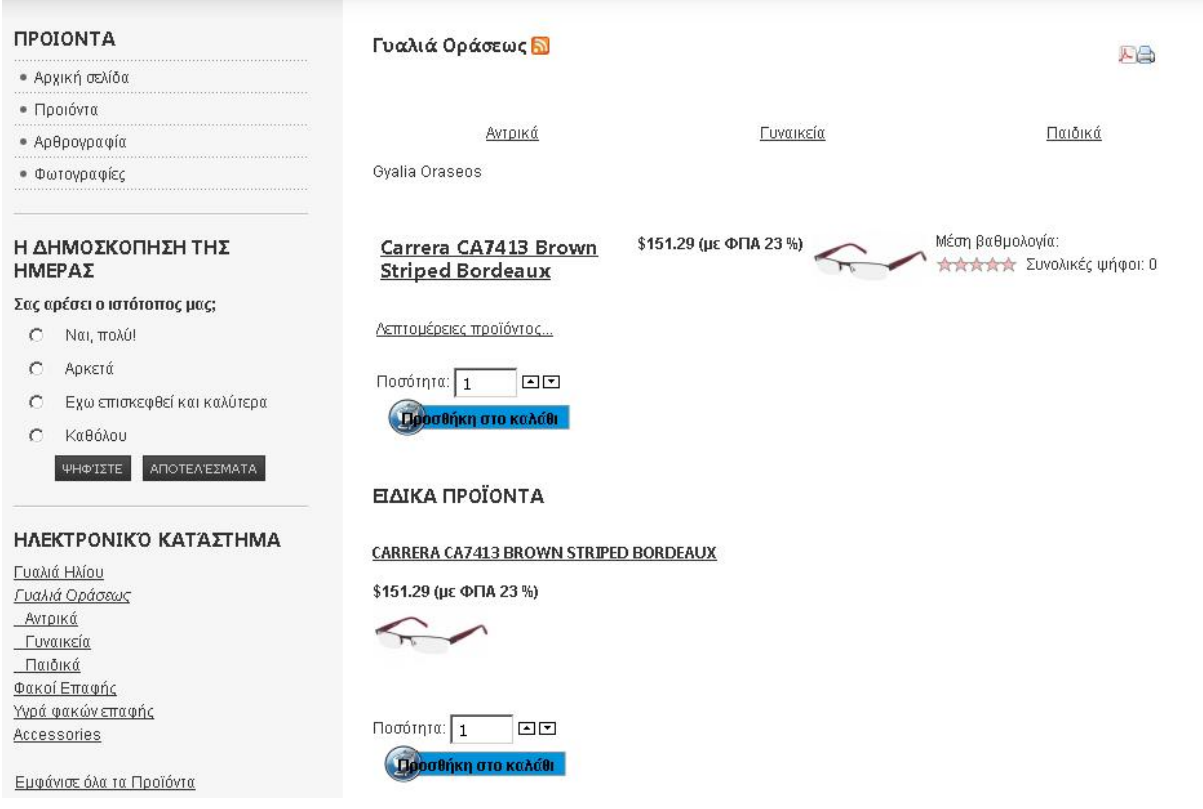

**Εικόνα 8.16: Προβολή προϊόντων κατηγορίας**

Επίσης, υπάρχει και ο σύνδεσμος «Εμφάνισε όλα τα προϊόντα» που απλά εμφανίζει όλα τα προϊόντα που ανήκουν στον κατάλογο.

## **8.6 Αγορά προϊόντος**

Όταν ο επισκέπτης επιλέξει ένα προϊόν, όλα τα υπόλοιπα εξαφανίζονται από την οθόνη και στην θέση του εμφανίζεται ένα άρθρο με στοιχεία για το συγκεκριμένο προϊόν. Έτσι, φαίνεται η φωτογραφία του, η τιμή του, κάποιο κείμενο περιγραφής και άλλα όπως φαίνεται στην εικόνα 8.17 παρακάτω.

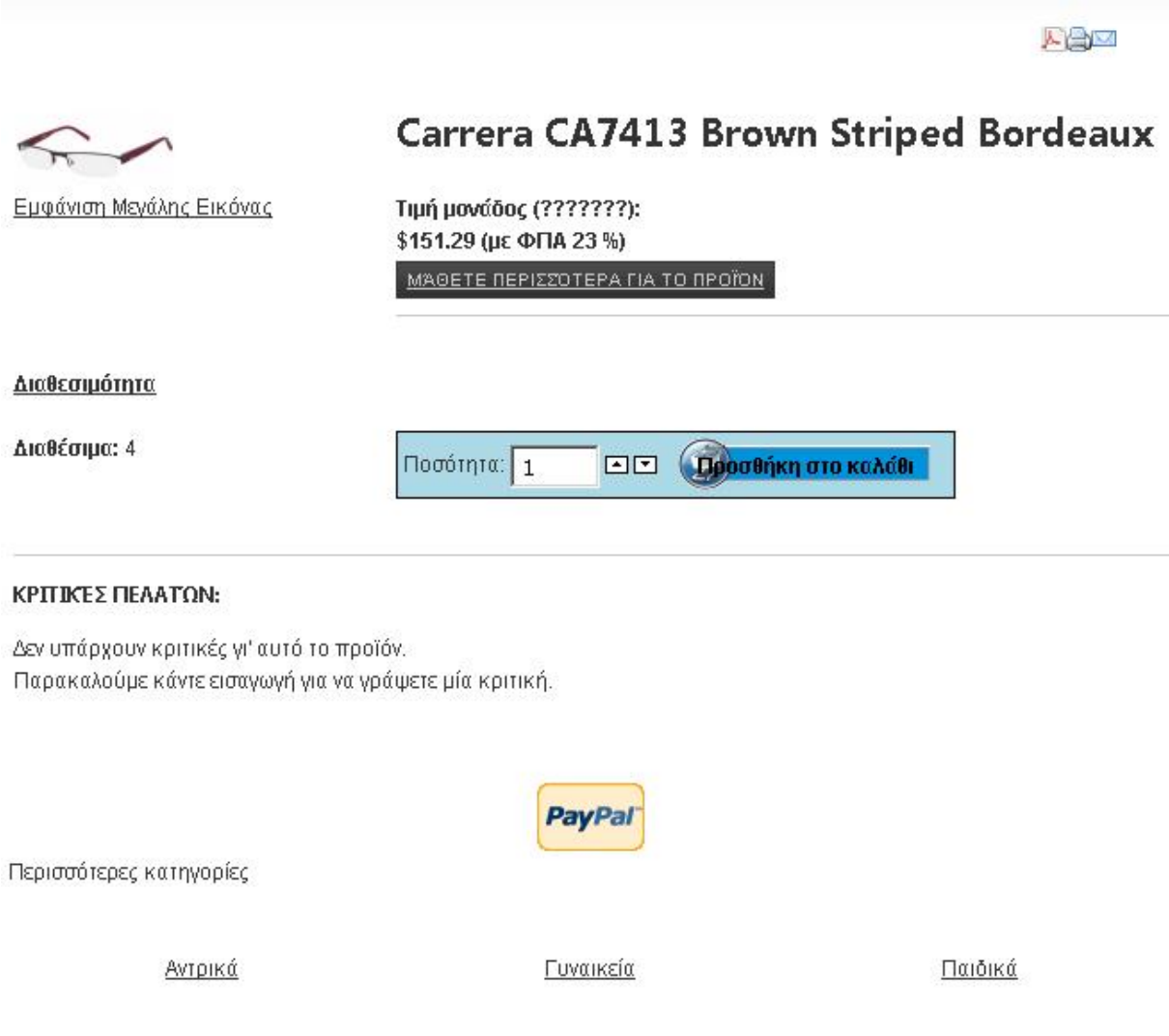

**Εικόνα 8.17: Πληροφορίες προϊόντος**

Εφόσον ο χρήστης επιλέξει να το αγοράσει, πατάει τον σύνδεσμο «Προσθήκη στο καλάθι», αφού πρώτα συμπληρώσει και την ποσότητα που θέλει να αγοράσει.

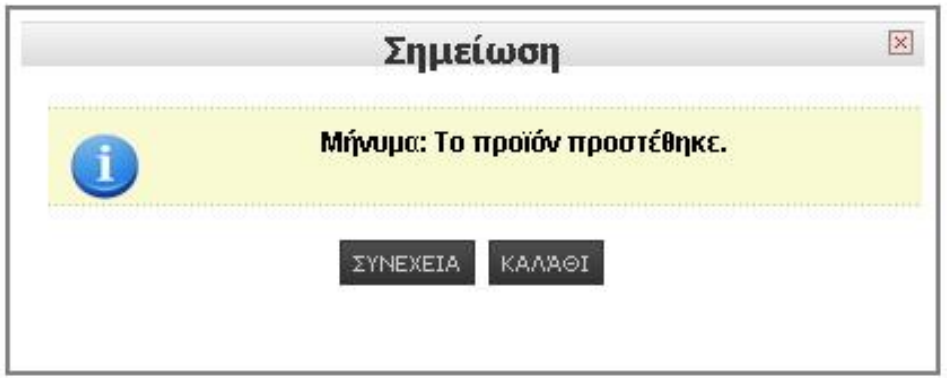

**Εικόνα 8.18: Επιτυχής προσθήκη αντικειμένου στο καλάθι**

Εφόσον το αντικείμενο προστεθεί στο καλάθι, ένα ενημερωτικό μήνυμα εμφανίζεται, όπως φαίνεται στην παραπάνω εικόνα. Σε κάθε στιγμή της πλοήγησης, ο χρήστης μπορεί να εποπτεύει το καλάθι αγορών και είτε να συνεχίζει την πλοήγηση είτε να κατευθυνθεί στο ταμείο για την ολοκλήρωση των αγορών του (εικόνα 8.19).

# Καλάθι

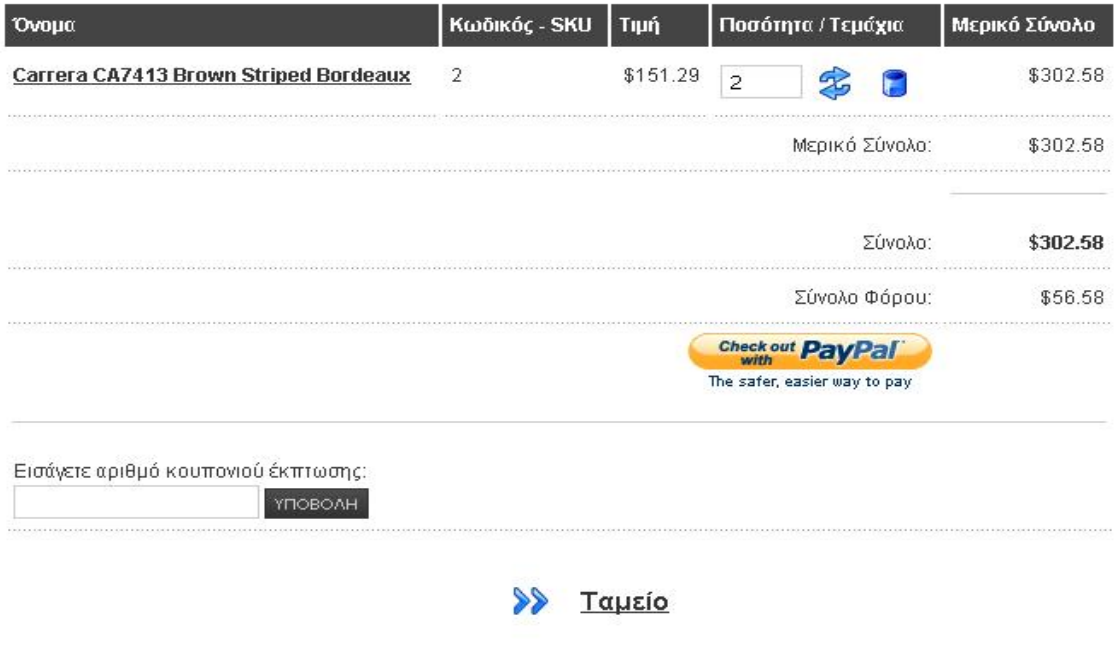

**Εικόνα 8.19: Περιεχόμενα καλαθιού**

# **8.7 Αναζήτηση**

Ένα από τα πιο χρήσιμα εργαλεία του ιστότοπου είναι η λειτουργία της αναζήτησης. Επειδή ο ιστότοπος ουσιαστικά συνδυάζει δύο διακριτές υπηρεσίες, αυτή της πληροφόρησης και αυτή των αγορών, υλοποιήθηκαν δύο ξεχωριστά πεδία αναζήτησης, ένα για προϊόντα και ένα για το περιεχόμενο του ιστοτόπου, που όμως λειτουργούν πανομοιότυπα.

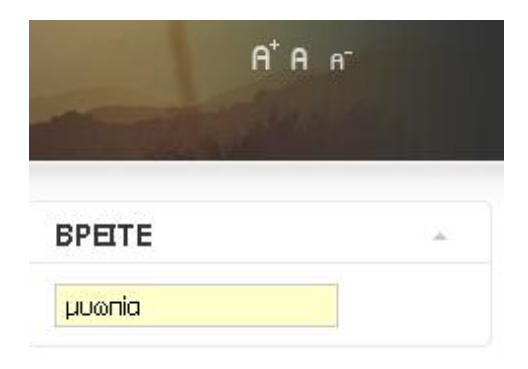

**Εικόνα 8.20: Αναζήτηση στο περιεχόμενο του ιστοτόπου**

Η αναζήτηση στο περιεχόμενο του ιστοτόπου βρίσκεται στο πάνω δεξιά μέρος της οθόνης, όπως φαίνεται στην παρακάτω εικόνα. Εφόσον υπάρχουν αποτελέσματα, αυτά προβάλλονται σε λίστα στο κέντρο της οθόνης, αλλιώς εμφανίζεται ένα μήνυμα που λέει πως δεν βρέθηκε σχετικό υλικό στον ιστότοπο.

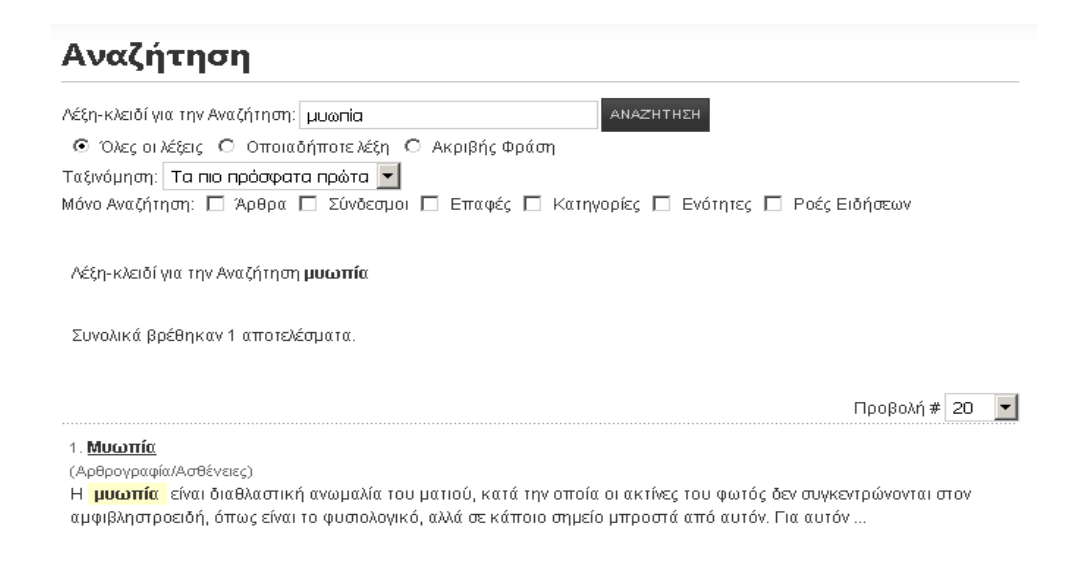

**Εικόνα 8.21: Αποτελέσματα αναζήτησης στο περιεχόμενο του ιστοτόπου**

Η αναζήτηση στα προϊόντα βρίσκεται στο κάτω αριστερά μέρος της οθόνης, ακριβώς κάτω από τον κατάλογο των προϊόντων (εικόνα 8.22).

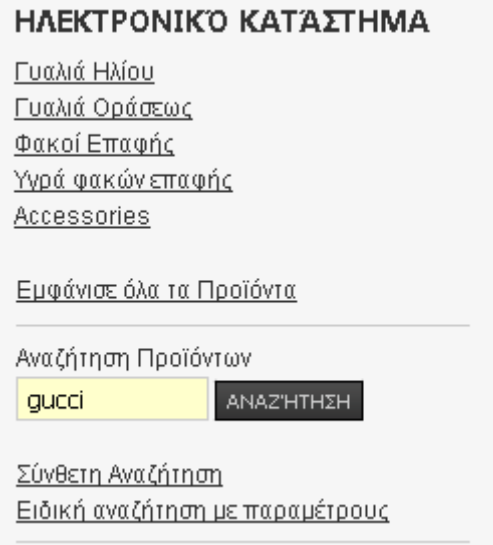

**Εικόνα 8.22: Αναζήτηση στα προϊόντα**

Ομοίως τα αποτελέσματα εμφανίζονται στο κέντρο της οθόνης, εφόσον υπάρχουν όπως φαίνεται στην εικόνα 8.23 παρακάτω.

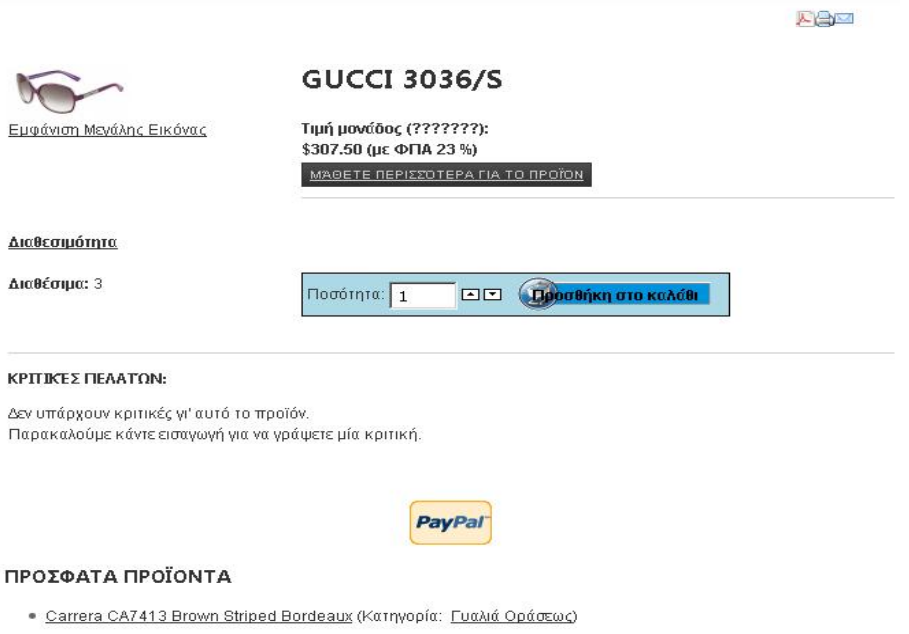

**Εικόνα 8.23: Αποτελέσματα αναζήτησης στα προϊόντα**

# **Κεφάλαιο 9 Ανάλυση Συστήματος**

Στο κεφάλαιο αυτό θα παρουσιάσουμε την διαδικασία ανάπτυξης του ιστοτόπου, με έμφαση στα τεχνικά χαρακτηριστικά τα οποία διαθέτει το κάθε εργαλείο που παρέχεται στον επισκέπτη και η ίδια η γραφική διεπαφή του ιστοτόπου.

# **9.1 Αρχιτεκτονική**

Ο ιστότοπος αποτελείται από 3 βασικά, συστατικά μέρη. Το πρώτο είναι η γραφική διεπαφή με τον χρήστη (front-end). Το δεύτερο είναι το εργαλείο διαχείρισης (back-end) και το τρίτο είναι η βάση δεδομένων (database). Το front-end είναι εκείνο μέσω του οποίου ο επισκέπτης έρχεται σε επαφή. Περιλαμβάνει όλο εκείνο το υλικό που έχει τοποθετηθεί εκ των προτέρων, όπως κείμενα, εικόνες, τα προϊόντα που διατίθενται και το αισθητικό κομμάτι.

Το back-end είναι εκείνο που χρησιμοποιεί αποκλειστικά ο διαχειριστής του ιστοτόπου προκειμένου να εισάγει, να αφαιρέσει ή να τροποποιήσει περιεχόμενο, να κάνει ρυθμίσεις επί της εμφάνισης του ιστοτόπου, να εισάγει εργαλεία και υπηρεσίες (deploy) ή να αφαιρέσει κλπ. Τέλος, η βάση δεδομένων είναι εκείνο το κομμάτι που αποθηκεύει κάθε είδους δεδομένο, προσωπικό στοιχείο, ρύθμιση κλπ σε μια σχεσιακή βάση δεδομένων. Όπως προαναφέρθηκε, ο ιστότοπος χρησιμοποιεί τα πακέτα λογισμικού WAMP Server και Joomla!. Συνεπώς, οι τεχνολογίες που χρησιμοποιούνται είναι οι Apache, PHP, MySQL, HTML , CSS , JavaScript.

# **9.2 Άρθρα**

Η εισαγωγή κειμένων και άρθρων στον ιστότοπο γίνεται αυτοματοποιημένα μέσω του εργαλείου διαχείρισης (back-end) του ιστοτόπου έτσι ώστε να μην είναι απαραίτητη η συγγραφή κώδικα από μέρους του σχεδιαστή. Για την εισαγωγή ενός άρθρου απαιτείται η πρόσβαση στο back-end του ιστότοπου. Το URL http://<όνομα\_ιστοτόπου>/administrator κατευθύνει τον χρήστη στην σελίδα εισόδου στο back-end (εικόνα 9.1).

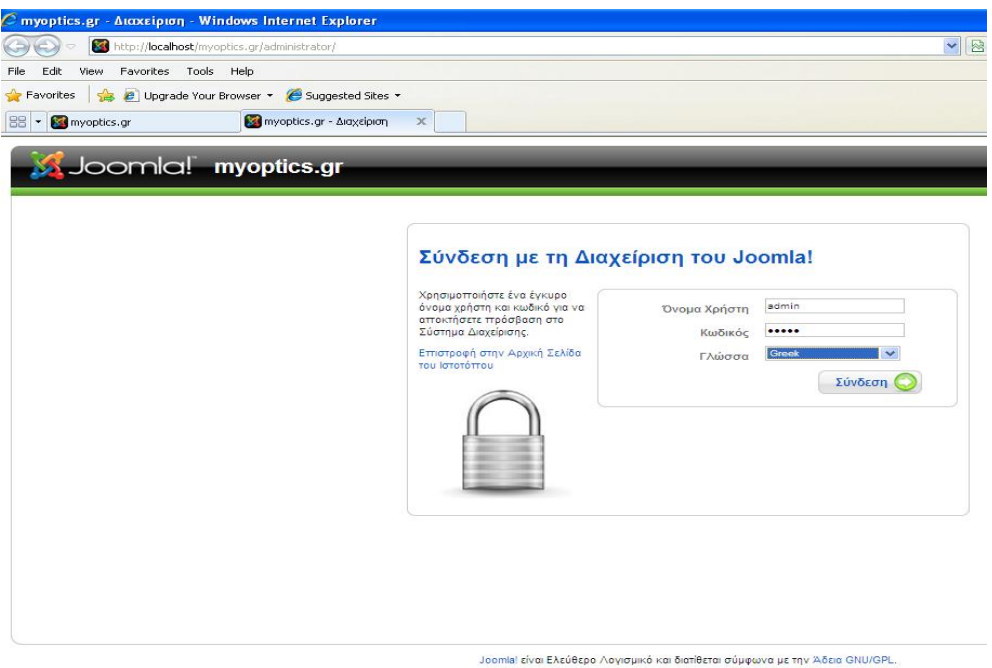

**Εικόνα 9.1: Είσοδος στο back-end** 

Με την επιτυχή είσοδο, ο διαχειριστής κατευθύνεται στην σελίδα ελέγχου, από όπου είναι διαθέσιμη κάθε επιλογή όπως φαίνεται παρακάτω.

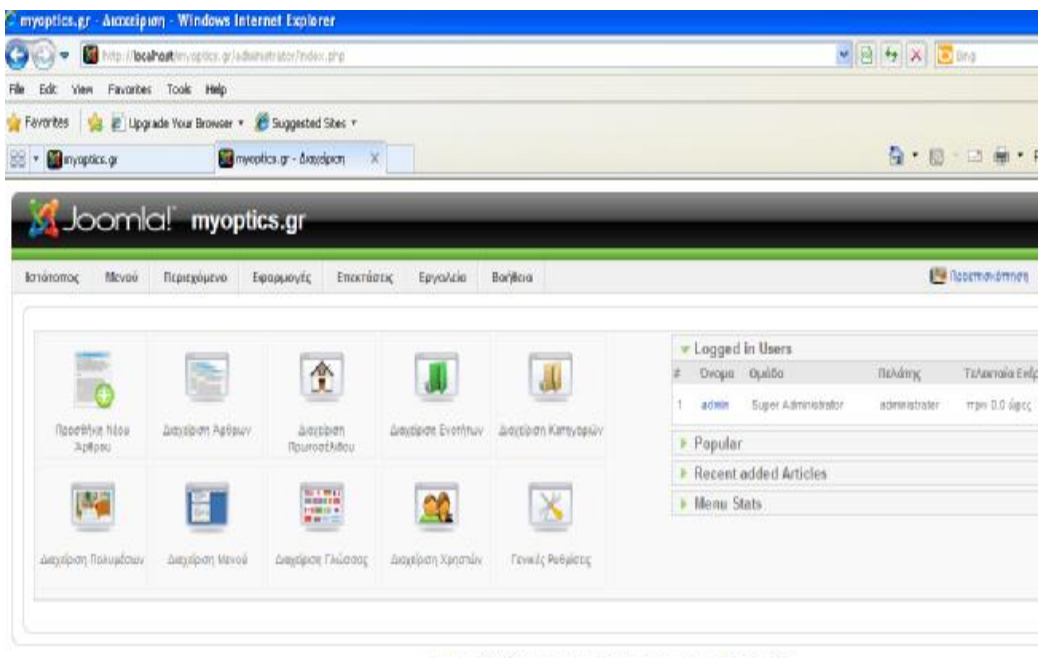

Jeonial Bro: EAEO6spo Adverand no: BenBern eduquive as my Adex CHU/CPL.

**Εικόνα 9.2: Κεντρική σελίδα του εργαλείου διαχείρισης**

Για την δημιουργία ενός νέου άρθρου, ο διαχειριστής επιλέγει «Περιεχόμενο» à Διαχείριση Άρθρων όπως φαίνεται στην εικόνα 9.3 παρακάτω.

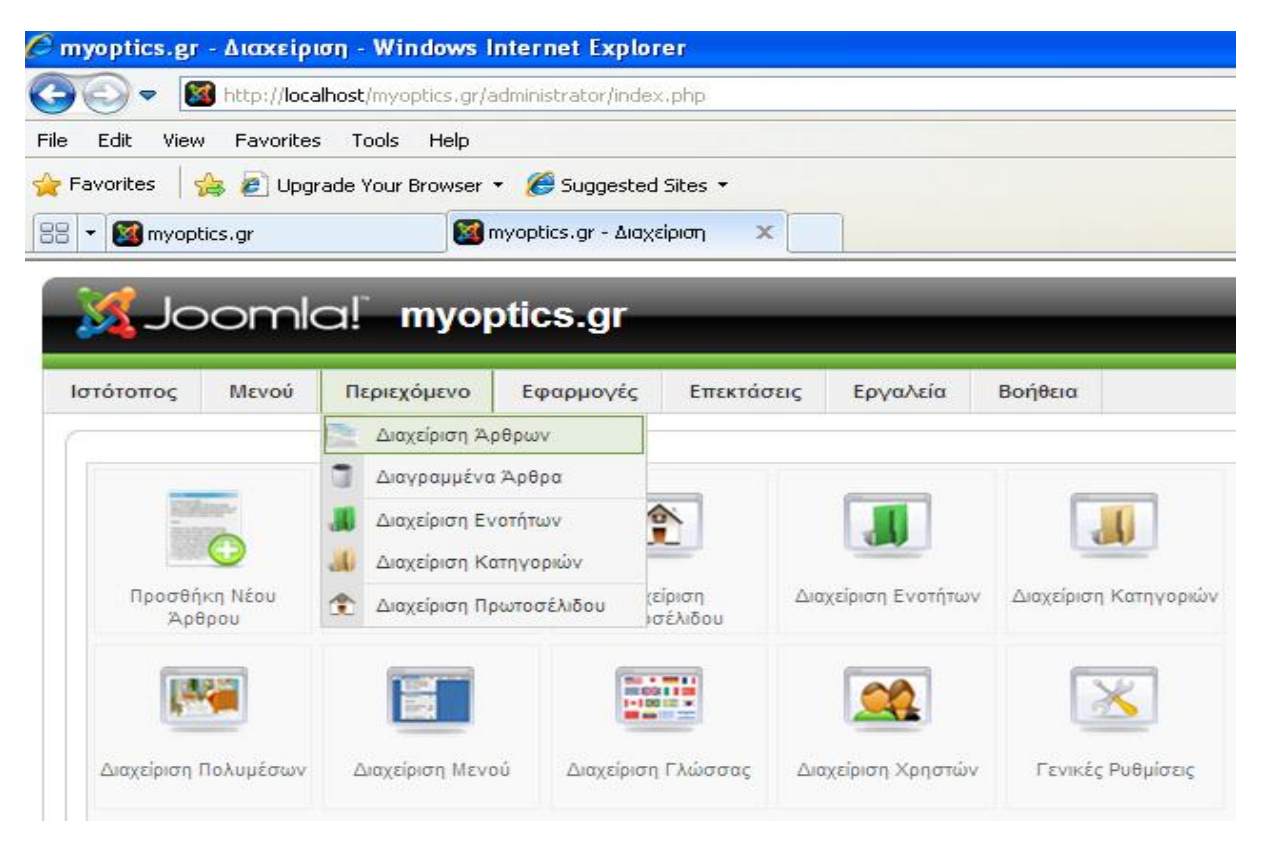

**Εικόνα 9.3: Διαχείριση άρθρων**

Στην συνέχεια, εμφανίζεται μια λίστα με τα άρθρα που βρίσκονται στον ιστότοπο, είτε είναι δημοσιευμένα είτε όχι (εικόνα 9.4).

| Meyoni<br><b>Перихоргия</b><br>Εφαρμογός<br>Emperatorance<br>Ιστότοπος | Epyra/ain                | BonBra  |                                                   |                               |                  |                                                                                          | Fe Restmakemon @ 0 36 1 D Am      |          |                                       |
|------------------------------------------------------------------------|--------------------------|---------|---------------------------------------------------|-------------------------------|------------------|------------------------------------------------------------------------------------------|-----------------------------------|----------|---------------------------------------|
| Διαχείριση Άρθρων                                                      | Emavagepe arré re egypis |         | e vi<br>Apyrio<br><b><i><u>Amuopicuor</u></i></b> | Arreguedri                    | 53<br>Mcrosbaser | Avivagen<br>Arropluusta                                                                  | <b>EmzEcovopia</b>                | Nto      | СÆ<br><b><i><u>Rapiactock</u></i></b> |
| diktes.<br>MnSdvatt<br>Alanighuan                                      |                          |         |                                                   |                               |                  | - Emkilits Eybnns - W - Emkilts Kamyopis - W - Emkoyň ApRocypegov - W - Emkilts Kanignos |                                   |          |                                       |
| $*$ $\Box$<br>Тітлос                                                   |                          |         | Δημοσιευμένοια Κεντρική Σελίδα Ταξινόμηση -       | Emimeño<br><b>Fipócilocno</b> | Evórnma.         | Katayopia                                                                                | Αρθρογράφος Ημερομηνία Εμφανίσεις |          |                                       |
| $\mathbf{E}$<br>Kelluc eperid                                          | ⋑                        | پ       |                                                   | Anjoine                       |                  |                                                                                          | Administrator                     | 14.06.11 | $\overline{\Omega}$                   |
| 2 <sup>7</sup><br><b>Muunnig</b>                                       | R                        | ۰       | $-1$                                              | Lisbono                       | Ap6povpogia      | ADBEVOLE                                                                                 | Administrator                     | 14,08.11 | 3                                     |
| Christian Dier                                                         | Q                        | ٥       | (生)                                               | Anadoro                       | floordung        | Tee Ad opension                                                                          | <b>Administrator</b>              | 14:08:11 | ā.                                    |
| Enforci equipi                                                         | Q.                       | $\circ$ | $\mathcal{R}$                                     | <b>Anuovo</b>                 | <b>Readvic</b>   | Φαιοί Επορής                                                                             | Administrator                     | 14.06.11 |                                       |
|                                                                        |                          |         |                                                   |                               |                  |                                                                                          |                                   |          |                                       |

Joernal Dio: EAEDBEBE Advictance vario distribution disagrava alt fini Ailage GNU/GRL

**Εικόνα 9.4: Επιλογή άρθρου για επεξεργασία**

Ο διαχειριστής μπορεί είτε να δημιουργήσει κάποιο νέο είτε να επεξεργαστεί κάποιο από τα υπάρχοντα, είτε να διαγράψει. Σε κάθε περίπτωση εκτός της διαγραφής άρθρου, εμφανίζεται ο ενσωματωμένος text editor που παρέχει η Joomla! στον οποίο μπορεί να γίνει η εισαγωγή του κειμένου (εικόνα 9.5).

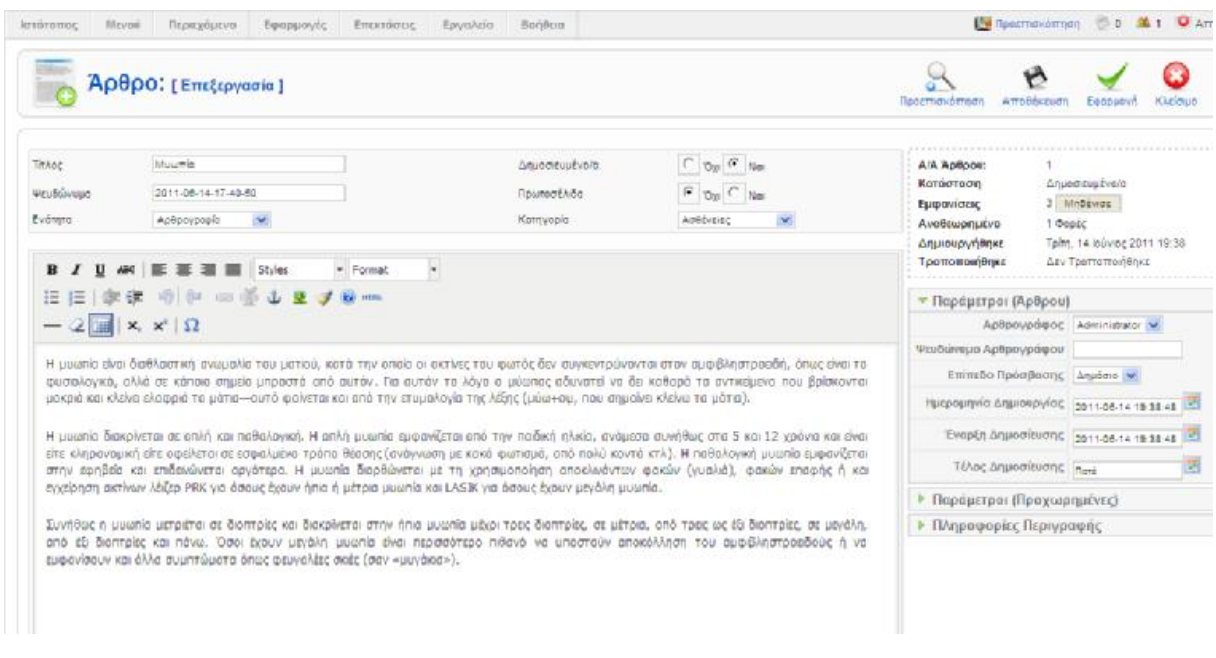

**Εικόνα 9.5: Επεξεργασία κειμένου**

Επίσης, σημαντικό θέμα είναι και η τοποθέτηση του άρθρου εντός κάποιας κατηγορίας ή κάποιας ενότητας (εικόνα 9.6). Οι κατηγορίες και οι ενότητες είναι οι τρόποι λογικής δόμησης του περιεχομένου ενός ιστότοπου έτσι ώστε να είναι πιο αποδοτική η παρουσίαση του περιεχομένου στον επισκέπτη αλλά και πιο εύκολη η διαχείριση για τον administrator.

| 88<br>myoptics, gr |       | Joomla! myoptics.gr                    | X4 myoptics.gr - Διαχείριση | x          |
|--------------------|-------|----------------------------------------|-----------------------------|------------|
| Ιστότοπος          | Μενού | Περιεχόμενο                            | Εφαρμογές                   | Επεκτάσεις |
| Διαχεί<br>Φίλτρο:  |       | Διαχείριση Άρθρων<br>Διαγραμμένα Άρθρα |                             |            |
|                    |       | Διαχείριση Ενοτήτων                    |                             |            |
|                    |       | Διαχείριση Κατηγοριών                  | Διαχείριση Πρωτοσέλιδου     |            |

**Εικόνα 9.6: Διαχείριση κατηγοριών και ενοτήτων**

Η επεξεργασία των ενοτήτων και των κατηγοριών γίνεται με τον ίδιο τρόπο, όπως και στην περίπτωση των άρθρων.

# **9.3 Πολυμεσικό υλικό**

Στο πολυμεσικό υλικό περιλαμβάνεται το κείμενο, οι εικόνες και το βίντεο. Στην προηγούμενη ενότητα περιγράφηκε η διαχείριση των κειμένων. Η διαχείριση εικόνας και βίντεο γίνεται από τον διαχείριστή πολυμέσων, όπως φαίνεται στην παρακάτω εικόνα.

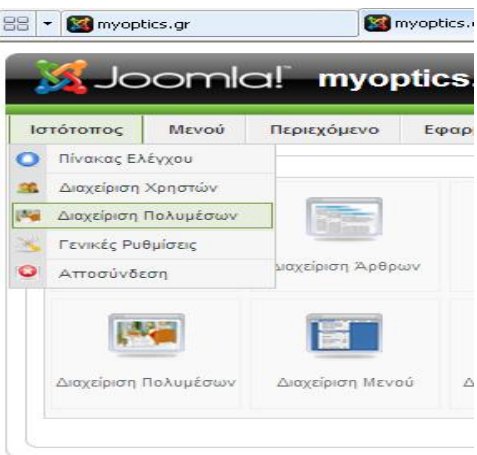

**Εικόνα 9.7: Άνοιγμα διαχειριστή πολυμέσων**

Στην συνέχεια εμφανίζεται ένα πλαίσιο διαχείρισης όπου ο διαχειριστής μπορεί να ορίσει τοποθεσία όπου θα συγκεντρώνεται όλο το πολυμεσικό υλικό, μπορεί να μεταφορτώσει κάποιο καινούριο αρχείο ή να διαγράψει κάποιο υπάρχον όπως φαίνεται στην παρακάτω εικόνα.

| Προβολή Προεπισκόπησης Εικόνων | Λεπτομερής Εμφάνιση            |                                                                                                    |                                 |           |                       |
|--------------------------------|--------------------------------|----------------------------------------------------------------------------------------------------|---------------------------------|-----------|-----------------------|
| Φάκελοι<br><b>D</b> Media      | Στοιχεία Λογαριασμού FTP       | Για μεταφόρτωση, τροποποίηση και διαγραφή αρχείων πολυμέσων, το Joomla! πιθανότατα χρειάζεται τα στοιχεία του λογαριασμού σας FTP. Παρακαλώ, εισάγετέ τα στην παρακάτω φόρμα. |                                 |           |                       |
| M_images<br>banners            | Όνομα Χρήστη:<br>Κωδικός:      |                                                                                                    |                                 |           |                       |
| smi<br>$\Box$ stories          |                                |                                                                                                    |                                 |           |                       |
|                                | Αρχεία                         |                                                                                                    |                                 |           |                       |
| $\rightarrow$                  | C:\wamp\www\myoptics.gr\images |                                                                                                    |                                 |           | Δημιουργία Φακέλου    |
|                                | Προεπισκόπηση                  | Όνομα Εικόνας                                                                                                    | Διαστάσεις<br>$\Pi \times Y$ px | Μέγεθος   | Διαγραφή              |
|                                | $\bullet$                      | $\sim$                                                                                                    |                                 |           |                       |
|                                | л                              | M images                                                                                                    |                                 |           | $\bullet$ $\Gamma$    |
|                                | ak)                            | banners                                                                                                    |                                 |           | o<br>г                |
|                                | d.                             | smilles                                                                                                    |                                 |           | O <sub>1</sub>        |
|                                | 山                              | stories                                                                                                    |                                 |           | $\bullet$<br>$\Gamma$ |
|                                | $\bullet$                      | Thumbs.db                                                                                                    |                                 | 45.00 Kb  | <b>O</b> r            |
|                                | ¥                              | amvis-novasetp-comfort.jpg                                                                                                    | $400 \times 206$                | 9.20 Kb   | o<br>г                |
|                                | <b>COLOR</b>                   | anti_flash.png                                                                                                    | $908 \times 199$                | 263.33 Kb | $\bullet$ $\Gamma$    |
|                                | ⊙                              | apply_f2.png                                                                                                    | $32 \times 32$                  | 1.32 Kb   | o<br>г                |
|                                | P                              | archive f2.png                                                                                                    | $32 \times 32$                  | 1.61 Kb   | o<br>г                |
|                                | O                              | back f2.png                                                                                                    | $32 \times 32$                  | 1.58 Kb   | O<br>г                |
|                                |                                | blank.png                                                                                                    | $1 \times 1$                    | 151 bytes | o<br>г                |
|                                | 3 <sup>2</sup>                 | cancel.png                                                                                                    | $32 \times 32$                  | 564 bytes | o<br>г                |
|                                | $-4$                           |                                                                                                    |                                 |           | $-$                   |

**Εικόνα 9.8: Διαχείριση πολυμεσικού υλικού**

# **9.4 Εμφάνιση**

Όσον αφορά την εμφάνιση του ιστοτόπου, αυτή συνίσταται σε δύο, ουσιαστικά, ζητήματα. Το πρώτο είναι το ζήτημα της γλώσσας που χρησιμοποιεί ο ιστότοπος. Η αλλαγή της γλώσσας από την προκαθορισμένη (εικόνα 9.9), που είναι η αγγλική, σε μια οποιαδήποτε άλλη γλώσσα, στην προκειμένη περίπτωση η ελληνική είναι επίσης μια αυτοματοποιημένη διαδικασία.

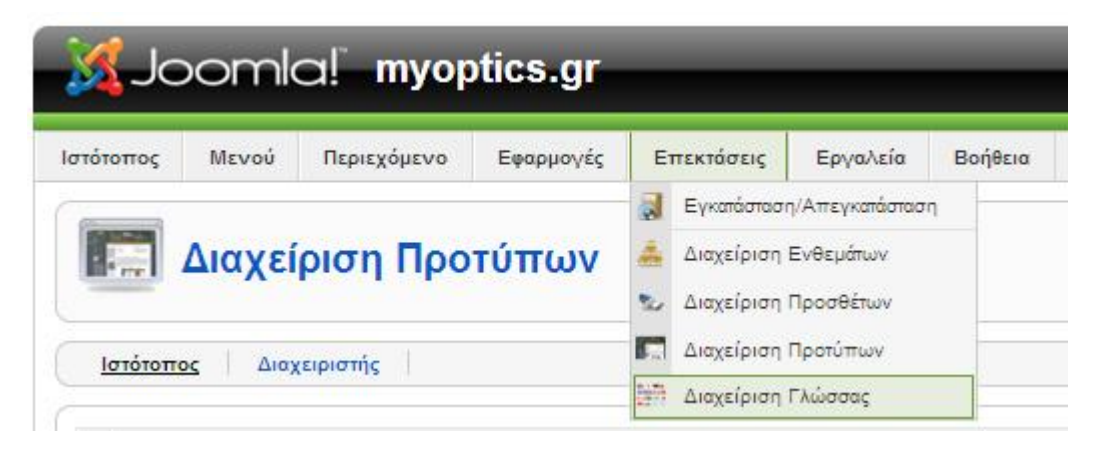

**Εικόνα 9.9: Άνοιγμα διαχειριστή γλώσσας**

Στην συνέχεια εμφανίζεται η λίστα με τις διαθέσιμες γλώσσες.

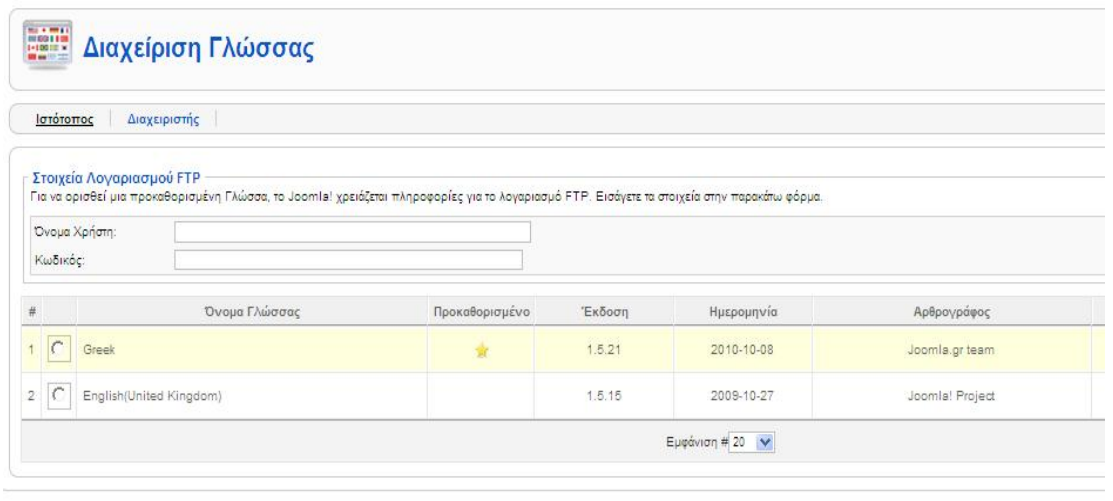

**Εικόνα 9.10: Λίστα με τις διαθέσιμες γλώσσες**

Η χρήση μιας γλώσσας συνεπάγεται ότι πριν από την επιλογή της έχει προηγηθεί η εγκατάσταση των απαραίτητων αρχείων μετάφρασης που διανέμονται δωρεάν αλλά ξεχωριστά από το υπόλοιπο λογισμικό.

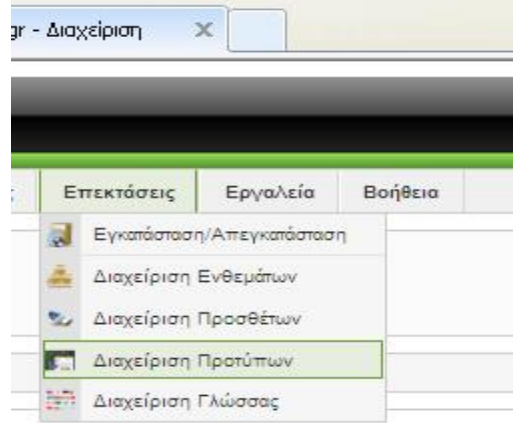

**Εικόνα 9.11: Επιλογή διαχειριστή προτύπων**

Το άλλο σημαντικό στοιχείο της εμφάνισης του ιστοτόπου είναι η επιλογή του κατάλληλου προτύπου εμφάνισης (εικόνα 9.11), το οποίο είναι και αυτό μια αυτοματοποιημένη διαδικασία, εκτός και αν υπάρχει η απαίτηση για την ανάπτυξη ενός ολότελα καινούριου προτύπου. Παρόμοια με πριν, γίνεται και η επιλογή του προτύπου (εικόνα 9.12).

|                     | Ιστότοπος      | Μενού                         | Joomla! myoptics.gr<br>Περιεχόμενο<br>Επεκτάσεις<br>Εφαρμογές                                                                               | Εργαλεία<br>Βοήθεια                                                  |                   |              |  |
|---------------------|----------------|-------------------------------|----------------------------------------------------------------------------------------------------|----------------------------------------------------------------------|-------------------|--------------|--|
|                     | Ιστότοπος      |                               | Διαχείριση Προτύπων<br>Διαχειριστής                                                                                                    |                                                                      |                   |              |  |
| #                   |                |                               | Όνομα Προτύπου                                                                                                    | Προκαθορισμένο Συνδέθηκε                                             |                   | Έκδοση       |  |
| d                   | $\subset$      | beez                          |                                                                                                    |                                                                      |                   | 1.0.0        |  |
| $\mathfrak{D}$<br>3 | $\subset$<br>C | Fjoomla Red Shop<br>JA_Purity |                                                                                                    | ŵ                                                                    |                   | 2.0<br>1.2.0 |  |
| $\overline{4}$      | $\subset$      | rhuk milkyway                 |                                                                                                    |                                                                      |                   | 1.0.2        |  |
| 5                   | C              | shop por                      | rhuk_milkyway                                                                                                    |                                                                      |                   | 1.0.0        |  |
|                     |                |                               | <b>&amp; Joomlal</b><br>is.<br><b>Property of Congress</b><br><b><i><u>Grand W. Houst</u></i></b><br>the found tolution<br>21. Message work | Joomla! είναι Ελεύθερο Λογισμικό και διατίθεται σύμφωνα με την Άδειο | Εμφάνιση # 20 - Μ |              |  |

**Εικόνα 9.12: Διαχείριση και προεπισκόπιση προτύπου**

# **9.5 Ηλεκτρονικό κατάστημα**

Το ηλεκτρονικό κατάστημα είναι ο πυρήνας του ιστοτόπου και η σημαντικότερη υπηρεσία που παρέχει στους επισκέπτες του. Για την υλοποίηση του, επιλέχθηκε το πακέτο Virtuemart (*VirtueMart, 2011*). Το VirtueMart είναι μία εφαρμογή ανοικτού κώδικα (Open Source) όπου μπορούμε να δημιουργήσουμε ένα ηλεκτρονικό κατάστημα για πωλήσεις προϊόντων online. Ο στόχος της χρήσης του VirtueMart είναι να δίνεται η δυνατότητα στον ιδιοκτήτη της σελίδας να προσθέτει και να επεξεργάζεται μόνος του περιεχόμενο στο ηλεκτρονικό κατάστημα του.
| Ιστότοπος               | Μενού | Περιεχόμενο      | Εφαρμογές |                                                       | Επεκτάσεις |    |
|-------------------------|-------|------------------|-----------|-------------------------------------------------------|------------|----|
|                         |       |                  |           | Διαφήμιση<br>Επαφές<br>Ροές Ειδήσεων<br>Δημοσκοπήσεις |            |    |
| Προσθήκη Νέου<br>Άρθρου |       | Διαχείριση Άρθρω |           | Αναζήτηση<br>VirtueMart                               |            | κχ |

**Εικόνα 9.13: Σύνδεσμος για τον πίνακα ελέγχου του Virtuemart** 

Μετά την εγκατάσταση του, ο διαχειριστής μπορεί να ανοίξει τον πίνακα ελέγχου. Ο σχετικός σύνδεσμος φαίνεται στην παραπάνω εικόνα.

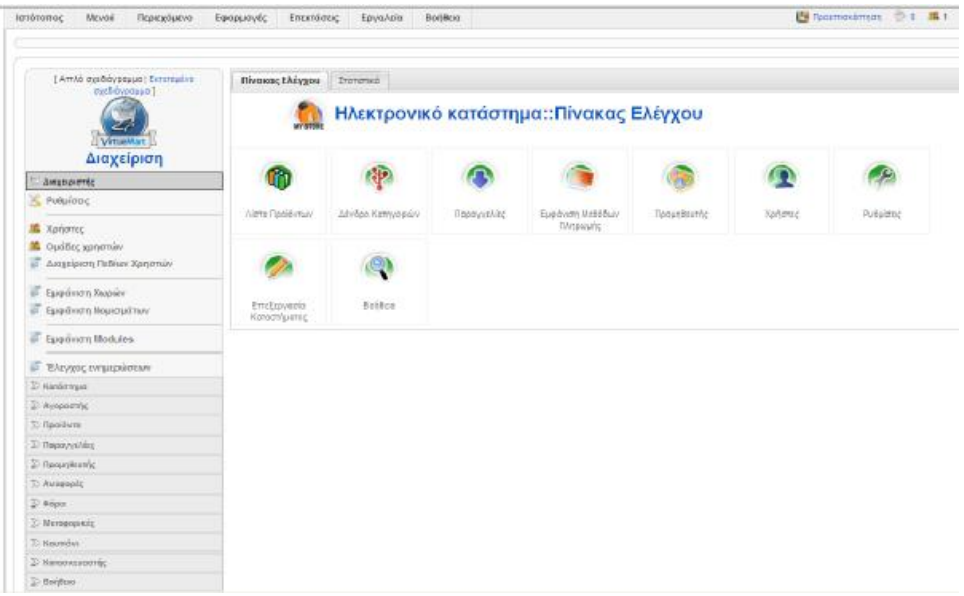

**Εικόνα 9.14: Πίνακας ελέγχου του ηλεκτρονικού καταστήματος**

Στην παραπάνω εικόνα μπορούμε να δούμε τον πίνακα ελέγχου του καταστήματος, που δίνει στον διαχειριστή όλα τα απαραίτητα εργαλεία για την διαχείριση του καταστήματος και την τοποθέτηση εγγραφών για τα προϊόντα.

|                                                |  |               |  |                     |                                         | <b>IEO</b> |
|------------------------------------------------|--|---------------|--|---------------------|-----------------------------------------|------------|
| (Απλό σχεδιόγρεμμα) Βαττιμένο<br>озобожрания ] |  |               |  | Λίστα Κατασκευαστών |                                         | AugUm as   |
| <b>Virtuellart</b>                             |  | $*$ $*$       |  | Όνομα Κατεσκουστή   | Διαχοριστής                             |            |
| Διαχείριση                                     |  | 1 1 8         |  | Amit                | Evratowan                               |            |
| 2- даупротис                                   |  | $2 \square 3$ |  | Carriera            | Evratowon                               |            |
| D Kordowys                                     |  |               |  |                     |                                         |            |
| $2$ dynamic                                    |  | $3 \Box 4$    |  | <b>Dist</b>         | Evrationers                             |            |
| $2$ Tool Sync                                  |  | $4$ $15$      |  | Escada              | Етромот                                 |            |
| P nepsyching                                   |  | $8$ $7$ $2$   |  | <b>GUCCI</b>        | Evratpeem                               |            |
| <b>» поодявник</b>                             |  |               |  |                     |                                         |            |
| D. Acettoods                                   |  | $E$ $1$       |  | Menufacturer        | Evrasperm                               |            |
| D:4666                                         |  |               |  |                     | Εμφάνιον # 20 M Αποτελέσματα 1 - Βαπό Ε |            |
| <sup>2</sup> Managapixás                       |  |               |  |                     |                                         |            |
| 3 Koumávi                                      |  |               |  |                     |                                         |            |
| Karamanainn' <sub>6</sub>                      |  |               |  |                     |                                         |            |
| Εμφάκαι Κατοσκινιστές<br>Πρόσθεσε Κετοσκινοστή |  |               |  |                     |                                         |            |
| Ερφάνοι Κοτηγορίες Κατεσκουστή                 |  |               |  |                     |                                         |            |
| <b>Πρόσθεσε Κετηγορία Κατασκευαστή</b>         |  |               |  |                     |                                         |            |
| TH Boffits et                                  |  |               |  |                     |                                         |            |

**Εικόνα 9.15: Προσθήκη κατασκευαστή**

Για να προστεθεί ένα νέο προϊόν, πρώτα δημιουργούμε μια κατηγορία προϊόντος και έναν κατασκευαστή (εφόσον δεν υπάρχουν ήδη) όπως φαίνεται στην εικόνα 9.15 παραπάνω.

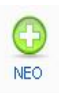

| [ Απλό σχεδιάγραμμα   Εκτεταμένο<br>σχεδιάγραμμα]                                            | Δένδρο Κατηγοριών |   |                  |                             |                |      |  |
|----------------------------------------------------------------------------------------------|-------------------|---|------------------|-----------------------------|----------------|------|--|
| <b>VirtueMart</b>                                                                            | #                 |   | Όνομα Κατηγορίας | Περιγραφή Κατηγορίας        | Προϊόντα       | Δημε |  |
| Διαχείριση<br><b>Σ</b> Διαχειριστής                                                          |                   |   | [1] Hand Tools   | Hand Tools                  | 3 [ Εμφάνιση ] | O    |  |
| Σ Κατάστημα                                                                                  | $\overline{2}$    |   | 11 Power Tools   | Power Tools                 | 2 [ Εμφάνιση ] | 0    |  |
| <b>Σ</b> Αγοραστής                                                                           | 3                 | L | 2 Outdoor Tools  | Outdoor Tools               | 1 [ Εμφάνιση ] | 0    |  |
| Μ Προϊόντα                                                                                   | 4                 | L | 12 Indoor Tools  | Indoor Tools                | 1 [ Εμφάνιση ] | 0    |  |
| Προϊόντα<br>Εμφάνιση Προϊόντων<br>$\overline{\phi}$                                          | 5                 |   | [1] Garden Tools | Garden Tools                | 3 [ Εμφάνιση ] | 0    |  |
| Προσθήκη Προϊόντος<br>Εμφάνιση Αποθήκης<br>Ειδικά προϊόντα<br>Φάκελοι Προϊόντων              | 6                 |   | 11 Γυαλιά Ηλίου  | Gyalia Hliou                | 1 [ Εμφάνιση ] |      |  |
| Κριτικές Πελατών                                                                             | $\overline{7}$    | □ | _2 Ανδρικά       | Andrika                     | 0 [ Εμφάνιση ] | ✓    |  |
| Λίστα εκπτώσεων προϊόντων<br>Προσθήκη έκπτωσης                                               | 8                 | Е | 2 Γυναικεία      | Gynaikeia                   | 1 [ Εμφάνιση ] |      |  |
| Λίστα τύπου προϊόντων<br>Προσθήκη τύπου προϊόντων                                            | 9                 | □ | 2  Παιδικά       | Paidika                     | 0 [ Εμφάνιση ] |      |  |
| Εμφάνιση Κατηγοριών<br>$\overline{\mathcal{D}}$<br>Προσθήκη Κατηγορίας<br><b>Non-america</b> | 10                |   | Η Γυαλιά Οράσεως | <b>Original Origination</b> | 1 [ Εμφάνιση ] |      |  |

**Εικόνα 9.16: Δέντρο κατηγοριών προϊόντων**

Στην συνέχεια, από το μενού «Προϊόντα» επιλέγεται η προσθήκη νέου προϊόντος (εικόνα 9.16), εισάγονται τα απαραίτητα στοιχεία, όπως κωδικός, τιμή, περιγραφή και φωτογραφίες και αποθηκεύεται (εικόνα 9.17).

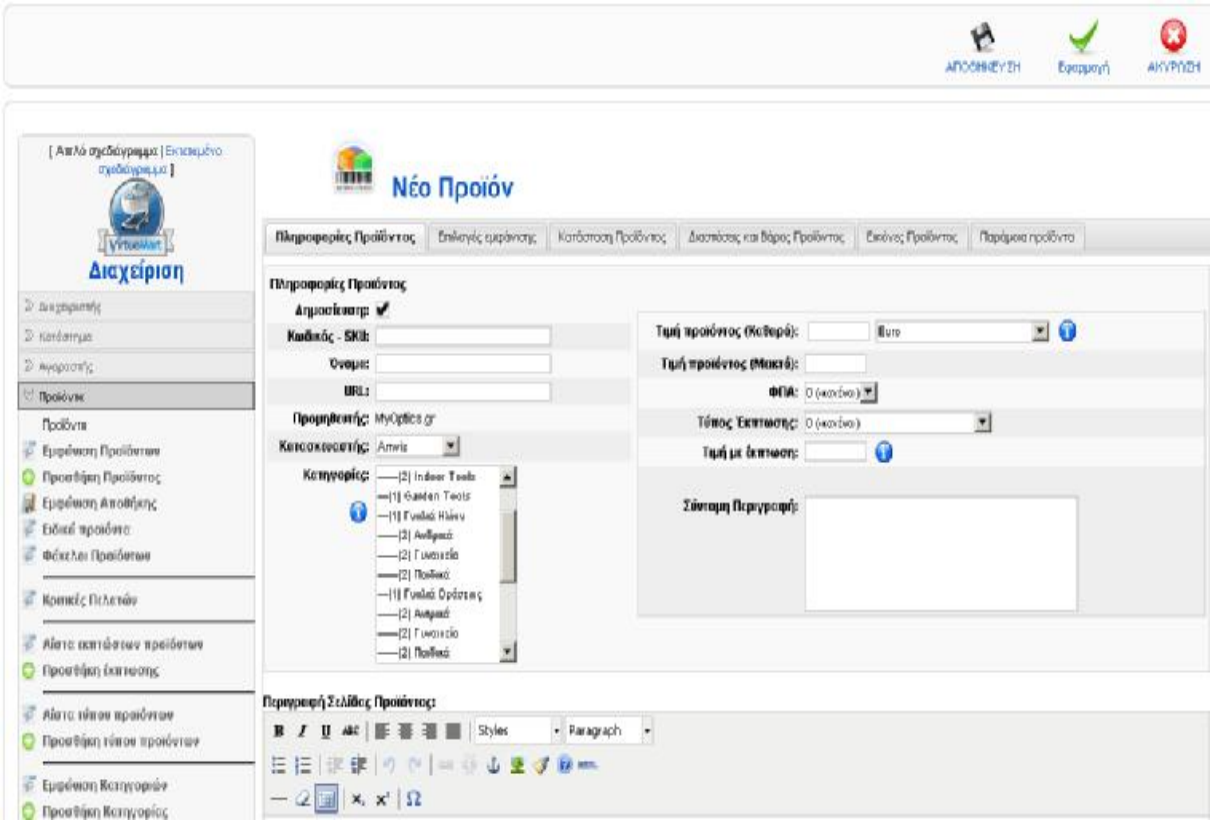

**Εικόνα 9.17: Προσθήκη νέου προϊόντος**

### **Κεφάλαιο 10 Αξιολόγηση Καταστήματος**

Στο πέμπτο κεφάλαιο, ορίστηκαν κάποια κριτήρια βάσει των οποίων μπορεί να αξιολογηθεί η ποιότητα ενός ηλεκτρονικού καταστήματος. Στο έκτο κεφάλαιο, χρησιμοποιήθηκαν αυτά τα κριτήρια για να αξιολογηθεί ένα σύνολο ιστοτόπων που ήδη αυτή τη στιγμή βρίσκεται υπό λειτουργία. Στο κεφάλαιο αυτό, θα χρησιμοποιηθούν τα ίδια κριτήρια για την αξιολόγηση του ιστοτόπου που αναπτύχθηκε στα πλαίσια αυτής της εργασίας.

#### **10.1 Περιεχόμενο**

Όσον αφορά το περιεχόμενο του καταστήματος, διατίθεται ηλεκτρονικός κατάλογος προϊόντων αλλά και επιπλέον υλικό, όπως μικρά κείμενα και σύνδεσμοι για άλλες σελίδες. Ο ηλεκτρονικός κατάλογος είναι απλός αλλά λογικά οργανωμένος, ανά τύπο προϊόντος και ανά κατασκευαστή ενώ έχει και «έξυπνα» χαρακτηριστικά, αφού κάνει προτάσεις για άλλα προϊόντα κάτω από κάθε προϊόν που βλέπει ο επισκέπτης. Ο κατάλογος επίσης είναι συνδεδεμένος με την διαδικασία πληρωμής με προφανή, για τον επισκέπτη, τρόπο.

#### **10.2 Παρουσίαση**

Όσον αφορά την παρουσίαση, ο ιστότοπος είναι ιδιαίτερα καλαίσθητος και αποδίδεται με τον ίδιο τρόπο σε παραπάνω από έναν φυλλομετρητές. Παράλληλα, φορτώνεται με ιδιαίτερη ευκολία ενώ τα κείμενα, τα πολυμεσικά υλικά και το αισθητικό κομμάτι του ιστοτόπου δένεται με λιτό και ωραίο, οπτικά, τρόπο.

### **10.3 Χρησιμότητα**

Όσον αφορά την χρησιμότητα, ο ιστότοπος έχει μόνο δύο επίπεδα, την αρχική σελίδα και τα κείμενα με τον κατάλογο των προϊόντων. Από κάθε σημείο του ιστότοπου, ο χρήστης έχει την δυνατότητα να κατευθυνθεί εύκολα και γρήγορα σε οποιοδήποτε άλλο σημείο του ιστότοπου. Σε αυτό βοηθάει και η ύπαρξη λειτουργίας αναζήτησης.

#### **10.4 Αλληλεπίδραση**

Όσον αφορά την αλληλεπίδραση επισκέπτη-καταστήματος, ο ιστότοπος προσφέρει εγγραφή χρήστη, αλληλεπιδραστικές φόρμες (π.χ. δημοσκοπήσεις), αποστολή μηνυμάτων ηλεκτρονικού ταχυδρομείου και στοιχεία επικοινωνίας.

### **10.5 Υπηρεσίες**

Όσον αφορά τις προσφερόμενες υπηρεσίες, το ηλεκτρονικό κατάστημα προσφέρει την δυνατότητα online αγοράς προϊόντων. Υπάρχουν κατηγορίες προϊόντων από τις οποίες ο επισκέπτης μπορεί να επιλέξει αυτό που επιθυμεί. Υπάρχουν προϊόντα διαφόρων κατηγοριών και από διάφορους κατασκευαστές. Επίσης, κάθε προϊόν συνοδεύεται και από περισσότερες από μια φωτογραφίες. Ο κατάλογος είναι ιδιαίτερα απλός και εύκολα προσβάσιμος και υπάρχει δυνατότητα σύγκρισης μεταξύ των προϊόντων και ένα απλοϊκό σύστημα προτάσεων για εναλλακτικά προϊόντα (recommendation).

## **Επίλογος – Συμπεράσματα**

Η ανάπτυξη της επιστήμης των υπολογιστών προσέφερε τεράστιες δυνατότητες δικτύωσης και διασύνδεσης μεταξύ υπολογιστικών συστημάτων σε όλον τον κόσμο. Με την ανάπτυξη του διαδικτύου, όλοι οι επαγγελματικοί κλάδοι, οι επιστήμες και η καθημερινή ζωή εισήλθαν στην «ψηφιακή εποχή». Αναπόφευκτα, επηρεάστηκε και το εμπόριο αγαθών και υπηρεσιών. Σε αυτήν την εργασία, έγινε η μελέτη της οπτικής και της οπτομετρίας από την σκοπιά της υιοθέτησης του ηλεκτρονικού εμπορίου. Στα πλαίσια αυτής της μελέτης, πραγματοποιήθηκε μια μικρής κλίμακας έρευνα καταστημάτων οπτικών ειδών στην Ελλάδα και αναπτύχθηκε ένα ηλεκτρονικό κατάστημα αυτού του είδους, με την χρήση σύγχρονων διαδικτυακών τεχνολογιών.

# **Μελλοντική δουλειά – Επεκτάσεις**

Από την έρευνα που πραγματοποιήθηκε, διαπιστώθηκε η σοβαρή εξέλιξη του πεδίου του ηλεκτρονικού εμπορίου από απλό όραμα, μέχρι την ύπαρξη χιλιάδων ηλεκτρονικών καταστημάτων, που καθημερινά εξυπηρετούν τις ανάγκες εκατομμυρίων καταναλωτών σε όλο τον κόσμο.

Αυτά τα καταστήματα, όπως και τα φυσικά, ποικίλλουν σε χαρακτηριστικά, εξειδίκευση, οικονομικά μεγέθη και καταναλωτικό κοινό στο οποίο στοχεύουν. Επίσης διαφέρουν στον βαθμό ενσωμάτωσης τεχνολογικών καινοτομιών. Για παράδειγμα, παρατηρήθηκαν καταστήματα γενικού σκοπού, όπου κάποιος καταναλωτής μπορεί να αναζητήσει πολλά διαφορετικά προϊόντα. Επίσης παρατηρήθηκαν και πιο εξειδικευμένα καταστήματα, όπως αυτά που αφορούσαν την παρούσα εργασία, δηλαδή καταστήματα ειδών οπτικής και οπτομετρίας.

Η τεχνολογική ανάπτυξη επιτρέπει την δημιουργία καταστημάτων που είναι ικανά να παρέχουν στους καταναλωτές μια ολοένα και αυξανόμενη γκάμα υπηρεσιών. Εκτός από τον κλασσικό κατάλογο προϊόντων και το καλάθι αγοράς, υπηρεσίες όπως η εξατομικευμένη αναζήτηση, οι αυτοματοποιημένες συγκρίσεις, η διαδραστική υποστήριξη πριν και μετά την πώληση ενός προϊόντος και η αξιοποίηση των κοινωνικών δικτύων είναι χαρακτηριστικά που μπορούν να δώσουν ώθηση σε ένα ηλεκτρονικό κατάστημα.

Παράλληλα, οι ραγδαίες κοινωνικές και οικονομικές εξελίξεις, κάνουν επιτακτική την ανάγκη για τα καταστήματα να μειώνουν το λειτουργικό κόστος τους, να αυξάνουν το καταναλωτικό κοινό τους και να προσφέρουν προϊόντα σε ανταγωνιστικές τιμές. Έτσι λοιπόν, θα κερδίζουν έδαφος τα καταστήματα εκείνα που θα είναι άμεσα προσβάσιμα από όσο το δυνατόν περισσότερους καταναλωτές, από οποιοδήποτε σημείο του κόσμου και τα οποία θα μπορούν να πείσουν ότι προσφέρουν το καλύτερο δυνατό στον πελάτη τους.

Στα καταστήματα που μελετήθηκαν πιο επισταμένα, παρατηρήθηκε μια σχετικά αργή ανταπόκριση ως προς τις εξελίξεις που συντελούνται σε τεχνικό επίπεδο. Έτσι, κάποια καταστήματα δυσκόλευαν τον πιθανό πελάτη αντί να τον διευκολύνουν και να τον προτρέπουν να εμπιστευτεί τα προϊόντα τους. Αναλόγως λιτό ήταν και το αισθητικό κομμάτι κάποιων από αυτά.

Παράλληλα, η λειτουργικότητα των καταστημάτων που μελετήθηκαν, ανέδειξε και μια σχετική αδυναμία στην προσέλκυση περισσότερων καταναλωτών, πέρα από αυτούς που βρίσκονται γεωγραφικά κοντά στο φυσικό κατάστημα. Το ηλεκτρονικό κατάστημα που αναπτύχθηκε στα πλαίσια της παρούσας εργασίας, χρησιμοποίησε αποκλειστικά ανοικτές τεχνολογίες, πράγμα που στην καθημερινή πρακτική σημαίνει αυτόματα μικρότερο λειτουργικό κόστος. Επίσης, χρησιμοποίησε ένα ανοικτό, αξιόπιστο και εύχρηστο Σύστημα Διαχείρισης Περιεχομένου (Content Management System - CMS), το Joomla, το οποίο έκανε πιο εύκολη και γρήγορη την ανάπτυξη του ιστοτόπου. Επίσης, διευκολύνει και την διαχείριση του ιστότοπου.

Το κατάστημα διατηρεί μια δομή απλή, αλλά καλαίσθητη και μεστή από λειτουργικότητα. Όλα τα χαρακτηριστικά που πρέπει να διαθέτει ένα σύγχρονο ηλεκτρονικό κατάστημα, έχουν υλοποιηθεί ή μπορούν σχετικά εύκολα να ενσωματωθούν και να λειτουργήσουν υπό πραγματικές συνθήκες χρήσης. Περισσότερη δουλειά θα μπορούσε να γίνει, μελλοντικά, στο κομμάτι των έξυπνων υπηρεσιών προς τον χρήστη. Για παράδειγμα, θα μπορούσε να διατηρείται ιστορικό αγορών ανά εγγεγραμμένο χρήστη και χρησιμοποιώντας αυτό να προτείνονται προϊόντα σχετικά με τα προϊόντα που έχει αγοράσει στο παρελθόν. Εκ νέου επεξεργασία θα μπορούσε να γίνει στο αισθητικό κομμάτι. Για παράδειγμα, θα μπορούσε να δημιουργηθεί ένα λογότυπο το οποίο να βρίσκεται σε κάθε βήμα πλοήγησης του επισκέπτη. Τέλος, μπορεί να γίνει περισσότερη δουλειά όσον αφορά τη διασύνδεση του καταστήματος με άλλους ιστοτόπους (διαφημιστικούς, κοινωνικής δικτύωσης και άλλα) και με τα πληροφοριακά εκείνα συστήματα που διαχειρίζονται άλλα βήματα της διαδικασίας πώλησης ενός προϊόντος, όπως την διαχείριση αποθήκης, την τιμολόγηση, την αποστολή προϊόντων και άλλα.

# **Βιβλιογραφία - Πηγές**

## **Βιβλία**:

**[1]** Μάρκελλος, Κ., Μαρκέλλου, Π., Ρήγκου, Μ., Συρμακέσης, Σ., Τσακαλίδης, Α. (2005) **e-Επιχειρηματικότητα: από την ιδέα στην υλοποίηση**. Πρώτη εκδ. Αθήνα: Εκδόσεις Ελληνικά Γράμματα.

**[2]** Πατέρας, Ε. (2010) **Οπτομετρία 1 & 2**. Πρώτη εκδ. Αθήνα: Εκδόσεις Έλλην.

**[3]** Tanenbaum, A. S. (2000) **Δίκτυα Υπολογιστών**. Πρώτη εκδ. Αθήνα: Εκδόσεις Παπασωτηρίου.

**[4]** Willard, W. (2008) **Ο οδηγός της HTML**. Τρίτη εκδ. Αθήνα: Εκδόσεις Γκιούρδας.

### **Δημοσιεύσεις**:

**[5]** Zimmermann, H. (1980) OSI Reference Model — The ISO Model of Architecture for Open Systems Interconnection. **IEEE Transactions on Communications**. 28 (4), 425-432.

### **Ιστοσελίδες/Tutorials/Online υλικό**:

**[6]** Διομίδης Σπινέλλης (2002) Δίκτυα δεδομένων, το διαδίκτυο, εφαρμογές,

<http://dmst.aueb.gr/dds/intro/net/index.htm> .

**[7]** Go-online (2008) Η αρχιτεκτονική του Διαδικτύου,

http://www.go-online.gr/ebusiness/specials/article.html?article\_id=1361.

**[8]** Russ Haynal (2010) The Internet's Physical Layer, <http://navigators.com/sessphys.html> .

**[9]** Adobe (2010) Adobe Photoshop File Formats Specification.

**[10]** Wamp Server (2011)<http://www.wampserver.com/en/download.php> .

**[11]** Joomla (2011) <http://www.joomla.org/>.

**[12]** WinHTTrack (2011)<http://www.httrack.com/> .

**[13]** VirtueMart (2011)<http://virtuemart.net/> .

**[14]** e-yliko.gr (2008) Η ιστορία του Διαδικτύου,

[http://www.e-yliko.gr/htmls/pc\\_use/internetstory.aspx](http://www.e-yliko.gr/htmls/pc_use/internetstory.aspx) .

**[15]** Kodak lens (2011) <http://www.kodaklens.com/> .

**[16]** Olympous (2011) [www.olympus.com](http://www.olympus.com) .

**[17]** ICAP (2001)<http://www.icap.gr/Default.aspx?id=1985&nt=149&lang=1> .

**[18]** Ornes Stephen (2006) what does the Internet look like, Discover Magazine, issue Oct.2006,<http://discovermagazine.com/2006/oct/map-internet-servers> .

[**19**] Visual Dictionary Online (2011), Internet Uses,<http://visual.merriam>webster.com/communications/office-automation/internet-uses.php .

[**20**] Wikipedia (2011), Optics,<http://en.wikipedia.org/wiki/Optics> .